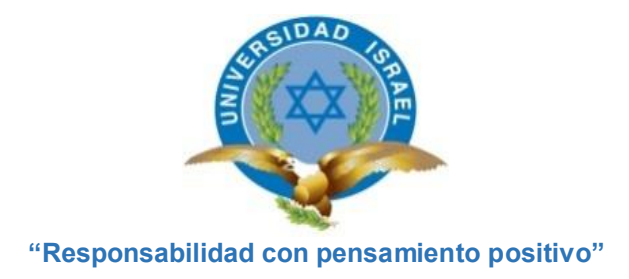

## **UNIVERSIDAD TECNOLÓGICA ISRAEL**

## **TRABAJO DE TITULACIÓN EN OPCIÓN AL GRADO DE:**

## **INGENIERO EN ELECTRÓNICA DIGITAL Y TELECOMUNICACIONES**

**TEMA:** 

## PROTOTIPO DE IMPRESORA 3D CON ARDUINO PARA PRODUCIR PRÓTESIS NO ORTOPÉDICAS

**AUTOR:** CAÑAS MASAPANTA MARCOS PATRICIO

**TUTORA:** MSc. MARTÍNEZ MOSQUERA SILVIA DIANA

**QUITO, ECUADOR**

**AÑO: 2018**

## **UNIVERSIDAD TECNOLÓGICA ISRAEL**

## **APROBACIÓN DEL TUTOR**

En mi calidad de tutor del trabajo de titulación certifico:

Que el trabajo de titulación **"PROTOTIPO DE IMPRESORA 3D CON ARDUINO PARA PRODUCIR PRÓTESIS NO ORTOPÉDICAS"**, presentado por el Sr. Marcos Patricio Cañas Masapanta, estudiante de la carrera de Electrónica Digital y Telecomunicaciones, reúne los requisitos y méritos suficientes para ser sometido a la evaluación del Tribunal de Grado, que se designe, para su correspondiente estudio y calificación.

Quito D.M., febrero del 2018

**------------------------------------------------------- Ing. Silvia Diana Martínez Mosquera, MSc. C.I. 1718478603**

**Agradecimiento**

A la MSc. Silvia Martínez, por invertir su valioso tiempo en mis tutorías.

## **Dedicatoria**

A la Sra. Mariana Masapanta y al Sr. Marco Cañas mis padres, por su apoyo incondicional en absolutamente todas las actividades que realizo.

A la Dra. Paulina Reyes mi esposa, que con su ayuda y comprensión me apoyó a retomar los estudios después de 14 años y no desmayar en el camino a la obtención del título.

> A Sophia y Sebastián mis hijos, que a su manera me apoyaron, que sepan que las cosas no llegan fácil, que la constancia da sus frutos.

# <span id="page-4-0"></span>ÍNDICE

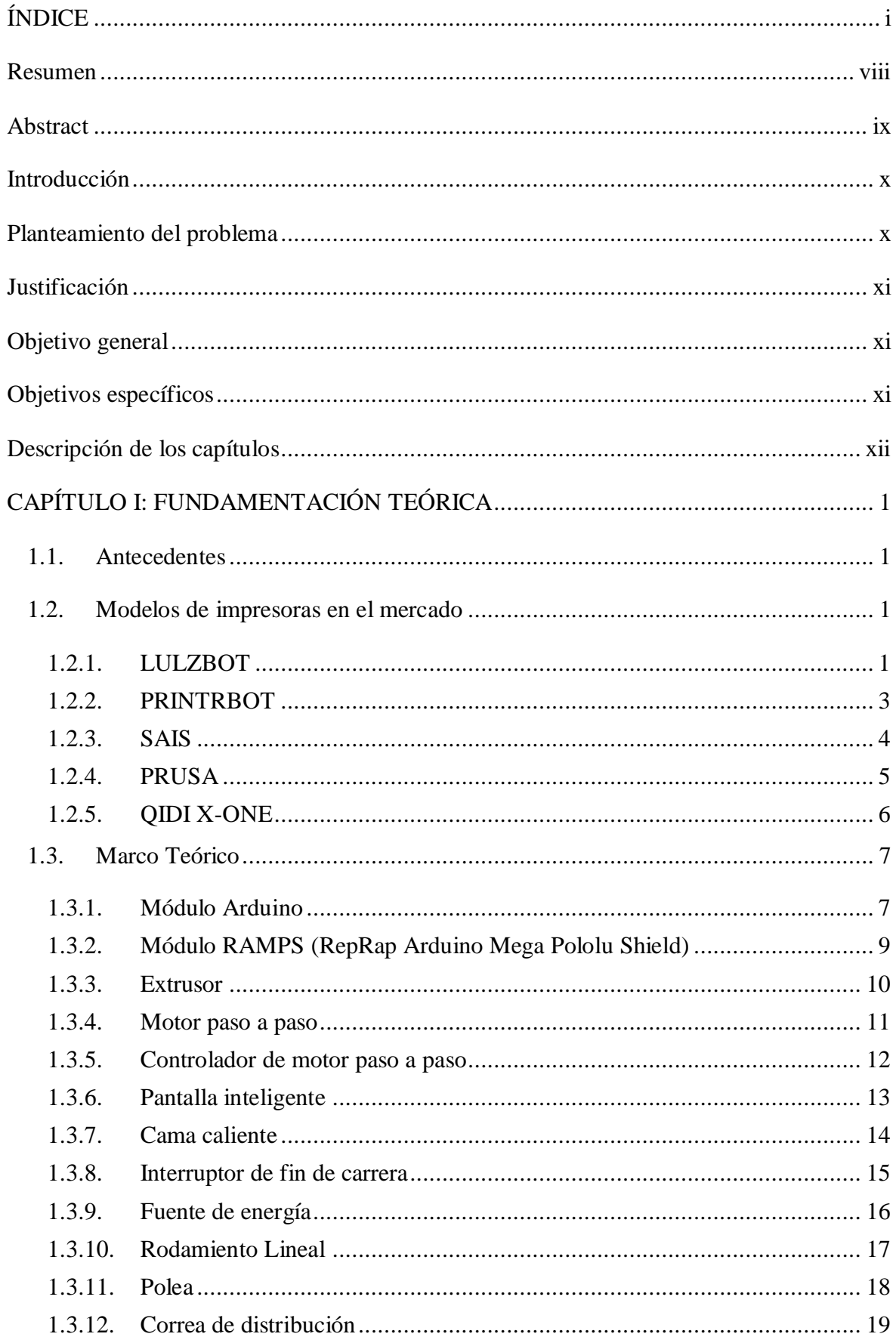

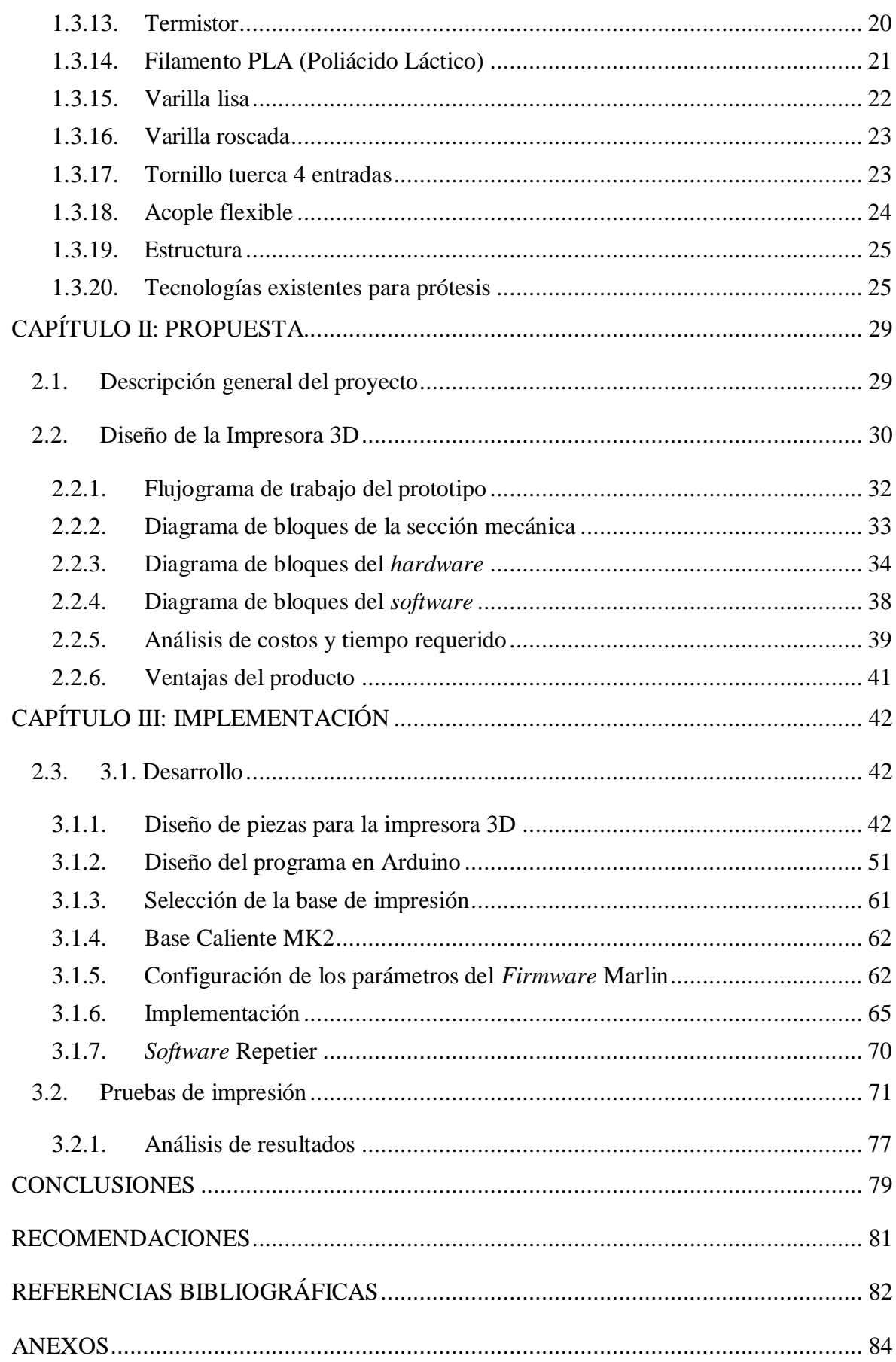

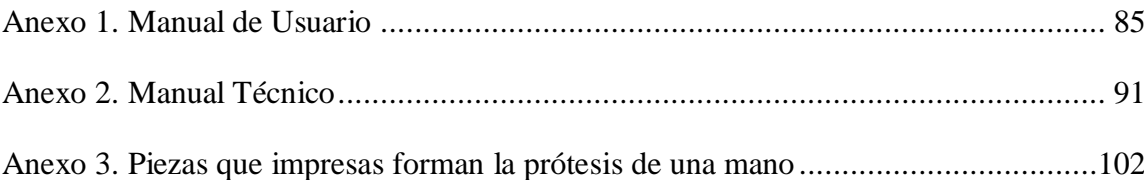

## **ÍNDICE DE FIGURAS**

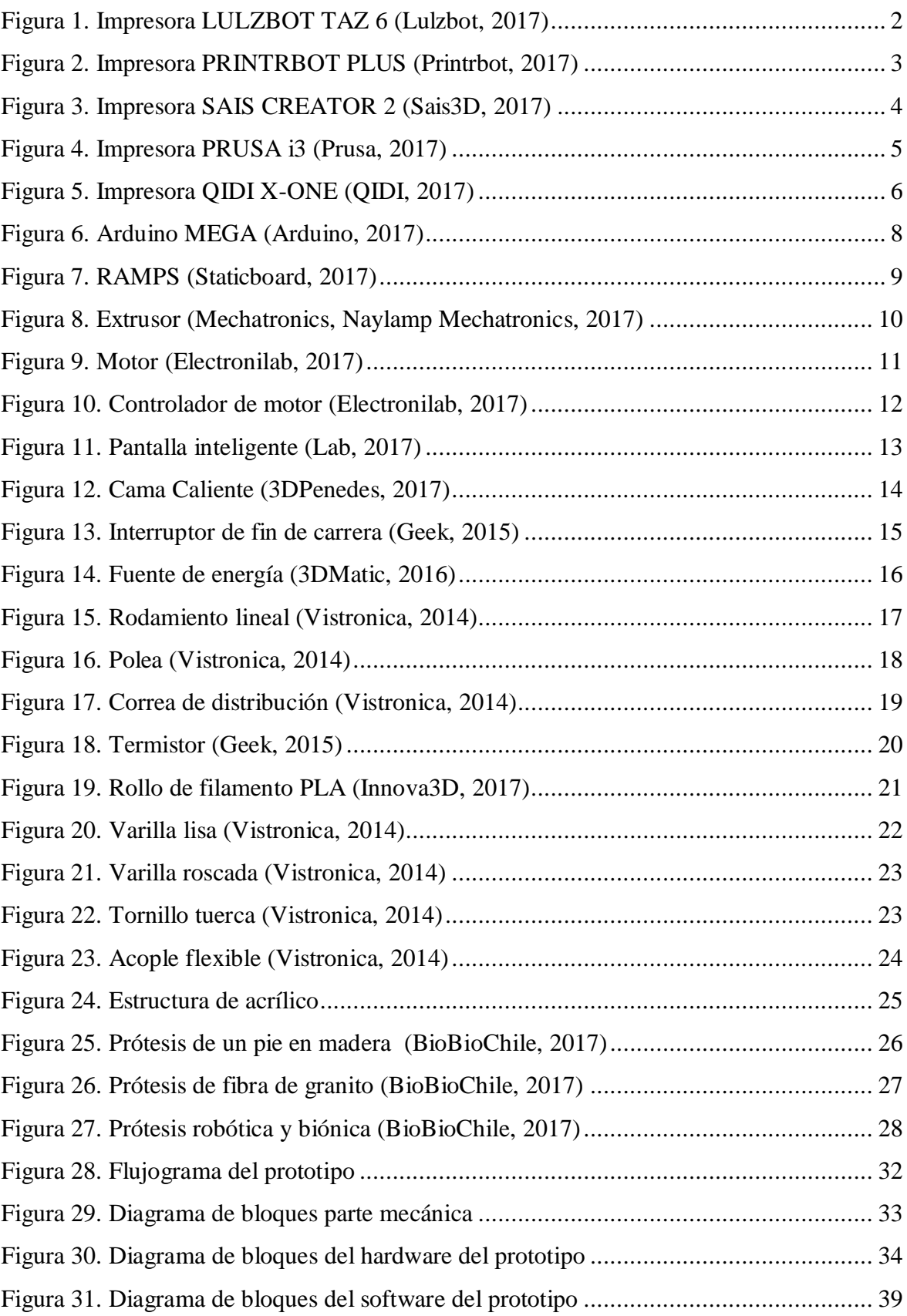

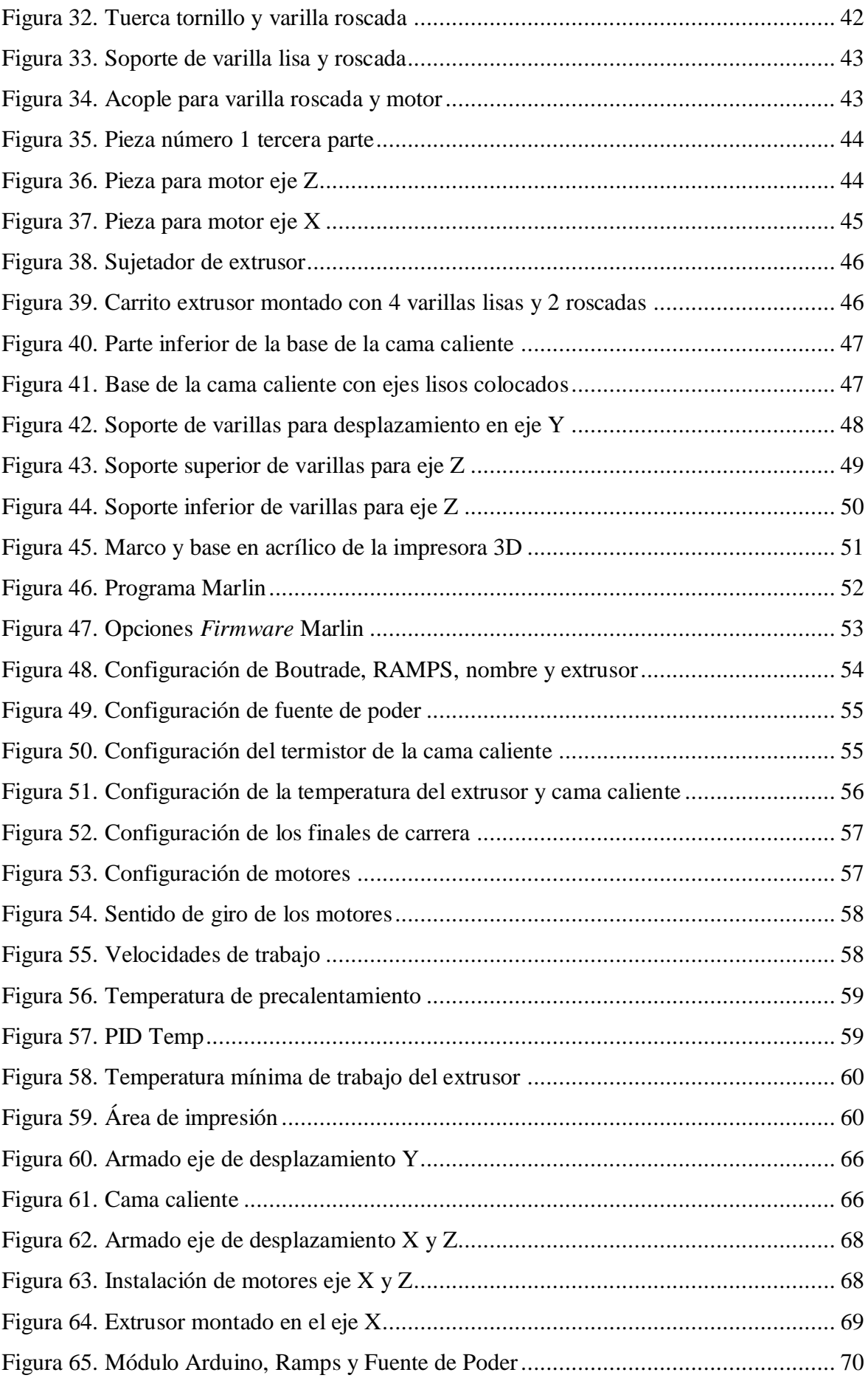

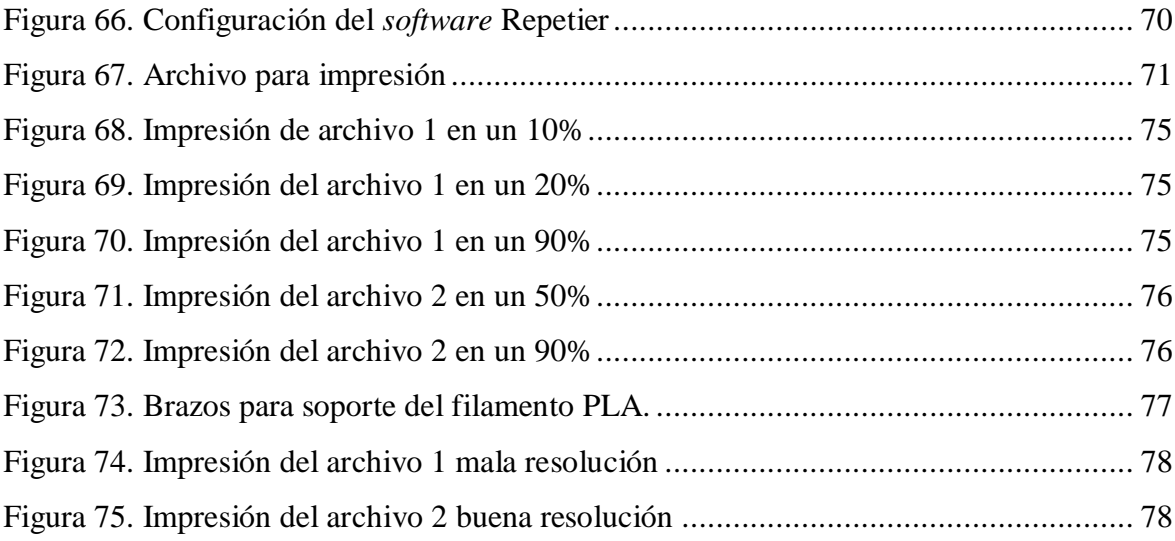

## **ÍNDICE DE TABLAS**

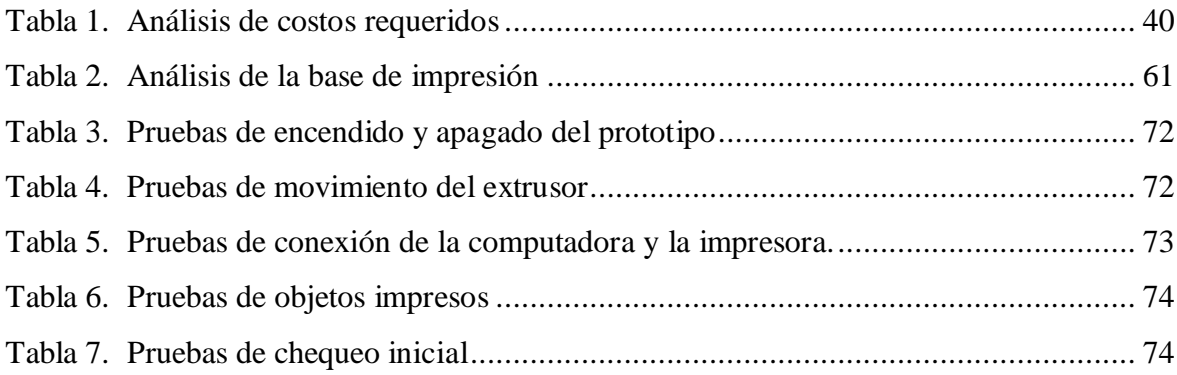

## <span id="page-11-0"></span>**Resumen**

El prototipo de impresora 3D que se realizó tiene la finalidad de ayudar con prótesis no ortopédicas a las personas que presenten algún tipo de discapacidad física por ejemplo: Amputación en sus extremidades superiores como son las manos o dedos de las manos.

Para el desarrollo del prototipo fue necesario investigar el funcionamiento de los elementos que componen una impresora 3D. El prototipo consta de 3 partes que son: La parte mecánica, el *hardware* y el *software*. La parte mecánica es la estructura de la impresora, en la cual se instalan todos los elementos que pertenecen a la parte del *hardware* y que son: El módulo Arduino Mega, módulo RAMPS *(RepRap Arduino Mega Pololu Shield*), finales de carrera, motores, estos elementos en conjunto permiten el movimiento del extrusor en los 3 ejes X, Y y Z y la parte del *software* que es el programa grabado en el módulo Arduino que contiene las instrucciones que va a seguir la impresora.

El prototipo funciona de la siguiente manera, con un cable USB se conecta la impresora a la computadora, se selecciona el archivo que contiene la información de la pieza a imprimir, por medio del programa Repetier se puede modificar la resolución, definición, tiempo de impresión, etc., el programa permite controlar el proceso de impresión. Para iniciar la impresión la cama caliente debe llegar a una temperatura promedio de 60 ˚C y el extrusor a 200 ˚C, a esta temperatura se funde el filamento PLA (Poliácido Láctico), que es el material utilizado por la impresora. El tiempo de impresión varía, depende de las dimensiones, resolución, número de capas de que este hecha la pieza.

### <span id="page-12-0"></span>**Abstract**

The prototype of 3D printer that was made has the purpose of helping with nonorthopedic prostheses to people who present some type of physical disability for example: Amputation of their upper extremities such as hands or fingers.

For the development of the prototype it was necessary to investigate the operation of the elements that make up a 3D printer. The prototype consists of 3 parts that are: The mechanical part, the hardware and the software. The mechanical part is the structure of the printer, in which all the elements that belong to the hardware part are installed and are: The Arduino Mega module, RAMPS module (RepRap Arduino Mega Pololu Shield), limit switches, motors, these elements together allow the movement of the extruder in the 3 axes X, Y and Z and the part of the software that is the program recorded in the Arduino Mega module that contains the instructions that the printer will follow.

The prototype works in the following way, with a USB cable the printer is connected to the computer, the file containing the information of the piece to be printed is selected, through the Repetier program the resolution, definition, printing time can be modified, etc., the program allows to control the printing process. To start printing the hot bed should reach an average temperature of 60  $^{\circ}$ C and the extruder at 200  $^{\circ}$ C, at this temperature the plastics filament PLA (Polylactic Acid), which is the material used by the printer, melts. Print time varies, depending on the dimensions, resolution, number of layers the piece is made of.

Keywords: Extruder, PLA, hot bed, Arduino, RAMPS, Repetier

## <span id="page-13-0"></span>**Introducción**

Actualmente en el país existen pocos centros que ofrecen la construcción de prótesis no ortopédicas en impresión 3D, específicamente las extremidades superiores como por ejemplo: La mano o dedos de la mano. Se llaman prótesis no ortopédicas ya que son piezas impresas en plástico y utilizadas en forma estética (Innova3D, 2017).

Las empresas que trabajan con impresoras 3D, se dedican en su mayoría a la construcción de objetos como: Carcasas para celulares, juguetes, figuras decorativas, piezas para engranajes, etc. El principal objetivo de este prototipo es la elaboración de piezas no ortopédicas a bajo costo, al alcance de personas con escasos recursos económicos (Innova3D, 2017) (3Bean, 2017).

Existen varios tipos de impresoras en el mercado, la característica principal son sus precios elevados, por tal motivo no se adaptan al objetivo deseado de construir piezas económicas. A continuación, se menciona algunas de ellas (Innova3D, 2017):

- Impresora Lulzbot Taz 6.
- Impresora Printbot Plus.
- Impresora Sais Creator 2.
- $\triangleright$  Impresora Prusa i3.

### <span id="page-13-1"></span>**Planteamiento del problema**

Las prótesis ortopédicas son una extensión artificial que reemplazará una parte del cuerpo que falta por diversas razones como por ejemplo una amputación o por un accidente, esta prótesis puede cumplir casi la misma función que un miembro natural, esto dependiendo del tipo de prótesis que se vaya a construir.

En la actualidad en el país los laboratorios que fabrican prótesis no ortopédicas 3D son los siguientes: Innova3D, MakerGroup, 3Bean, no obstante el precio de estás prótesis son muy elevados, esto impide que familias de bajos recursos económicos accedan a comprarlas (MakerGroup, 2017) (Innova3D, 2017) (3Bean, 2017).

En este sentido se puede establecer que una prótesis no ortopédica es herramienta que se utiliza para que una persona compense la pérdida de una parte de su cuerpo. Por ejemplo, luego de la amputación de una pierna, se puede colocar una pierna artificial, o prótesis. Esto permitirá que la persona pueda caminar. Así mismo ayudará de gran manera a la persona afectada por la falta de un miembro, en la reinserción a la sociedad de forma pronta y sin tener que realizar una elevada erogación de valores.

## <span id="page-14-0"></span>**Justificación**

Desde el punto de vista económico la impresora 3D a desarrollar, es un prototipo en el cual el costo de diseño y fabricación es bajo con respecto al de las impresoras que están de venta en el mercado. Este prototipo de impresora 3D está dirigida para producir prótesis no ortopédicas, accesibles a personas de pocos recursos económicos que requieran de una de estas piezas.

### <span id="page-14-1"></span>**Objetivo general**

Desarrollar un prototipo de impresora 3D para producir prótesis no ortopédicas con material de PLA (Poliácido Láctico, *Polylactic Acid*) a bajo costo.

## <span id="page-14-2"></span>**Objetivos específicos**

- Diseñar el *hardware y software* para la impresora 3D.
- Implementar el diseño de la impresora para producir prótesis no ortopédicas en material de PLA (Poliácido Láctico).
- Realizar pruebas de funcionamiento con la impresión de piezas de prótesis no ortopédicas en base a un diseño ya preexistente.
- Establecer parámetros de funcionamiento de la impresora basado en las pruebas de funcionamiento y en los diseños de prótesis ya preexistentes.

## <span id="page-15-0"></span>**Descripción de los capítulos**

En el capítulo uno se detalla la información correspondiente a los principales elementos utilizados en el prototipo como son: Módulo Arduino, módulo RAMPS (*RepRap Arduino Mega Pololu Shield*), motores, finales de carrera, controladores de motores y las tecnologías existentes en el mercado para la fabricación de prótesis.

El capítulo dos habla sobre el diseño realizado, el *hardware y el software* usado, los diagramas de bloques, el flujograma del funcionamiento del prototipo, el esquema de la parte mecánica y se muestra una tabla con un análisis de costos.

En el capítulo tres se describe toda la implementación del prototipo, pruebas de funcionamieto, pruebas de impresión, una breve explicación del uso del *software* que permite controlar la impresión de las piezas.

Por último se mencionan las conclusiones y recomendaciones compiladas durante la construcción del prototipo, también se citan las fuentes bibliográficas y se adjuntan anexos.

## <span id="page-16-0"></span>**CAPÍTULO I: FUNDAMENTACIÓN TEÓRICA**

### <span id="page-16-1"></span>**1.1. Antecedentes**

En el mercado nacional hay gran variedad de impresoras 3D, en su mayoría están destinadas a trabajar en la impresión de diferentes objetos como son: Piezas para engranajes, piezas para maquinarias, logotipos de empresas, juguetes, cajas para la ubicación de proyectos electrónicos.

Existen contados laboratorios que se dedican a la impresión de piezas no ortopédicas en el país, pero la gran desventaja son sus costos elevados. A continuación, se describen algunas características de impresoras que están de venta en el mercado nacional, esta información ayudará a tener una visión clara de las características y materiales a escoger en el momento de diseñar el prototipo de impresora 3D (MakerGroup, 2017).

## <span id="page-16-2"></span>**1.2. Modelos de impresoras en el mercado**

A continuación, se detallarán algunas características de modelos de impresoras comercializadas en el país:

#### <span id="page-16-3"></span>**1.2.1. LULZBOT**

 $\overline{a}$ 

Es una impresora de las más confiables del mercado, también cabe recalcar que es una de las más costosas, su precio oscila entre los 4800 y 4000 dólares. Presenta varias mejoras frente al resto, una de las más sobresalientes es su sistema de auto nivelación de la cama caliente<sup>1</sup>, esto se da gracias a un sistema automático integrado, que hace que la cama se encuentre nivelada antes de iniciar la impresión, esto es un punto a su favor ya que el resto de las impresoras no poseen este sistema.

Otra de las características importantes de la impresora Lulzbot es su alto volumen de impresión con respecto al resto de impresoras, ya que cuenta con la opción de trabajar con

<sup>&</sup>lt;sup>1</sup> Cama caliente: Es una lámina de aluminio que se encarga de calentar la base de la impresora 3D, para que las piezas queden adheridas durante la impresión (Impresoras3D, 2017).

doble cabezal o extrusor, lo que le permite imprimir a dos colores, como se muestra en la Figura 1 (Lulzbot, 2017).

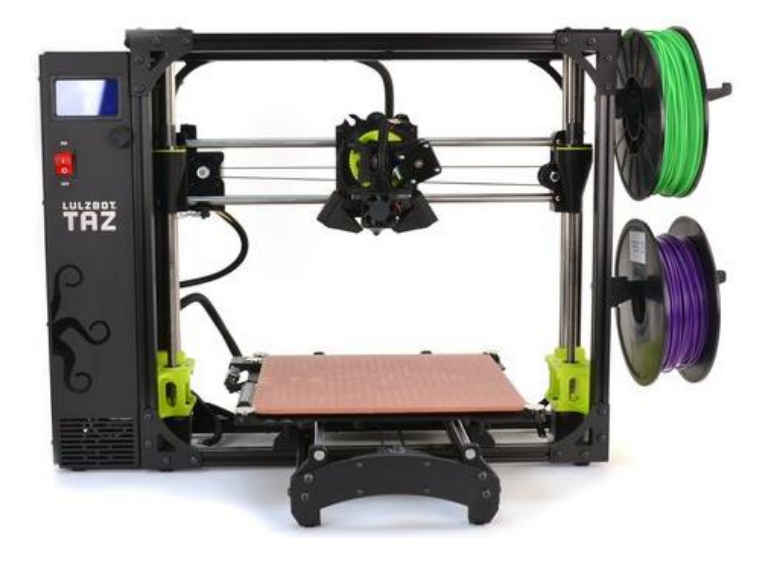

Figura 1. Impresora LULZBOT TAZ 6 (Lulzbot, 2017)

<span id="page-17-0"></span>Las características principales de la impresora LULZBOT son las siguientes:

- Autonivelación de la cama (característica nueva).
- Enorme volumen de construcción (28cm x 27cm x 25cm).
- Doble Extrusor<sup>2</sup> metálico.

 $\overline{a}$ 

- Puede imprimir en 2 colores.
- Pantalla indicadora de funciones.
- · Utiliza filamento ABS<sup>3</sup> (Acrilonitrilo Butadieno Estireno).

<sup>2</sup> Extrusor: Es una boquilla metálica por donde sale el filamento plástico a fundirse (Mechatronics, Naylamp Mechatronics, 2017).

<sup>3</sup>ABS: Por sus siglas en español inglés Acrilonitrilo Butadieno Estireno. Filamento plástico más utilizado en impresión 3D, reciclable, se encuentra en piezas de legos (Vistronica, 2014).

#### <span id="page-18-0"></span>**1.2.2. PRINTRBOT**

Esta impresora ha ido evolucionando al pasar de los años, ya que empezó imprimiendo solo con filamento PLA<sup>4</sup> (Poliácido Láctico, *Polylactic Acid*) y en la actualidad su último modelo la Printrbot Plus solo imprime con filamento ABS (Acrilonitrilo Butadieno Estireno, *Acrylonitrile Butadiene Styrene).* Su costo está alrededor de los \$1200 en el mercado, es muy fácil de usar y no ocupa mucho espacio, tal como se observa en la Figura 2 (Printrbot, 2017).

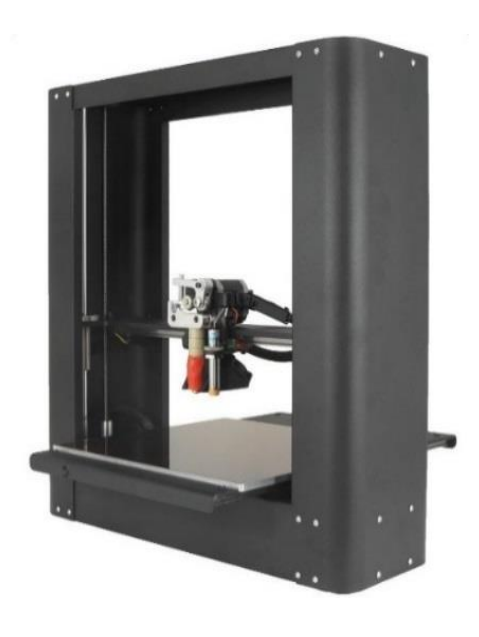

Figura 2. Impresora PRINTRBOT PLUS (Printrbot, 2017)

<span id="page-18-1"></span>Las características principales de la impresora PRINTRBOT son las siguientes:

- Volumen de construcción (25cm x 25cm x 25cm).
- Extrusor metálico.
- Utiliza filamento ABS (Acrilonitrilo Butadieno Estireno).
- Imprime a un solo color.
- $\bullet$  Pesa 10.2 Kg.

 $\overline{a}$ 

<sup>4</sup> PLA: Por sus siglas en inglés Poly Lactic Acid. Filamento plástico utilizado para la impresión, catalogado como natural, no es reciclable, no emite gases (Vistronica, 2014).

#### <span id="page-19-0"></span>**1.2.3. SAIS**

Es una impresora completa, físicamente muy robusta, ya que todos sus soportes están hechos con un marco metálico, esta impresora tiene la forma de un cubo, como se admira en la Figura 3. El precio de la impresora está entre los \$1100 y los \$1200 (Sais3D, 2017).

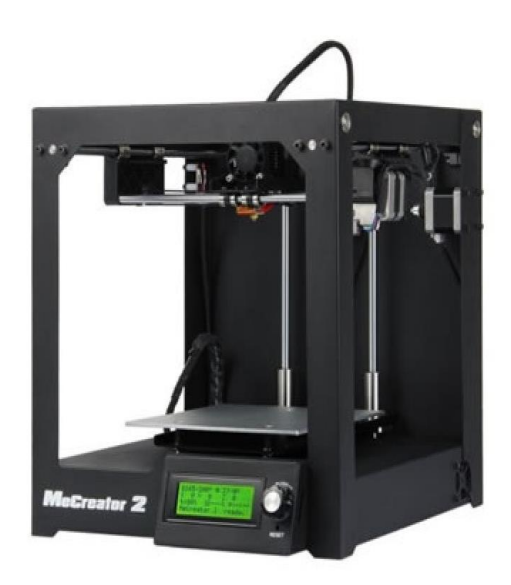

Figura 3. Impresora SAIS CREATOR 2 (Sais3D, 2017)

<span id="page-19-1"></span>Las características principales de la impresora SAIS CREATOR 2 son las siguientes:

- Volumen de construcción (18cm x 18cm x 15cm).
- Extrusor metálico.
- Utiliza filamento PLA (Poliácido Láctico), ABS (Acrilonitrilo Butadieno Estireno).
- Imprime a un solo color.
- Pantalla indicadora de funciones.
- Estructura metálica.

#### <span id="page-20-0"></span>**1.2.4. PRUSA**

Esta impresora tiene un diseño fácil para la manipulación, con el carrete de filamento en la parte superior de la estructura, como se observa en la Figura 4. Por otra parte, el costo de la impresora oscila entre los \$900 (Prusa, 2017).

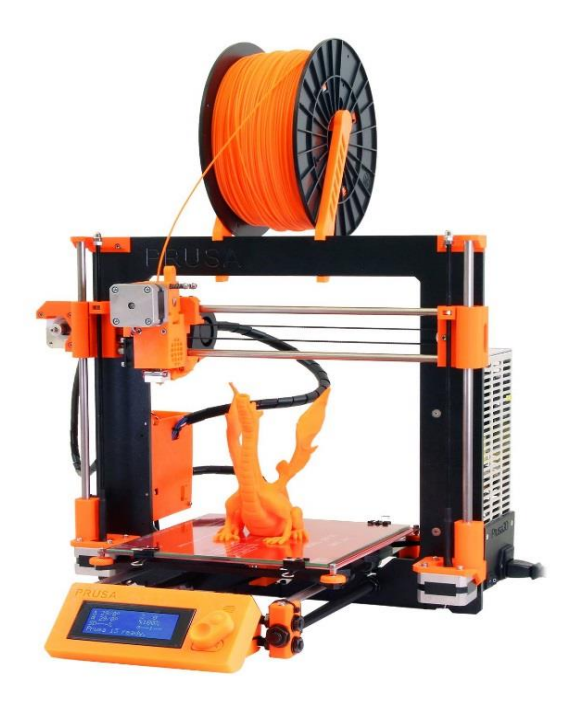

Figura 4. Impresora PRUSA i3 (Prusa, 2017)

<span id="page-20-1"></span>Las características principales de la impresora PRUSA i3 son las siguientes:

- Volumen de construcción (25cm x 21cm x 20cm).
- Extrusor metálico.
- Imprime a un solo color.
- Pantalla indicadora de funciones.

#### <span id="page-21-0"></span>**1.2.5. QIDI X-ONE**

Es una impresora un poco conocida en el mercado, su costo está alrededor de \$750, su estructura es en forma de cubo y es muy sólida ya que está fabricada en su gran mayoría por partes metálicas que le da dureza y resistencia, como se muestra en la Figura 5, otra característica de esta impresora es que tiene poco volumen de construcción (QIDI, 2017).

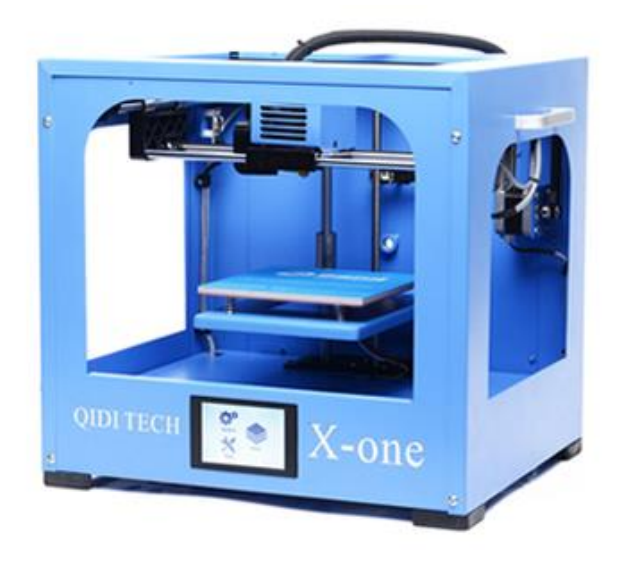

Figura 5. Impresora QIDI X-ONE (QIDI, 2017)

<span id="page-21-1"></span>Las características principales de la impresora QIDI X-ONE son las siguientes:

- Volumen de construcción (15cm x 15cm x 15cm).
- Extrusor metálico.
- Utiliza filamento PLA (Poliácido Láctico), ABS (Acrilonitrilo Butadieno Estireno).
- Imprime a un solo color.
- Pantalla indicadora de funciones.
- Estructura metálica.

### <span id="page-22-0"></span>**1.3. Marco Teórico**

A continuación, se mencionarán y se detallarán algunos componentes principales y algunas características que se requieren para diseñar un prototipo de impresora 3D (Prusa, 2017).

#### <span id="page-22-1"></span>**1.3.1. Módulo Arduino**

 $\overline{a}$ 

Arduino es una plataforma que se usa hoy en día para todo lo que tiene que ver con el diseño y construcción de proyectos electrónicos, presenta una estructura de código abierto que permite trabajar libremente tanto en *software* como en *hardware* y es de fácil uso. En la actualidad se puede ver por todo el mundo un sin número de proyectos realizados bajo la plataforma de Arduino.

Con respecto al *software* de Arduino, éste cuenta con una parte importante conocida como IDE<sup>5</sup> (Entorno de Desarrollo Integrado), que le permite trabajar sin problemas con los diferentes sistemas operativos como son *Windows, MAC, Linux*. Para la programación se utiliza un lenguaje basado en la plataforma *Wiring* <sup>6</sup> y el entorno de desarrollo basado en *Processing*<sup>7</sup> , este lenguaje de programación es básico y es semejante al lenguaje C, con la diferencia que es una versión simplificada y muy fácil de usar (XATAKA, 2017) (Arduino, 2017).

Existen diferentes tipos de módulos Arduino en el mercado, todos tienen características diferentes, se puede elegir de acuerdo a las necesidades que requiera el proyecto, puede ser por su tamaño físico, por la capacidad de la memoria interna, por los puertos de entrada y salida, por su factibilidad para adaptarse con otros módulos (Arduino, 2017).

La placa tiene una interfaz de entrada, que permite conectarse directamente a los periféricos, el objetivo de esta es transportar la información al microcontrolador que es

<sup>5</sup> IDE: Que son las siglas en español de Entorno de Desarrollo Integrado (Arduino, 2017).

<sup>6</sup> Wiring: Es una plataforma que con la electrónica permite programar y generar prototipos. (Arduino, 2017).

<sup>7</sup> Processing: Es un lenguaje de programación basado en Java y es de código abierto (Arduino, 2017).

la pieza encargada de procesar todos los datos. La interfaz de salida lleva la información procesada a los periféricos, estos son los destinados para hacer uso de la información recibida, en algunos casos se trata de otra placa por ejemplo una pantalla o un altavoz que son los encargados de mostrar la versión final de los datos. A continuación, en la Figura 6 se muestra una vista superior del módulo Arduino Mega<sup>8</sup> (Arduino, 2017).

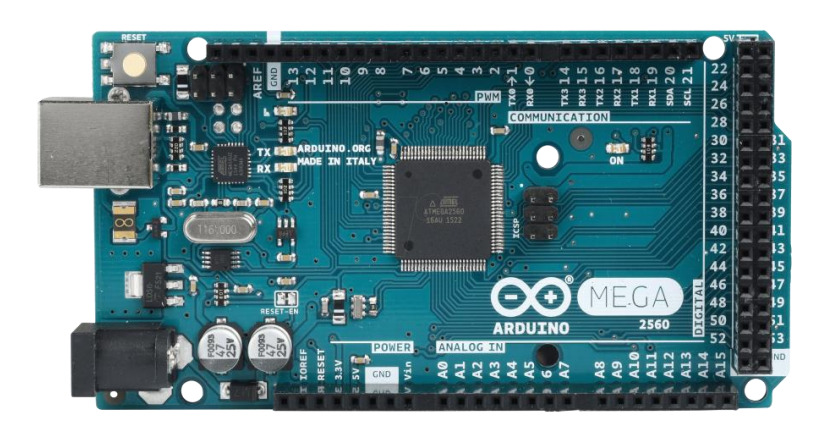

Figura 6. Arduino MEGA (Arduino, 2017)

<span id="page-23-0"></span>Las características principales del módulo Arduino Mega son las siguientes (Arduino, 2017):

- Microcontrolador: Atmega 2560.
- Voltaje operativo: 5 V.
- Pines digitales I/O: 54.
- Entradas análogas: 16.
- Corriente I/O: 20 mA.
- Memoria flash: 256 KB.
- SRAM: 8 KB.
- Velocidad de Reloj: 16 MHz.
- Dimensiones:  $101,52$  mm x 53,3 mm.
- $\bullet$  Peso: 37 gr.

 $\overline{a}$ 

<sup>8</sup> Módulo Arduino Mega: Es una placa de microcontrolador de la familia de Arduino (Arduino, 2017).

#### <span id="page-24-0"></span>**1.3.2. Módulo RAMPS (RepRap Arduino Mega Pololu Shield)**

Es una placa que se utiliza en conjunto con el módulo Arduino, actúa como un traductor de la información que está grabada en el Arduino, este traduce la información digital del computador en información por pasos, todo esto se da por medio de dispositivos electrónicos llamados controladores, que se utilizan para los motores paso a paso. Este módulo es muy importante ya que aquí se conectan todos los periféricos, en la Figura 7 se observa un módulo RAMPS (Staticboard, 2017).

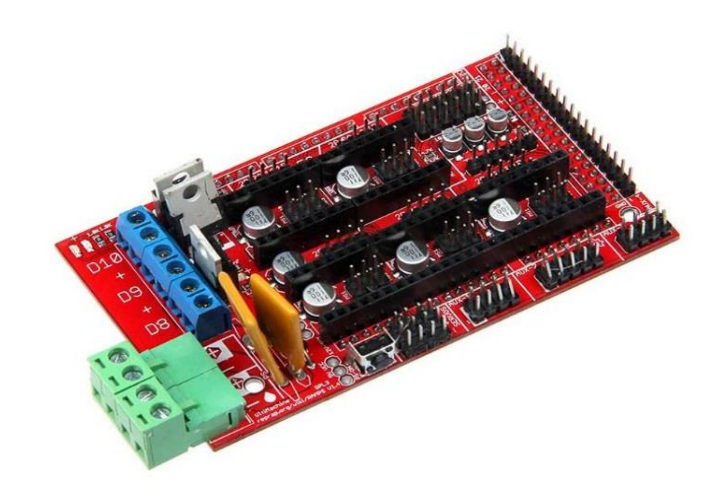

Figura 7. RAMPS (Staticboard, 2017)

<span id="page-24-1"></span>Las características principales de la RAMPS son las siguientes:

- Compatibe con Arduino MEGA.
- Puerto para pantalla indicadora de funciones.
- 3 salidas de potencia (cama, extrusor, ventilador).
- 3 Pines para termistores.

 $\overline{a}$ 

- $\bullet$  6 pines para finales de carrera<sup>9</sup>.
- Fusible independiente para la cama.

<sup>9</sup> Final de carrera: Es un dispositivo electrónico y mecánico, conocido como sensor de contacto (Geek, 2015).

#### <span id="page-25-0"></span>**1.3.3. Extrusor**

Es el elemento primordial de una impresora 3D, si es de buena calidad se logra una mejora significativa en la impresión. El engranaje impulsor del extrusor tiene un diámetro reducido respecto a las versiones anteriores, con esto se consigue un mejor contacto con el filamento de plástico (Banggood, 2017).

Una característica importante del extrusor es que viene el ventilador integrado y por ende no se necesita hacer ningún tipo de acoplamiento extra, en la Figura 8 se indica un extrusor con su ventilador (Inven, 2017).

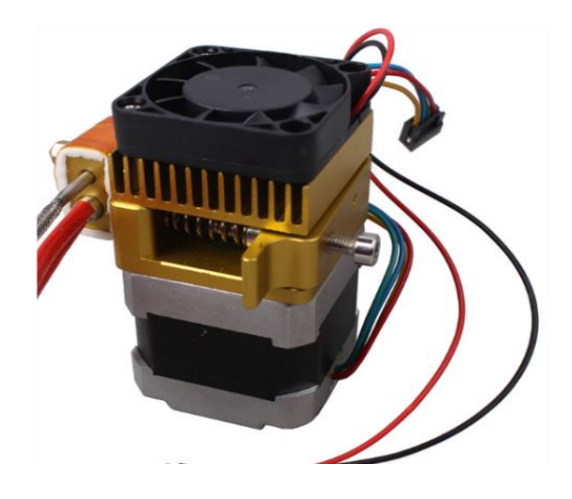

Figura 8. Extrusor (Mechatronics, Naylamp Mechatronics, 2017)

<span id="page-25-1"></span>Las características principales del extrusor son las siguientes:

- Utiliza filamento PLA (Poliácido Láctico), ABS (Acrilonitrilo Butadieno Estireno).
- Ventilador de refrigeración 12V.
- Temperatura de funcionamiento 190 ˚C 240 ˚C.
- Diámetro de la boquilla 0.4 mm.

#### <span id="page-26-0"></span>**1.3.4. Motor paso a paso**

Es físicamente pequeño y su característica principal es ser robusto del tipo bipolar, estos motores se utilizan en proyectos donde el movimiento suave y controlado es una necesidad primordial, para que los motores funcionen se precisa de un controlador por cada uno que se encuentre instalado. En la Figura 9 se observa un motor bipolar y sus cables para conexión (TDRobotica, 2017).

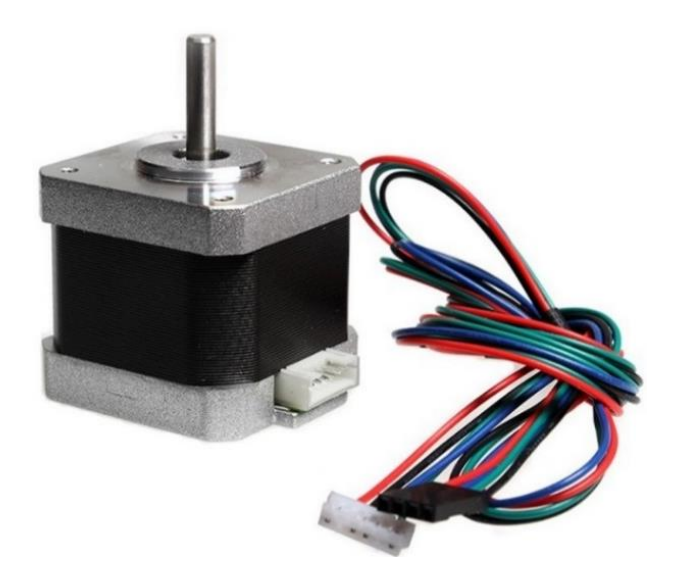

Figura 9. Motor (Electronilab, 2017)

<span id="page-26-1"></span>Las características principales del motor son las siguientes:

- 200 pasos por vuelta.
- Torque<sup>10</sup> de 3.7 Kg-cm.
- Voltaje 2.7 V.

 $\overline{a}$ 

 $\bullet$  Tipo de motor bipolar<sup>11</sup>.

 $10$  Torque: Es la fuerza que se aplica a un objeta para hacerlo girar (Valcarce, 2014).

<sup>&</sup>lt;sup>11</sup> Motor bipolar: Se denomina así ya que se generan 2 polos al momentos de energizar las bobinas (García, 2013)

#### <span id="page-27-0"></span>**1.3.5. Controlador de motor paso a paso**

Es un pequeño dispositivo electrónico, que tiene como función separar la correinte que alimenta al Arduino que es 5V de la corriente que requier el motor paso a paso, que por lo general es 12V. Este controlador se conectan al módulo RAMPS (*RepRap Arduino Mega Pololu Shield*) por medio de los pines del módulo y al motor por medio de cuatro cables, en la Figura 10 se observa un controlador (Electronilab, 2017) (Geek, 2015).

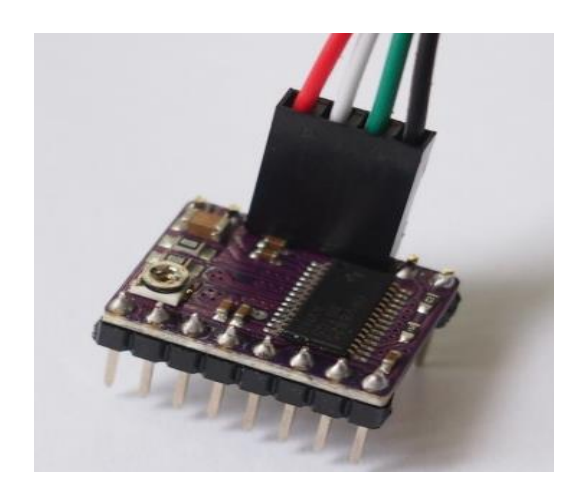

Figura 10. Controlador de motor (Electronilab, 2017)

<span id="page-27-1"></span>Las características principales de los controladores de motores bipolares son las siguientes:

- Interfaz simple de control de paso y dirección.
- Seis movimientos de pasos diferentes.
- Desconexión térmica por sobrecalentamiento.
- Protección contra cortocircuito.
- Voltaje de funcionamiento es de 8.2 a 45 V.
- Puede entregar 1.5 A.

#### <span id="page-28-0"></span>**1.3.6. Pantalla inteligente**

Esta brinda la oportunidad al operador de visualizar las opciones y a su vez controlar la impresión sin necesidad de estar conectada a un computador, por medio de una memoria SD<sup>12</sup> (Seguridad Digital, *Secure Digital*) la cual tenga cargado el archivo del diseño a imprimir se puede hacerlo directamente desde esta pantalla. Mediante un adaptador esta se acopla al módulo RAMPS (*RepRap Arduino Mega Pololu Shield*). En la Figura 11 se muestra la imagen de la pantalla inteligente y su adaptador (Lab, 2017).

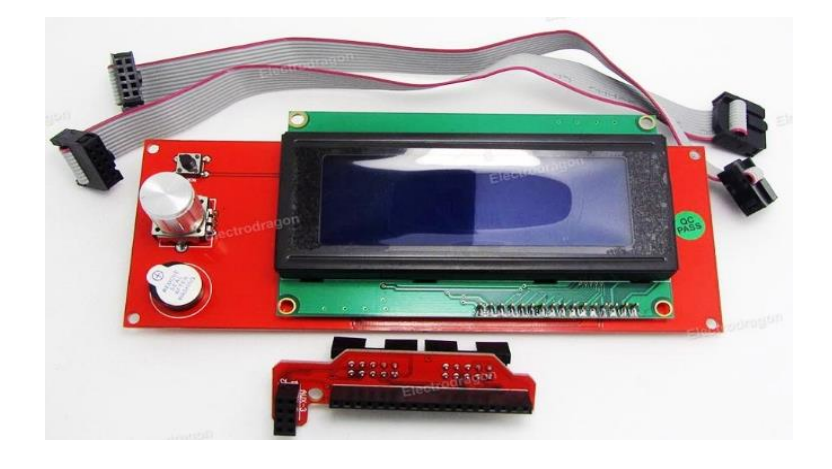

Figura 11. Pantalla inteligente (Lab, 2017)

<span id="page-28-1"></span>Las características principales de la pantalla inteligente son las siguientes:

- Pantalla de 4 líneas de 20 caracteres.
- Lector de memoria SD (Seguridad Digital, *Secure Digital*).
- Bocina.

 $\overline{a}$ 

- Tarjeta adaptadora para módulo RAMPS (*RepRap Arduino Mega Pololu Shield*).
- Cables planos con conector.
- Perilla de control.

<sup>&</sup>lt;sup>12</sup> Memoria SD: Por sus siglas en español Seguridad Digital, es una tarjeta de memoria basada en tecnología flash (Informática Moderna , 2013).

#### <span id="page-29-0"></span>**1.3.7. Cama caliente**

Es una lámina que está hecha de aluminio, este material tiene una óptima difusión de calor en toda la superficie primordial al momento de la impresión, entre más amplia sea el área de la cama se facilita la impresión de piezas de gran tamaño. La función principal de la cama es no permitir que se deforme la pieza que se está imprimiendo. La cama tiene un sensor de calor que sirve para controlar la temperatura de trabajo en todo momento. En la Figura 12 se admira la imagen de la cama (3DPenedes, 2017).

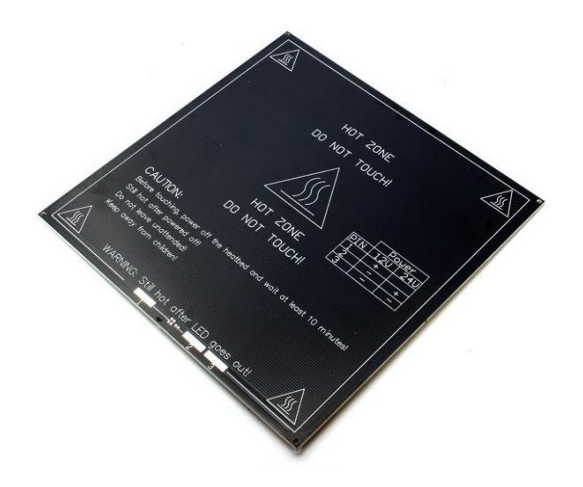

Figura 12. Cama Caliente (3DPenedes, 2017)

<span id="page-29-1"></span>Las características principales de la cama son las siguientes:

- Entrada de energía dual de 12V o 24 V estables.
- Dimensiones 200 mm x 200 mm.
- Espesor 3mm.
- Temperatura máxima 300˚C.
- Peso 300 gr.
- Material aluminio.

#### <span id="page-30-0"></span>**1.3.8. Interruptor de fin de carrera**

Es un elemento electromecánico que contiene un actuador, los interruptores ayudan a delimitar el área útil de impresión, básicamente son sensores que funcionan al ser presionados, enviando una señal de  $1L^{13}$  (1 Lógico) o  $0L^{14}$  (0 Lógico), esto depende de cómo se configure el dispositivo, tienen dos estados: El NC<sup>15</sup> (Normalmente Cerrado), en este estado el elemento permanece cerrado mientras no se pulse el actuador y el estado NA<sup>16</sup> (Normalmente Abierto), que está abierto mientras no se presione el actuador, en la Figura 13 se observa un interruptor de fin de carrera en estado NA (Normalmente Abierto) (Geek, 2015).

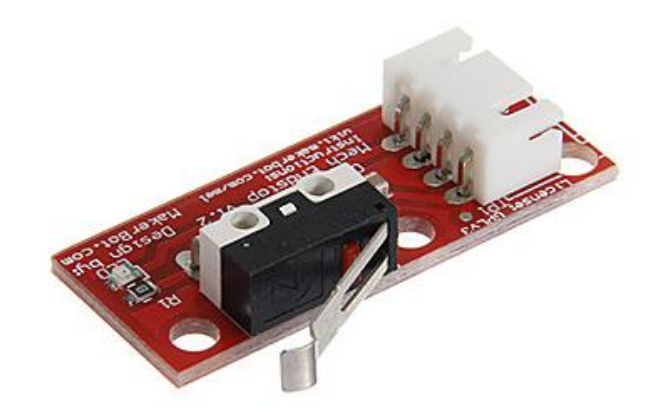

Figura 13. Interruptor de fin de carrera (Geek, 2015)

<span id="page-30-1"></span>Las características principales del interruptor son las siguientes:

- Funcionamiento mecánico.
- Soporta corriente hasta 3 A.
- Voltaje de operación 12 V o 24 V.
- Número de pines 3.

 $\overline{a}$ 

Configuración en 2 estados.

<sup>13</sup> 1L: 1 Lógico, es un nivel lógico alto (Unicrom, 2009).

<sup>&</sup>lt;sup>14</sup> 0L: 0 Lógico, es un nivel lógico bajo (Unicrom, 2009).

<sup>15</sup> Estado NC: Por sus siglas en español Normalmente Cerrado. Es un estado del interruptor (Geek, 2015).

<sup>&</sup>lt;sup>16</sup> Estado NA: Por sus siglas en español Normalmente Abierto. Es un estado del interruptor (Geek, 2015).

#### <span id="page-31-0"></span>**1.3.9. Fuente de energía**

 $\overline{a}$ 

También se la conoce como fuente de poder, la principal característica es convertir la corriente alterna en corriente continua, la cual se utiliza para la alimentación de los componentes electrónicos que forman parte del prototipo. En el mercado existen 2 tipos de fuentes: Las lineales y las conmutadas, la diferencia es que las fuentes conmutadas tienen mejor rendimiento que las fuentes lineales. A continuación, en la Figura 14 se muestra una fuente de energía conmutada que tiene un ventilador interno para disipar el calor (3DMatic, 2016).

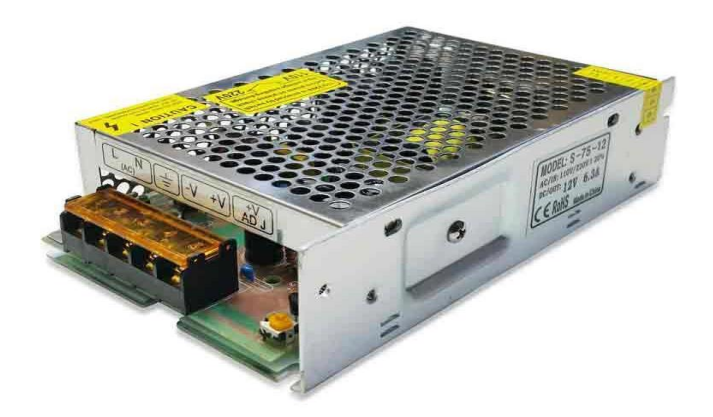

Figura 14. Fuente de energía (3DMatic, 2016)

<span id="page-31-1"></span>Las características principales de la fuente de alimentación son:

- PFC<sup>17</sup> (*Power Factor Correction*): Es el factor de corrección de potencia, todas las fuentes lo tienen, puede estar activo o inactivo, cuando está activado su eficiencia es 95% o superior (Electrónica, 2012).
- Eficiencia: Este valor viene dado por el fabricante, para ser aceptable debe estar entre el 80% y 90% (Electrónica, 2012).

<sup>&</sup>lt;sup>17</sup> PFC: Por sus siglas en inglés Power Factor Correction, es el factor de corrección de potencia (Electrónica, 2012).

#### <span id="page-32-0"></span>**1.3.10. Rodamiento Lineal**

Es un elemento mecánico de acero inoxidable, el rodamiento se utiliza para tener un movimiento suave y continuo del extrusor a lo largo de los ejes X, Y y Z, cuando este se desplace al momento de imprimir alguna pieza. Para prototipos de impresoras 3D se utilizan rodamientos de 8mm, ya que estos elementos mecánicos tienen una gran funcionalidad, en la Figura 15 se admira un par de rodamientos lineales (Vistronica, 2014).

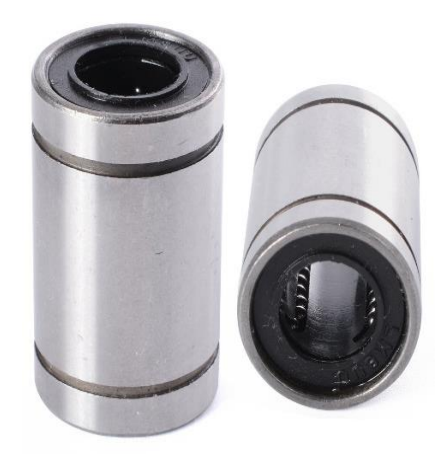

Figura 15. Rodamiento lineal (Vistronica, 2014)

<span id="page-32-1"></span>Las características principales del rodamiento lineal son las siguientes:

- Rodamiento de bolas.
- Material de acero inoxidable.
- Diámetro interior 8 mm.
- Diámetro exterior 15 mm.
- Longitud 24 mm.

#### <span id="page-33-0"></span>**1.3.11. Polea**

Es un elemento mecánico de pequeño tamaño y está hecho de aluminio, la polea es básicamente un engranaje utilizado en conjunto con la correa de distribución brindan transmisión mecánica a la cama caliente.

Esta polea tiene dos agujeros a los lados, los cuales sirven para la sujeción a los soportes de la estructura en la que se va a colocar, por otra parte su característica principal es que la superficie exterior está dentada. A continuación, en la Figura 16 se observa un juego de poleas (Vistronica, 2014).

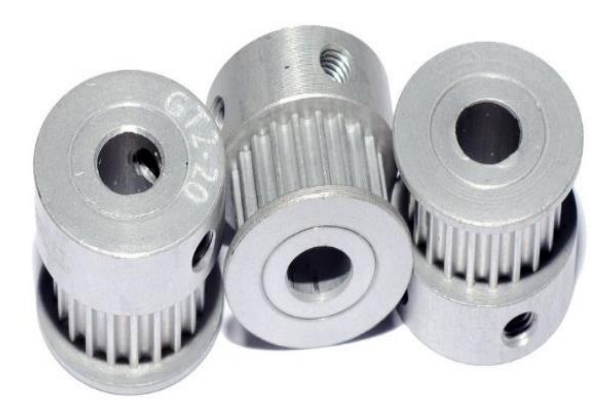

Figura 16. Polea (Vistronica, 2014)

<span id="page-33-1"></span>Las características principales de la Polea son las siguientes:

- Material aluminio.
- Tiene 20 dientes.
- Engranaje GT2.
- Diámetro 16 mm.
- Alto 16 mm.
- Diámetro del agujero 6.35 mm.

#### <span id="page-34-0"></span>**1.3.12. Correa de distribución**

Esta se utiliza conjuntamente con las poleas para dar una transmisión mecánica a dispositivos que requieren de una precisión exacta en su desplazamiento, como es el caso de las impresoras 3D (Vistronica, 2014).

La ubicación de la correa de distribución por lo general va justo por debajo de la cama caliente, separada una distancia prudente para que no se caliente con la temperatura que irradia y a su vez evitar deformaciones. El movimiento producido por los motores y transmitido por la polea y correa es de atrás hacia adelante y viceversa, esto corresponde al desplazamiento en el eje Y. En la Figura 17 se muestra una correa de distribución.

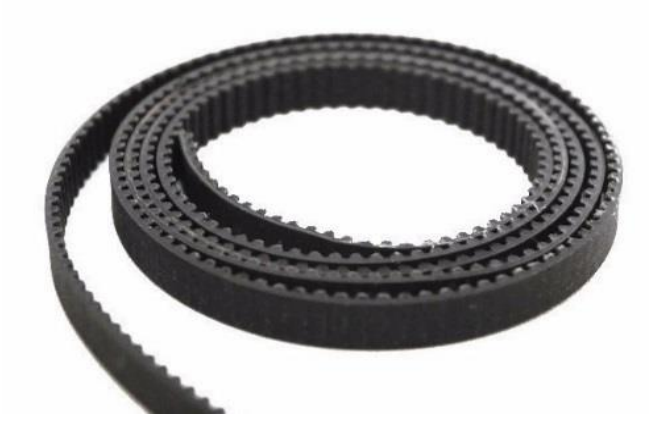

Figura 17. Correa de distribución (Vistronica, 2014)

<span id="page-34-1"></span>Las características principales de la correa son las siguientes:

- Material de caucho.
- Ancho 6 mm.
- Correa dentada.

#### <span id="page-35-0"></span>**1.3.13. Termistor**

Es un dispositivo electrónico sensible a los cambios de temperatura, su principal elemento es una resistencia interna que sirve como sensor. Su funcionamiento se basa al detectar variación de la resistividad que presenta un semiconductor con la temperatura, con el aumento de la temperatura la resistencia de este elemento disminuye. Por lo general en una impresora se encuentran 2 termistores, uno que está ubicado en la cama caliente y el otro en el extrusor, los dos funcionan simultáneamente por separado, la imagen del termistor se muestra en la Figura 18 (Geek, 2015).

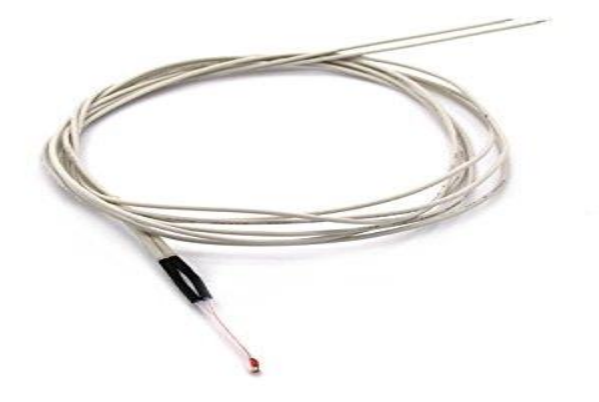

Figura 18. Termistor (Geek, 2015)

<span id="page-35-1"></span>Las características principales del termistor son las siguientes:

- Rango de temperatura -40  $°C \sim 280$   $°C$ .
- Material cobre niquelado cilíndrico.
- Diámetro sensor 4 mm.
- Largo sensor 25 mm.
- Rango de resistencia 0  $\Omega \sim 10 \text{ K } \Omega$ .
#### **1.3.14. Filamento PLA (Poliácido Láctico)**

Es un polímero que se utiliza en impresiones 3D domésticas, una ventaja que tiene el filamento es su rigidez en piezas impresas de gran tamaño, otra gran ventaja de este material es que al ser fundido no emite ningún tipo gases. Una desventaja es que a temperaturas entre 50˚C~60˚C las piezas ya impresas pueden sufrir deformaciones, este filamento presenta dificultad para ser pintado luego de la impresión (Innova3D, 2017).

Existe una gran variedad de filamentos de colores para impresión, entre los más llamativos que tiene el mercado se menciona: El fluorescente, transparente y semitransparente, en la Figura 19 se observan algunos rollos de colores de filamento PLA (Poliácido Láctico).

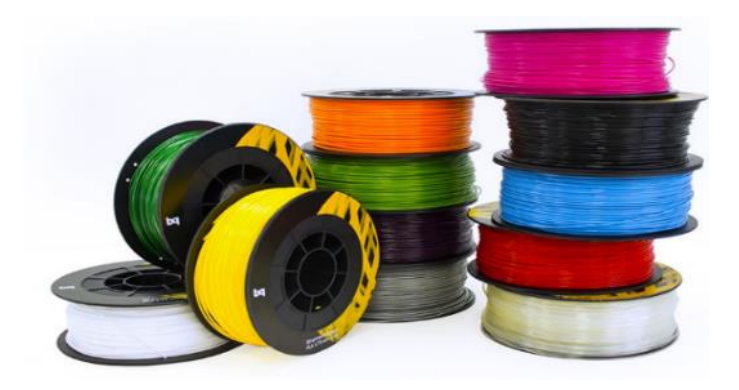

Figura 19. Rollo de filamento PLA (Innova3D, 2017)

Las características principales del filamento PLA (Poliácido Láctico) son las siguientes:

- Temperatura de impresión 180 °C ~ 230 °C.
- Diámetro del filamento 3 mm.
- Variedad de colores.
- No se puede reutilizar.
- $\bullet$  Es biodegradable<sup>18</sup>.

 $\overline{a}$ 

<sup>&</sup>lt;sup>18</sup> Biodegradable: Que se descompone en elementos químicos naturales (VeoVerde, 2010).

## **1.3.15. Varilla lisa**

Está hecha de acero inoxidable, se utiliza para formar los ejes de desplazamiento longitudinales X, Y, Z de la impresora, para el prototipo se requiere 3 pares de juegos de varillas de la misma longitud, De fábrica vienen de 1 metro de longitud y se corta dependiendo de las dimensiones del diseño del prototipo, por lo general no sobrepasan los 40 cm (Vistronica, 2014).

Por medio de estas varillas se desplazar el extrusor en los diferentes ejes para imprimir las piezas deseadas, en estas varillas van acoplados rodamientos lineales, dos por cada varilla, estos rodamientos proporcionan una movilidad adecuada y estable al momento de la impresión de piezas. A continuación, en la Figura 20 se observa dos pares de varillas lisas.

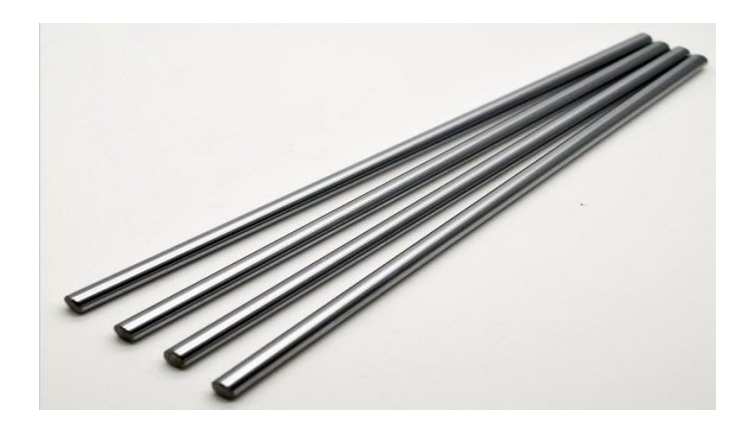

Figura 20. Varilla lisa (Vistronica, 2014)

Las características principales de la varilla son las siguientes:

- Material de acero inoxidable.
- Diámetro 8 mm.

## **1.3.16. Varilla roscada**

Es de acero inoxidable y se acopla perfectamente al movimiento proporcionado por los motores, tiene una distancia o paso entre sus ranuras de 2mm, lo que indica que para temas de calidad de impresión se tendrá una alta resolución de la pieza impresa. Estas varillas roscadas con un par de varillas lisas conforman el eje de desplazamiento Z de la impresora. En la Figura 21 se observan las varillas lisas y la forma de las ranuras (Vistronica, 2014).

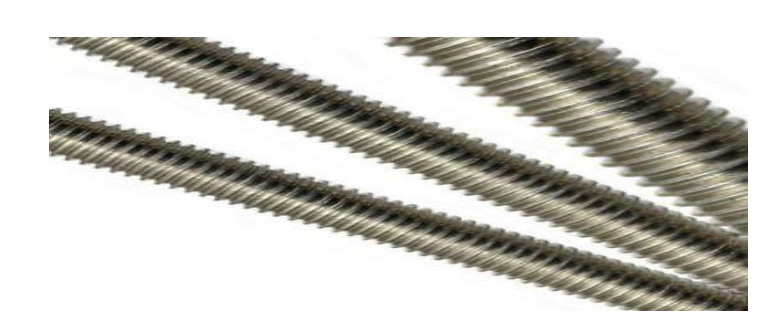

Figura 21. Varilla roscada (Vistronica, 2014)

# **1.3.17. Tornillo tuerca 4 entradas**

Es una pieza hecha en material de bronce, tiene 4 orificios para sujeción, es muy importante ya que por esta va a desplazarse la varilla roscada el eje de desplazamiento Z. A continuación, la Figura 22 muestra un tornillo tuerca 4 entradas (Vistronica, 2014).

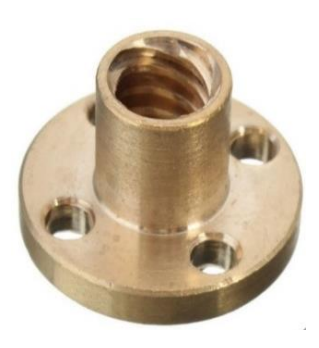

Figura 22. Tornillo tuerca (Vistronica, 2014)

Estos elementos están hechos de aluminio, como su nombre lo indica acoplan, en su parte inferior al motor, el cual va a proporcionar el movimiento para que se desplace el extrusor a lo largo del eje de desplazamiento Z y por la parte superior se acople a la varilla roscada

Una ventaja de los acoplamientos flexibles es que eliminan el estrés cuando no están correctamente alineados los ejes de desplazamiento, en la Figura 23 se muestra un par de acoples flexibles (Vistronica, 2014).

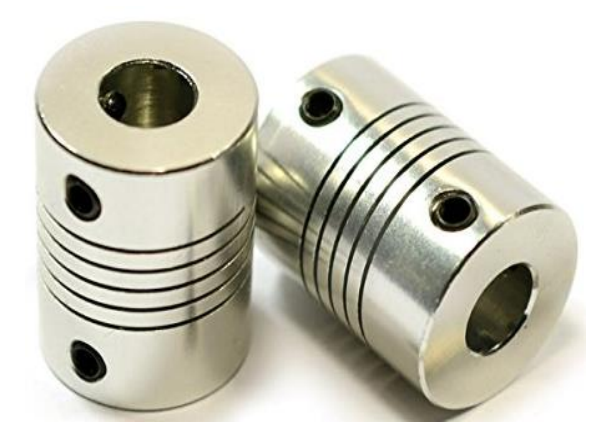

Figura 23. Acople flexible (Vistronica, 2014)

Las características principales del acople son las siguientes:

- Material de aluminio.
- Compatible con motores paso a paso.
- Compatible con la varilla roscada.
- Diámetro interno 8 mm.
- $\bullet$  Diámetro externo 19 mm
- $\bullet$  Alto 25 mm.
- Orificios laterales para fijación.

#### **1.3.19. Estructura**

Para impresoras 3D existe varias opciones de materiales para construir la estructura, esta puede ser de: Madera, aluminio, acrílico, plástico, mixtas, acero, esto queda a decisión del diseñador y tomando en cuenta las condiciones donde va a trabajar y los materiales eléctricos y mecánicos que se utilizarán. La estructura a parte de la base y el marco, también constan de varias piezas que son las que acoplan a todos los elementos con la estructura, hay piezas para las poleas, varillas lisas y roscadas, motores, extrusor, ventilador de enfriamiento de piezas, etc. A continuación, en la Figura 24 se observa el marco y la base de acrílico de la impresora 3D.

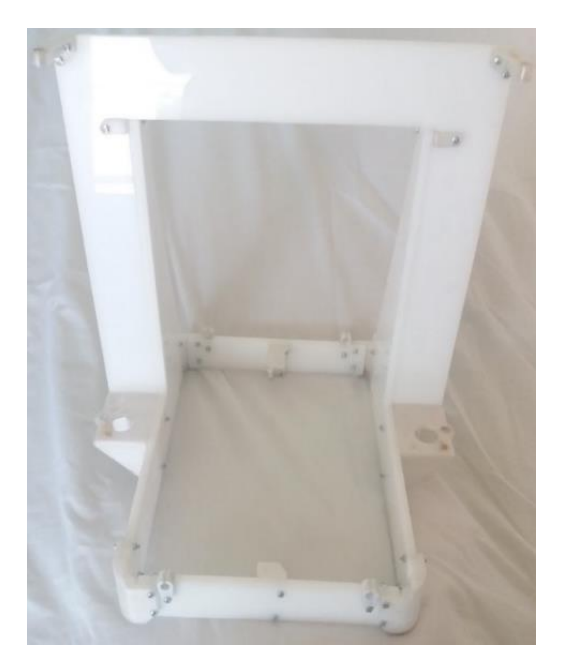

Figura 24. Estructura de acrílico

### **1.3.20. Tecnologías existentes para prótesis**

En la actualidad existen varias tecnologías usadas para el diseño y producción de prótesis ortopédicas en el país. Existe una gran variedad de piezas fabricadas para cada parte del cuerpo humano, todas estas tienen sus características específicas, ya que son fabricadas de acuerdo a especificaciones y necesidad de cada individuo. Se detalla a continuación los diferentes tipos de prótesis existentes (Proteus-ec, 2009):

# **Prótesis cosméticas**

 $\overline{a}$ 

En sus inicios fueron fabricadas en madera, esto data de algunas décadas atrás, dado que aún no existían los estudios ni la tecnología adecuadas para realizar prótesis más avanzadas, estas piezas suplen la parte parcial o total faltante del cuerpo humano, pero solo lo hacen en la parte estética, ya que se las coloca en la parte afectada y no tienen movilidad (BioBioChile, 2017).

Con relación al costo de estas prótesis son las más económicas que existen en el mercado. Hoy en día el material utilizado para la fabricación de estas piezas es el poliuretano termoestable<sup>19</sup>, este es un material resistente a esfuerzos mecánicos y físicos, una de las debilidades de este material es su poca flexibilidad. Un ejemplo es la Figura 25 donde se aprecia un pie de madera (Proteus-ec, 2009).

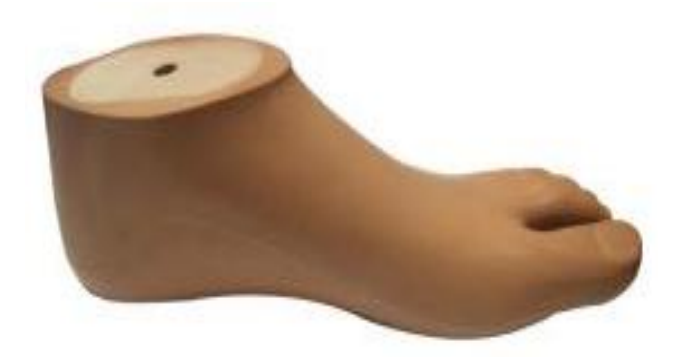

Figura 25. Prótesis de un pie en madera (BioBioChile, 2017)

Para la fabricación de éstas prótesis el paciente debe asistir a estos centros ortopédicos autorizados a realizarse una serie de pruebas como por ejemplo:

> El color de la piel: Para esta prueba el paciente debe acercarse a la clínica en la mañana para sacar el tomo de piel más aproximado al color que tiene el paciente (BioBioChile, 2017).

<sup>&</sup>lt;sup>19</sup> Poliuretano termoestable: Es un polímero que tiene alta resistencia mecánica (BioBioChile, 2017).

 En el caso que el paciente haya nacido o sufrido la pérdida de una de sus extremidades, por poner un ejemplo pérdida de un dedo de la mano derecha, el centro médico procede a tomar las medidas del mismo dedo pero de la mano izquierda como referencia.

# **Prótesis mecánicas**

Esta clase de prótesis ortopédicas son fabricadas con un material llamado fibra de granito, son prótesis semiflexibles, las personas pueden realizar diferentes tipos de ejercicios o deportes, se empezaron a usar con mucha frecuencia en los atletas de alto rendimiento que sufrían de algún tipo de discapacidad. Este tipo de piezas en su mayoría no tienen la forma de la parte a suplantar, éstas tienen un aspecto aerodinámico. Por otra parte su peso varía dependiendo de la parte a suplantar pero por lo general son muy livianas y manipulables, las personas que las utilizan las puede sacar y cambiar con mucha facilidad, una muestra de este tipo de prótesis se indica a continuación en la Figura 26 (BioBioChile, 2017).

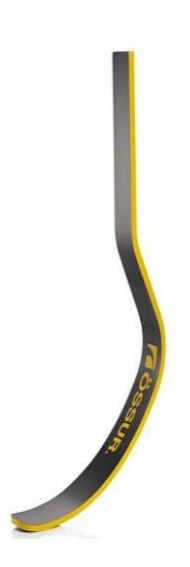

Figura 26. Prótesis de fibra de granito (BioBioChile, 2017)

# **Prótesis mioelectrónicas<sup>20</sup>**

Conocidas como robóticas y biónicas, en esta la tecnología que se utiliza es la más actual. En este tipo de prótesis se trata de simular y suplir al máximo todas las funciones específicas de la parte a reemplazar como son: Músculos, tendones, etc., también está dentro de la simulación todo el movimiento que realiza la parte afectada, esto gracias a componentes electrónicos, mecánicos, etc. (BioBioChile, 2017).

Con respecto al valor son las más costosas del mercado, por el tipo de material especial utilizado, los elementos y dispositivos electrónicos, componentes mecánicos, la programación realizada, el diseño del *hardware*, todo esto conlleva a que el monto de la inversión de estas piezas sea sumamente elevada.

Estas prótesis son diseñadas solamente en laboratorios experimentados en robótica, en los cuales se trata de recrear el funcionamiento total de la parte del cuerpo humano a ser suplantada, una imagen referente a este tipo de prótesis es la Figura 27.

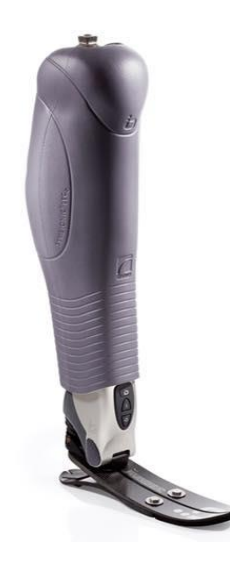

Figura 27. Prótesis robótica y biónica (BioBioChile, 2017)

 $\overline{a}$ 

<sup>20</sup> Mioelectrónicas: Las prótesis mioeléctricas son controladas electrónicamente por medio de las señales mioeléctricas producidas por el musculo.

# **CAPÍTULO II: PROPUESTA**

 $\overline{a}$ 

# **2.1. Descripción general del proyecto**

La tecnología, para la elaboración de piezas utilizada en este prototipo de impresión 3D, es considerada una de las mejores y más populares en el mercado actual, esta tecnología se conoce como FDM<sup>21</sup> (Modelado de Depósito Fundido, *Fused Deposition Modeling*), lo que quiere decir, que el filamento plástico utilizado en este caso PLA <sup>22</sup>(Poliácido Láctico, *Polylactic Acid*)) es fundido a cierta temperatura que es controlada en el extrusor, el cual funde el PLA para luego depositarlo en la cama caliente y así empezar con la impresión de la pieza (Ortega, 2017).

La tecnología de impresión FDM salió al mercado a finales de los años 80; desde aquel entonces ha mejorado y evolucionado hasta convertirse en la actualidad en la mejor opción para este tipo de diseños de impresoras caseras. En este tipo de impresoras se puede utilizar una amplia variedad de materiales, pero solo se va a detallar el PLA y ABS, materiales empleados en la impresión de prótesis no ortopédicas (Ortega, 2017).

- PLA: Es un filamento plástico, catalogado como natural, debido a que entre sus componentes básicos están plantas como por ejemplo el maíz, una de las características primordiales, es que consta de variedad de colores y permite imprimir en cualquier tipo de maquina puesto que no emite gases nocivos, una ventaja muy grande en comparación al ABS que si lo hace. Al no emitir, se pueden utilizar varias impresoras al mismo tiempo en lugares cerrados sin producirse ningún tipo de contaminación que afecte a la persona que está manipulando las impresoras.
	- ABS: Filamento plástico que actualmente es el más utilizado para la impresión de piezas 3D. Este material es reciclable y se lo puede encontrar en piezas de legos, a diferencia del material PLA este tiene un punto de fusión más alto.

<sup>&</sup>lt;sup>21</sup> FDM: Fundición del filamento de plástico y lo va depositando de abajo hacia arriba sobre la cama caliente (González, 2016).

<sup>22</sup> PLA: Por sus siglas en inglés Poly Lactic Acid. Filamento plástico utilizado para la impresión, catalogado como natural, no es reciclable, no emite gases (Vistronica, 2014).

Un punto en contra de este tipo de material es que, cuando se encuentra en el punto de fusión emite gases, que, en cantidades considerables, pueden ser dañinos para la salud del operador de la impresora, (Impresoras3D, 2017)

Las piezas hechas del material ABS luego de ser impresas pueden ser pintadas, cortadas, lijadas con mucha facilidad. También presentan una característica que no posee el material PLA, que es la flexibilidad, el material ABS presenta esta particularidad en sus piezas impresas.

# **2.2. Diseño de la Impresora 3D**

Para la elaboración de la presente propuesta se describen las etapas de *hardware*, donde se detalla la interconexión de los diferentes elementos electrónicos para que lleven a cabo el funcionamiento del prototipo, los cuales fueron seleccionados de acuerdo con una selección previa. Paralelamente la etapa de *software,* donde se configura el *firmware* seleccionado para el normal funcionamiento del prototipo. En la etapa de diseño mecánico, se ilustran cuáles son los elementos principales de la estructura física necesaria para que todos los elementos se acoplen con las medidas necesarias para poder situarlas adecuadamente. A continuación, se explica mediante un diagrama de flujo el proceso de trabajo del prototipo.

Como se observa en la figura 28, inicialmente se tiene como paso principal a elaboración del programa, el que tiene que ser grabado en el módulo Arduino, en la preparación del programa consta todos los datos de funcionamiento de los elementos electrónicos y electromecánicos que forman parte del prototipo, tiempos de espera, tiempos de trabajo entre otros, una vez ya generado el programa es cargado en módulo Arduino, ya con la información ingresada en la memoria del módulo inicia el proceso de impresión de cualquier pieza a elaborar.

Como primer paso se enciende el prototipo desde el interruptor principal, al realizar esta acción todos los componentes se activan y la impresora mostrará una notificación. También se realiza una inspección visual del prototipo, verificando que todo está correctamente conectado, que no está ningún elemento obstruyendo el deslizamiento de los motores y también que no se encuentre ningún objeto sobre la cama caliente.

Posterior a esta verificación, si no existen inconvenientes, se procede a confirmar que el archivo de la pieza a imprimir se encuentre almacenado en el Arduino, esto se lo puede realizar vía computadora mediante la utilización del *software* propio de Arduino o a su vez mediante el uso del control LCD, cualquiera de estos métodos puede iniciar la impresión de la pieza en tres dimensiones.

Luego de iniciar el proceso de impresión puede presentarse un problema que es el más común de todos, el taponamiento de la boquilla del extrusor, esto impide que el filamento de plástico fusionado salga por la boquilla del extrusor y se pause la impresión, en este momento en el LCD se muestra un mensaje de error advirtiendo el problema. Aquí se debe parar brevemente el desarrollo de la impresión hasta limpiar la boquilla y en situaciones más complejas se deberá cambiar de boquilla o el extrusor si el problema es mayor.

Cuando el problema ya esté solucionado se continua con el proceso de impresión hasta finalizar el mismo, esto depende de la configuración en el set de instrucciones para la velocidad de impresión, además de las características del extrusor y temperatura de fusión del filamento, así como también de las dimensiones de la pieza, el proceso dura aproximadamente 4 horas para una pieza de pequeñas dimensiones, este tiempo varía en todos los modelos de impresoras ya que a mayor velocidad de impresión la calidad de la pieza impresa es menor, un factor importante, ya que al acelerar el tiempo de trabajo se sacrifica calidad y esto puede ser perjudicial de acuerdo al diseño de pieza que se realice.

A continuación, se va a detallar mediante diagramas de bloques del prototipo de impresora 3D. El diseño consta de 2 partes, la primera es la estructura en la cual van a ir sujetos y colocados todos los partes mecánicas y también los elementos electrónicos y la segunda se refiere a la parte electrónica, el *hardware* y el *software* utilizados en el diseño del prototipo.

# **2.2.1. Flujograma de trabajo del prototipo**

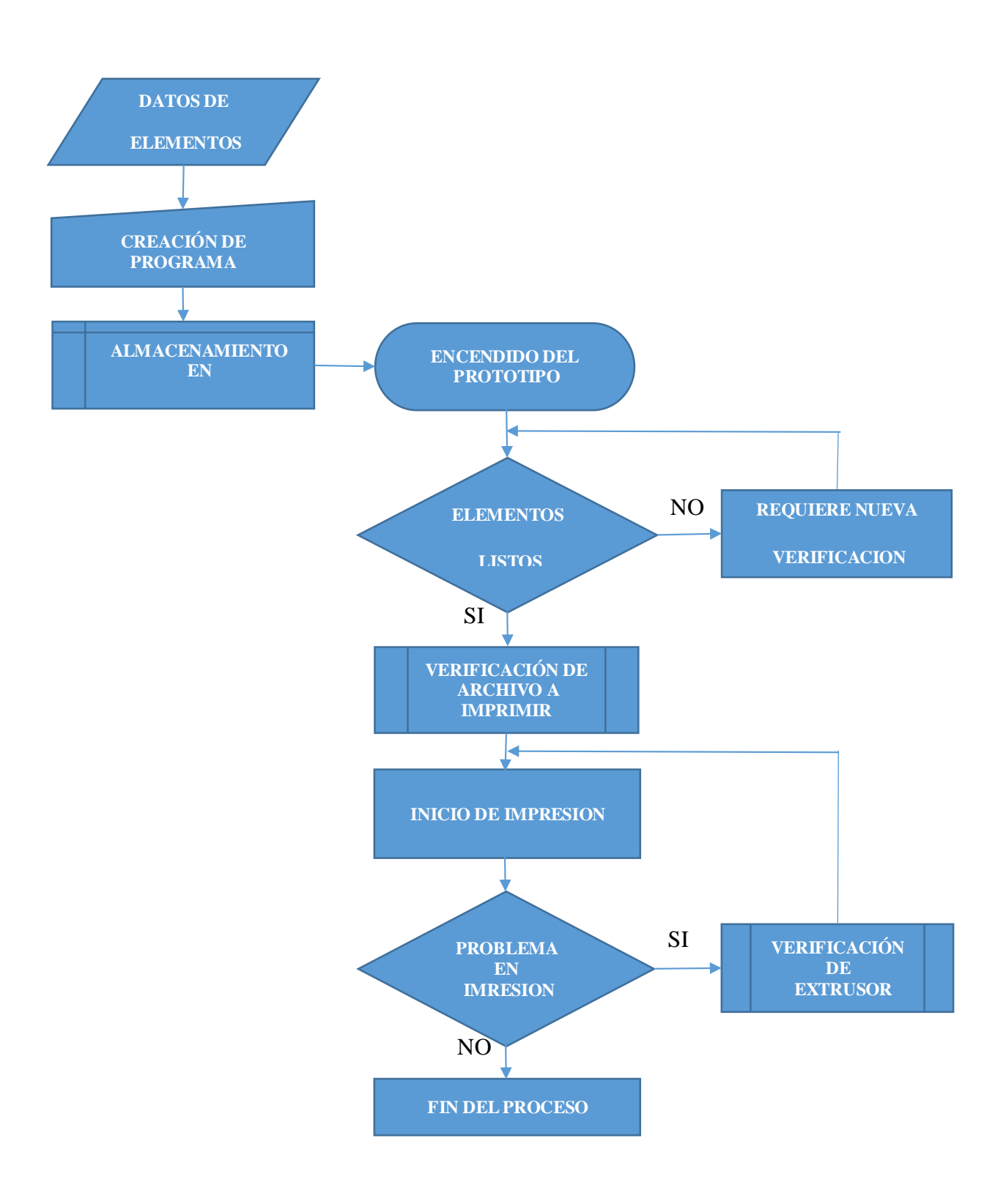

Figura 28. Flujograma del prototipo

#### **2.2.2. Diagrama de bloques de la sección mecánica**

En la Figura 29, se observa el diagrama de bloques de la sección mecánica del modelo de impresora 3D. En esta sección se especifica la estructura, la cual utiliza como materia prima para su elaboración, el acrílico, que es un material que ofrece estabilidad, resistencia y protección para los elementos del *hardware* que se instalarán. Una ventaja adicional del acrílico es su bajo costo, ya que uno de los objetivos de este proyecto es presentar una solución más económica.

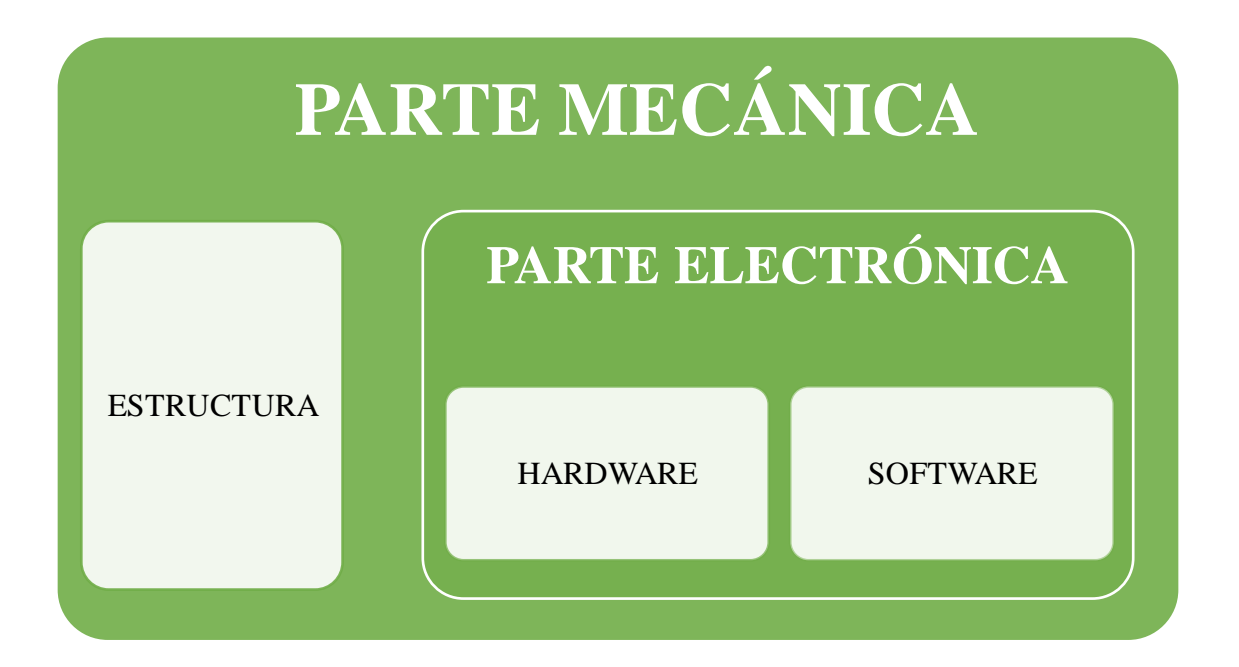

Figura 29. Diagrama de bloques parte mecánica

Otro material que podría ser utilizado es el acero, pero el problema de este tipo de material es la dificultad de su elaboración, ya que requiere un proceso de soldadura que lo vuelve más complicado y costoso. Lo concerniente a la parte electrónica, esta se compone de 2 bloques, la parte del *hardware* y la del *software*, a continuación, se detallarán con más precisión.

#### **2.2.3. Diagrama de bloques del** *hardware*

A continuación, en la Figura 30, se va a detallar en un diagrama de bloques del hardware 3 partes bien definidas, que son las siguientes:

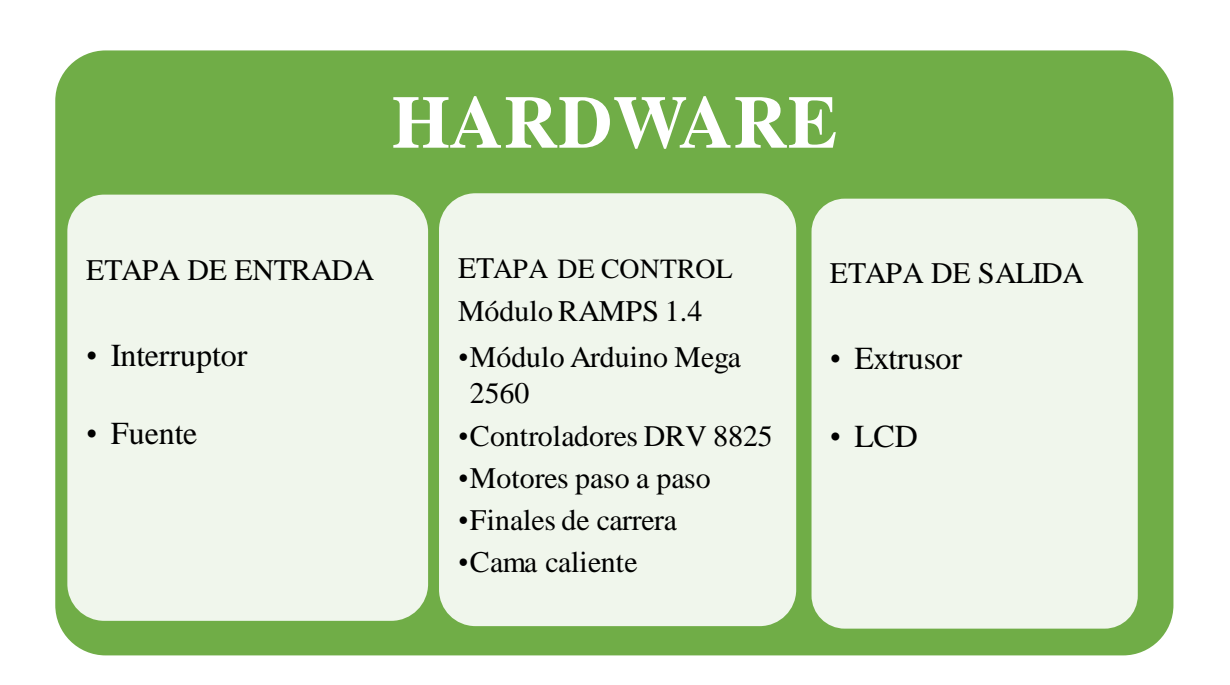

Figura 30. Diagrama de bloques del *hardware* del prototipo

### **2.2.3.1.Etapa de entrada**

En el diseño del prototipo se puede verificar que en la etapa de entrada se utilizó un interruptor de encendido, que tiene como función principal y única el encendido y apagado del prototipo. Este bloque de entrada también está compuesto por una fuente de energía o fuente de poder que se encarga de suministrar los voltajes y corrientes adecuadas a todos los elementos electrónicos del prototipo, esta fuente también sirve de protección para todo el circuito electrónico ya que de presentarse variaciones fuertes de voltajes o corrientes esta es la que soportaría todas esas oscilaciones y de ser el caso la protección de esta fuente que es un fusible se quemaría o se quedaría abierto, todo esto para que no sufran daños los elementos electrónicos que son más delicados en el momento de presentarse variaciones de las condiciones adecuadas, se escogió este modelo ya que ofrece estabilidad en el suministro de energía además de que estos modelos ofrecen una robusta entrega de corriente, necesaria para el consumo total de todos los elementos de la impresora..

Continuando con el detalle del bloque de hardware, la etapa de control, aquí se tiene la mayoría de los elementos electrónicos y un elemento electromecánico. Se va a mencionar los elementos electrónicos y porque se escogió cada uno de ellos en esta etapa, son los siguientes:

- $\triangleright$  Módulo Arduino Mega 2560, este modelo escogido presenta una gran alternativa puesto que es compatible con todos los elementos que estarán comandados por este Microcontrolador, posee gran capacidad de memoria y una amplia cantidad de puertos de entradas análogos y digitales, necesarios para la interconexión con el módulo de RAMPS, además es una opción fácil de conseguir en el mercado local y económica.
- Módulo RAMPS 1.4, esta tarjeta tiene características especiales ya que brinda la opción de poder manejar 4 motores de pasos, el espacio para insertar los respectivos Drivers de control, también tiene capacidad para poder conectar hasta dos extrusores, el sistema de ventilación, el panel de control inteligente, 4 finales de carrera y su tamaño la hace ideal para la reducción de espacio, sin dejar de lado el consumo de corriente y la confiabilidad que tiene para trabajar en impresiones de larga duración, evitando reinicios inesperados durante la creación de estas piezas.
- $\triangleright$  Drivers controladores de los motores paso a paso, se escogió estos ya que no solo brindan un tamaño muy reducido en la circuitería, sino que también son fáciles de ser reemplazados y calibrados, poseen un disipador de aluminio que mantiene una temperatura estable al mismo.
- Finales de carrera, es necesario el uso de estos interruptores puesto que son los encargados de indicar el posicionamiento inicial y final en cada uno de los ejes (X,Y,Z), brindan precisión y puede ser operable en dos modos, normalmente abierto y normalmente cerrado, esto depende de la configuración deseada, además el modelo escogido brinda comodidad al ser instalado.
- $\triangleright$  Cama caliente, un factor importante dentro de este modelo de impresora, debido a que la superficie escogida es mayor (20cmx20cm) a la de las impresoras comunes (15cmx15cm), su material, aluminio, también es de mejor calidad y brinda estabilidad en la temperatura durante la impresión y un enfriamiento mucho más rápido al finalizar el proceso, cabe notar que este material brinda una adherencia para el uso de filamento PLA, ya que si no existe un coeficiente de rozamiento entre el plástico fundido y la cama caliente, este no podrá adherirse y la impresión no se logrará llevar a cabo.
- Por último, como elemento electromecánico se tiene a los motores paso a paso, ofrecen un gran torque, precisión en sus movimientos y estabilidad, factores importantes ya que los movimientos que tiene que realizar la máquina durante el proceso de impresión, requieren de estas características, son fáciles de adquirir por su costo y su estructura permite acoplarlos sin la necesidad de accesorios adicionales.

Se mencionará brevemente el funcionamiento de esta etapa, se inicia con el módulo Arduino Mega 2560 es el que se encarga de controlar todo el funcionamiento del prototipo y de todos los demás elementos sean estos electrónicos o electromecánicos, esto lo hace ya que en la memoria del módulo Arduino se encuentra ingresada toda la información del funcionamiento del diseño en forma de programa, el cual es realizado anteriormente basado en requerimientos específicos del diseño de prototipo como son elementos electrónicos a utilizar, tiempos de encendido y apagado, límites de dimensiones para trabajo de la impresión, temperatura de trabajo, velocidad de trabajo, temperatura de fusión del filamento de plástico, todo esto lo realiza por medio de interconectarse con el módulo RAPMS 1.4 que sirve de paso intermedio o acoplamiento para manejar todos los componentes que comprenden el prototipo.

La RAMPS se puede decir que es una extensión del módulo Arduino Mega ya que esta tarjeta se la monta sobre el módulo Arduino, en esta RAMPS se encuentra todos los puertos que sirven para la conexión entre el Arduino y los elementos electrónicos, es aquí donde se va a conectar todos los elementos que componen el prototipo de la impresora, como son los controladores de los motores paso a paso, los finales de carrera, los termistores y la cama caliente. Todos los elementos cumplen su función acorde a lo programado y ordenado por el módulo Arduino que es el cerebro del prototipo.

#### **2.2.3.3.Etapa de salida**

En esta última etapa del bloque de *hardware* se tiene 2 elementos que son, el extrusor y el LCD. El extrusor es el elemento metálico que está formado por una boquilla, un termistor, un ventilador como partes principales. Se escogió el modelo para un diámetro de filamento de 1,75 mm, puesto que es el más común en el mercado local, posee repuestos de todos sus componentes y gracias a su diseño es fácil de instalar ya que tiene incorporado en su interior un termistor, un disipador de calor y un ventilador, todo en el mismo bloque, su consumo de corriente no es alto y la boquilla de extrusión brinda calidad de material fundido, evitando desperdicios del material colocado. Por el extrusor ingresa en primera instancia el filamento plástico PLA en un estado frío, ya dentro de este elemento, el filamento se calienta hasta llegar a un estado casi líquido conocido como estado de fusión, todo esto es controlado por temperatura con la ayuda de un termistor, para este paso anteriormente se debió programar una temperatura específica guiándose en las especificaciones técnicas del material PLA el cual tiene una temperatura de fusión dada, una vez ya fundido el material plástico dentro del extrusor este material es empujado hasta salir por la boquilla del extrusor para ser depositado sobre la cama caliente que cabe recalcar tiene una temperatura definida de igual forma por sus especificaciones técnicas, esta deposición del filamento plástico inicia en coordenadas 0, 0, 0 sobre la cama caliente y el proceso de impresión de la pieza inicia de abajo hacia arriba.

El pantalla es otra parte fundamental de la etapa de salida, ya que aquí en este elemento se puede visualizar lo que sucede en el prototipo desde que este es encendido y calibra cada uno de los elementos que lo componen hasta cuando inicia el proceso de impresión de cualquier pieza, con esta pantalla podemos verificar el proceso sin tener una computadora conectada al prototipo y si este tiene una perilla también podemos modificar e ingresar a otras opciones del prototipo, todo esto una vez que se haya cargado previamente el archivo a ser impreso en la memoria del prototipo.

En la pantalla se puede verificar si se produjo alguna falla en el momento de la impresión esta puede darse por poner un ejemplo que se tapó la boquilla del extrusor y esto impide que se siga depositando el filamento fusionado sobre la cama caliente, otro ejemplo sería que algunos de los 4 motores que dan movimiento al extrusor se encuentre atascado en la varilla roscada, otra de las fallas comunes es que no se llegue a la temperatura de fusión por lo cual no se podría iniciar la impresión. Este elemento fue escogido gracias a que brinda una ayuda eficaz, puesto que posee un puerto SD (colocar tarjetas SD) si no se quiere tener siempre conectado el prototipo a una computadora, con esto se ahorraría un espacio considerable y uso de recursos cuando se esté trabajando con el prototipo, es un módulo fácil de instalar y posee un control mediante una perilla de selección y un timbre como notificación auditiva.

#### **2.2.4. Diagrama de bloques del** *software*

.

 $\overline{a}$ 

El diagrama de bloques de *software* de entrada y salida del prototipo es bastante simple ya que se lo va a reducir en uno solo. Como se observa en la Figura 31 este diagrama consta de dos módulos, Arduino y del RAMPS que como se ha mencionado anteriormente en el bloque de hardware en la etapa de control, estos dos módulos trabajan en conjunto, el módulo Arduino es el que tiene grabada toda la información del programa en su memoria, el cual envía las órdenes a ejecutar de trabajo a todos los elementos electrónicos y electromecánicos que componen el prototipo, esta información es enviada por medio del módulo RAMPS, también cabe señalar algo que es muy importante que es la comunicación entre estos, la forma a utilizar en todo momento es la *full dúplex*<sup>23</sup>, todo a través del puerto USB (Bus Serie Universal, *Universal Serial Bus*), lo que brinda facilidad de conexión con cualquier computador para que el software de impresión de modelos computarizados instalado en dicha máquina sean impresos con normalidad.

Como se mencionó se escogió un microcontrolador basado en Arduino, el mismo que tiene un microcontrolador de 8 bits con una interfaz USB, el cual viene preconfigurado de fábrica con un sistema que permite conectar al puerto sin la necesidad de una programación externa, para este tipo de conexión el ordenador instala un puerto serie virtual (COM) desde el cual se puede acceder al Arduino, pero para ello dependiendo del sistema

 $23$  Full Dúplex: Tipo de comunicación que permite enviar y recibir información al mismo tiempo.

operativo es necesario que se actualice en el computador los controladores de la interfaz USB de los microcontroladores, esta operación se realiza automáticamente al instalar el ID de Arduino, todo este estándar de comunicación está definido por las características eléctricas del Arduino Mega, en este caso el USART RS232<sup>24</sup>.

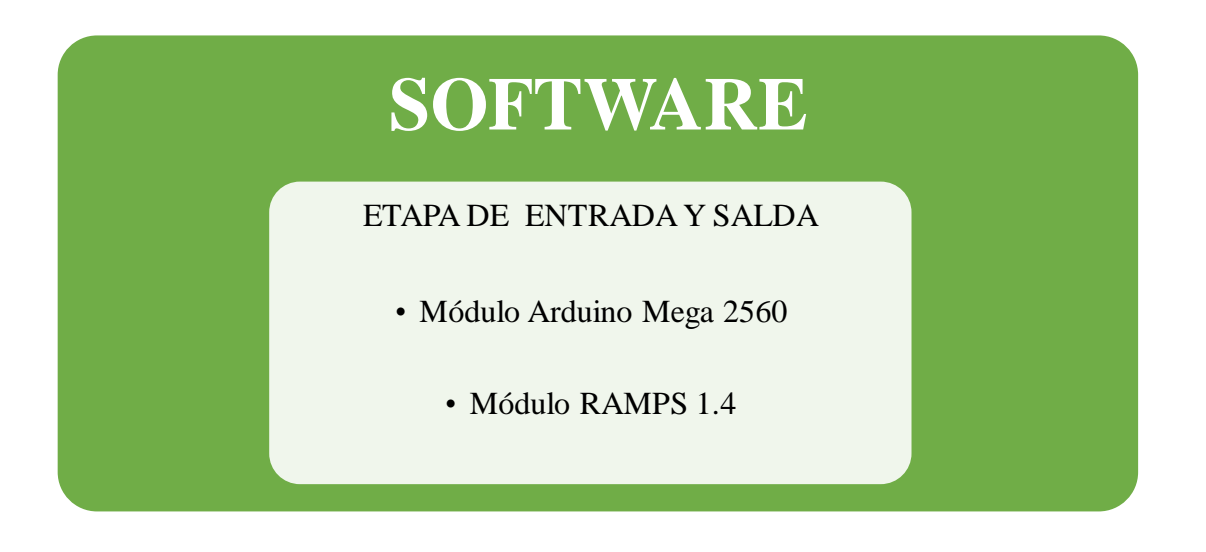

Figura 31. Diagrama de bloques del *software* del prototipo

#### **2.2.5. Análisis de costos y tiempo requerido**

 $\overline{a}$ 

Inicialmente se consideraron algunas alternativas, principalmente en elementos precisos, tales como la cama caliente, extrusor, tarjeta de control, puesto que existen elementos de mayor costo o de mayor reducción de espacio, tal es el caso de la tarjeta de control, existe una tarjeta que contiene un microcontrolador con una RAMP incluida y no necesita de módulos adicionales, pero no existe en el mercado local, su importación genera costos y tiempos adicionales, lo mismo sucede con el extrusor y cama caliente, por ello al recabar información de los modelos existentes en el país se optó por la siguiente lista de materiales, que se detalla a continuación en la Tabla 1.

<sup>24</sup> USART RS232: Es una forma de comunicación entre dispositivos, donde los datos son enviados en grupos de 8 bits o de 9 bits pero bit por bit, esto es en serie, por eso se dice que esta es una comunicación serial. (Microcontroladores, 2013)

Tabla 1.

Análisis de costos requeridos

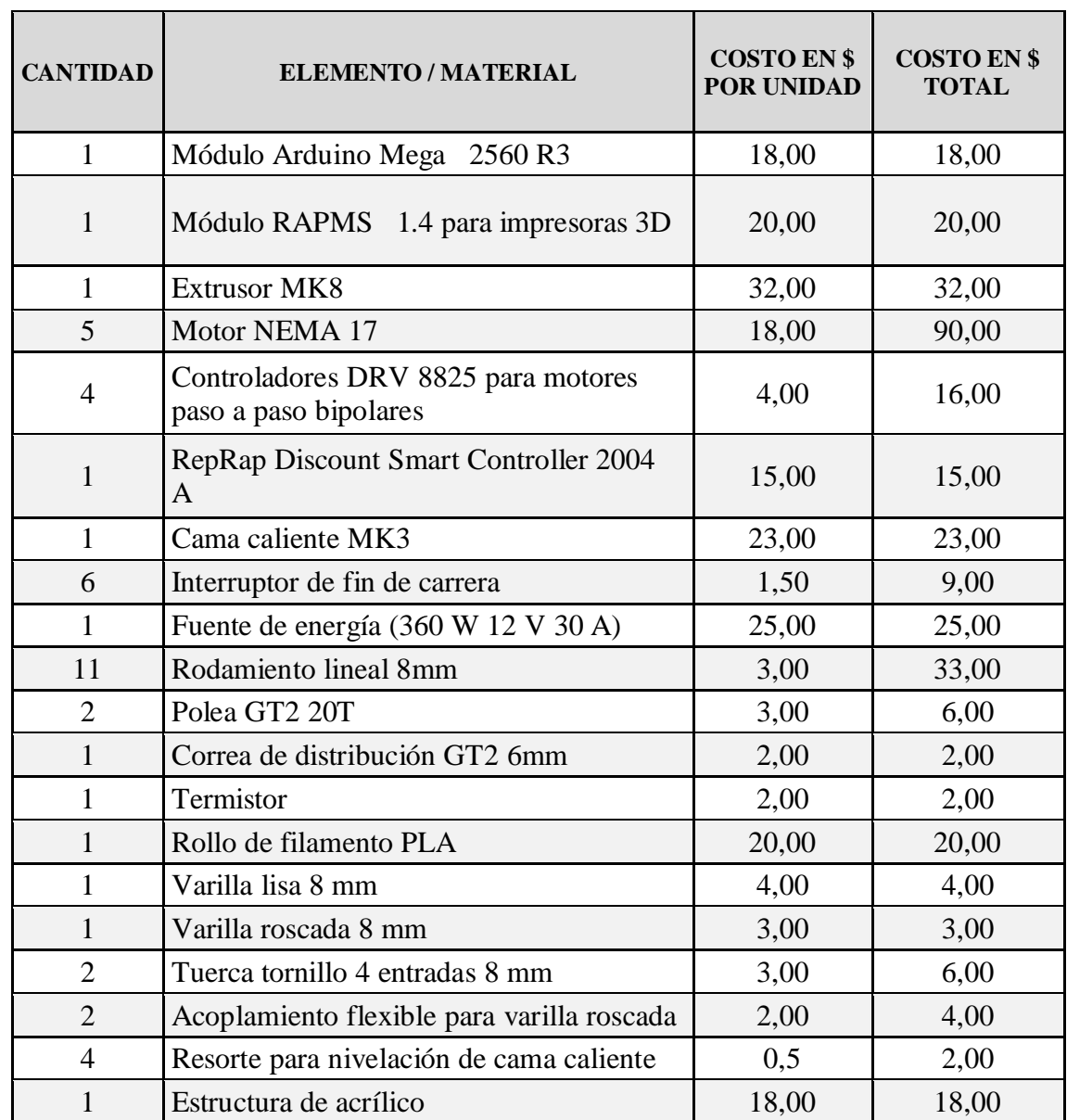

Con todos los elementos descritos en la Tabla 1, el prototipo tiene un costo total aproximado de \$350 en materiales y \$140 en mano de obra, dando un total de \$490, que es un monto muy inferior a los costos de las impresoras que se venden en el mercado nacional e internacional, es muy accesible y se tiene los repuestos en el mercado local. Por sus costos económicos sin descuidar calidad en los materiales para su construcción se convierte en un buen diseño.

Para adquirir los elementos necesarios que se van a utilizar para el diseño de la impresora 3D el tiempo requerido fue de 4 semanas, ya que se realizó una búsqueda exhaustiva de los elementos requeridos con las características adecuadas que cumplan con lo diseñado. Para el ensamblaje del prototipo está estimado un tiempo de 3 semanas para que se encuentre funcionando realizando las pruebas de impresiones respectivas y verificar si tiene algún problema para corregirlo a tiempo.

Se trabajará con diseños modelados en 3D existentes, para poner a trabajar a la impresora, observar la calidad de su impresión y la velocidad, de manera tal que se puedan realizar las calibraciones y ajustes necesarios durante la ejecución de estos objetos.

## **2.2.6. Ventajas del producto**

- El costo del prototipo de la impresora 3D diseñado es muy bajo en correspondencia con los costos de impresoras de similares características que se encuentran de venta en el mercado.
- La utilidad de la impresora es sumamente importante ya que está se va a poner a disposición para trabajos de impresión de prótesis para gente de escasos recursos económicos que no pueden acceder a prótesis ortopédicas de costos elevados.
- El prototipo consta de una pequeña pantalla LCD y de una perilla donde se puede visualizar el trabajo que está realizando en esos momentos y por medio de las perillas acceder a opciones que se presentan sin necesidad de ocupar o requerir una computadora conectada a la impresora para su manejo.
- El uso del material para trabajo en la impresora es el PLA, este es muy beneficioso al ser fusionado este producto en el extrusor no emite ningún tipo de gases y el punto de fusión es más bajo que cuando se trabaja con material ABS.
- Los materiales utilizados para el prototipo son de fácil acceso en el mercado nacional por cuanto si se requiere del cambio de algún elemento se lo puede encontrar fácilmente y reemplazarlo.

# **CAPÍTULO III: IMPLEMENTACIÓN**

# **2.3. 3.1. Desarrollo**

El desarrollo del prototipo inicia con el diseño de varias de las piezas que conforman la parte mecánica de la impresora, se va a empezar detallando indistintamente las principales, las cuales fueron creadas en un *software* de dibujo computarizado conocido como AutoCAD, para luego ser impresas en 3D.

### **3.1.1. Diseño de piezas para la impresora 3D**

**Pieza número 1:** La primera pieza es la que se ubica en el extremo superior de una de las varillas roscadas, esto en la parte derecha de la impresora, esta pieza es el soporte de la varilla lisa y roscada en la parte superior derecha, esta pieza consta de 3 partes principales que son:

La primera parte está formada por un orificio donde se sujeta la varilla roscada a la pieza diseñada por medio de un elemento mecánico llamado "tuerca tornillo de 4 entradas" que se encuentra ubicado al final de la varilla y es sujeta a la pieza por pernos, como se observa en la Figura 32.

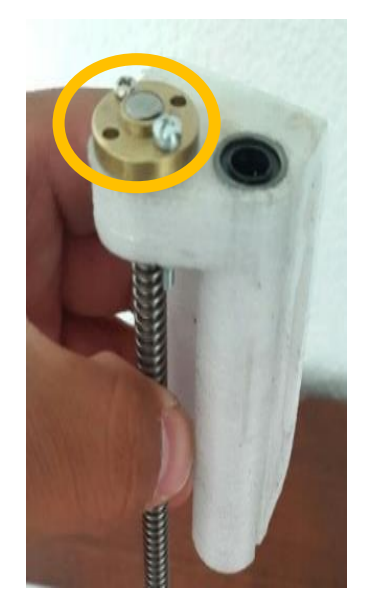

Figura 32. Tuerca tornillo y varilla roscada

La segunda parte tiene un vacío en su interior y está ubicada junto al tornillo de 4 entradas paralela a la varilla roscada, este vacío es una cavidad que va a contener en su interior a dos rodamientos lineales, los cuales van a hacer ingresados a presión en esta pieza, estos rodamientos van a permitir el libre y suave desplazamiento en la varilla lisa, este desplazamiento corresponde al movimiento en el eje Z, como se aprecia en la Figura 33.

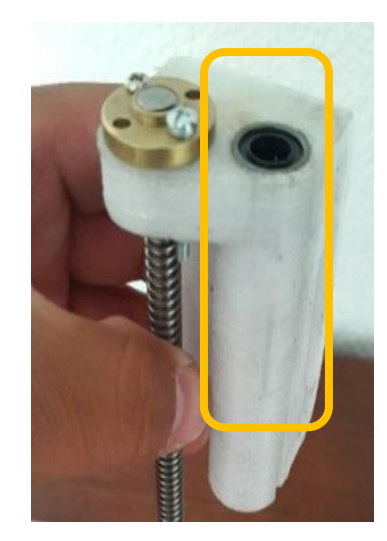

Figura 33. Soporte de varilla lisa y roscada

Como se observa en la Figura 34, que en el otro extremo de la varilla roscada, en la parte inferior se encuentra un acople que es el elemento mecánico que permite la unión con el motor que proporcionará el movimiento.

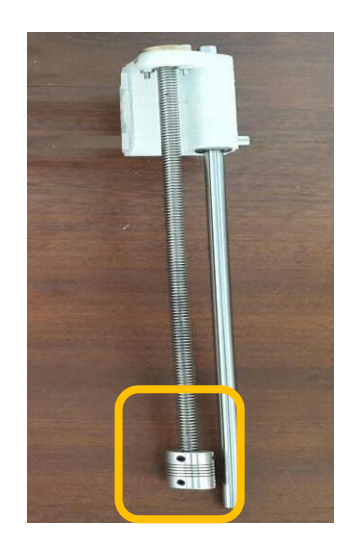

Figura 34. Acople para varilla roscada y motor

La tercera parte detalla que contiene en su extremo superior y perpendicular a la cavidad donde se encuentran los rodamientos lineales, adicional otra concavidad en la cual va a ingresar un extremo de la varilla lisa, correspondiente al eje X del desplazamiento, mostrada en la Figura 35.

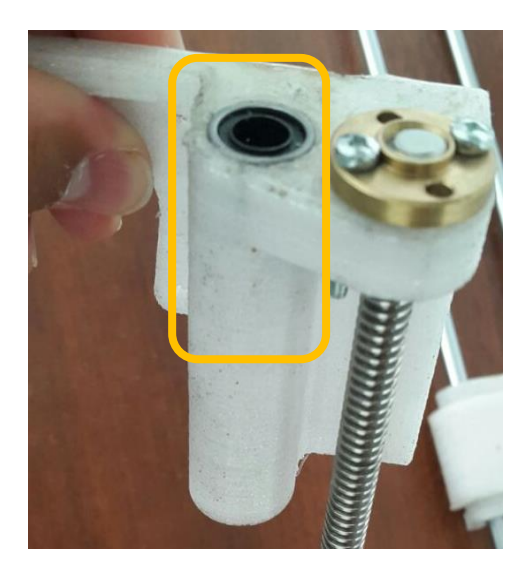

Figura 35. Pieza número 1 tercera parte

**Pieza número 2:** Esta pieza es similar a la pieza número 1, con la diferencia que posee una cavidad para instalar el motor de pasos para el eje Z, como se muestra en la Figura 36.

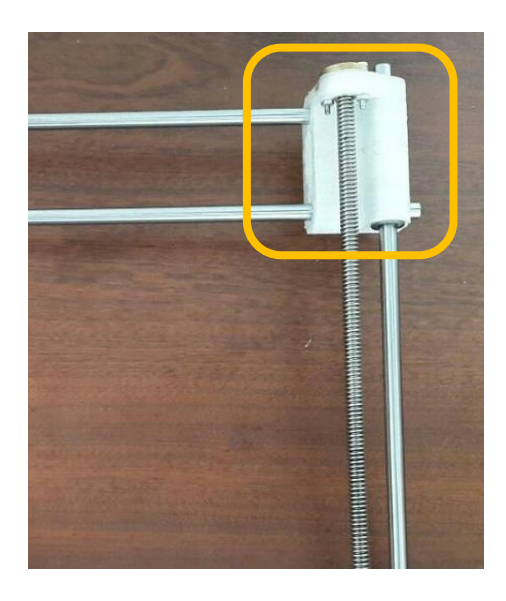

Figura 36. Pieza para motor eje Z

**Pieza número 3:** La siguiente pieza corresponde al eje de desplazamiento X, la parte principal está formada en su interior por 2 orificios donde ingresan dos rodamientos lineales por cavidad, estos rodamientos se desplazan en las varillas lisas, los cuales van a permitir el libre y suave desplazamiento de la varilla lisa, este desplazamiento corresponde al movimiento longitudinal en el eje X. Estas varillas van a estar unidas en sus extremos a las piezas 1 y 2 anteriormente mencionadas, como se observa en la Figura 37.

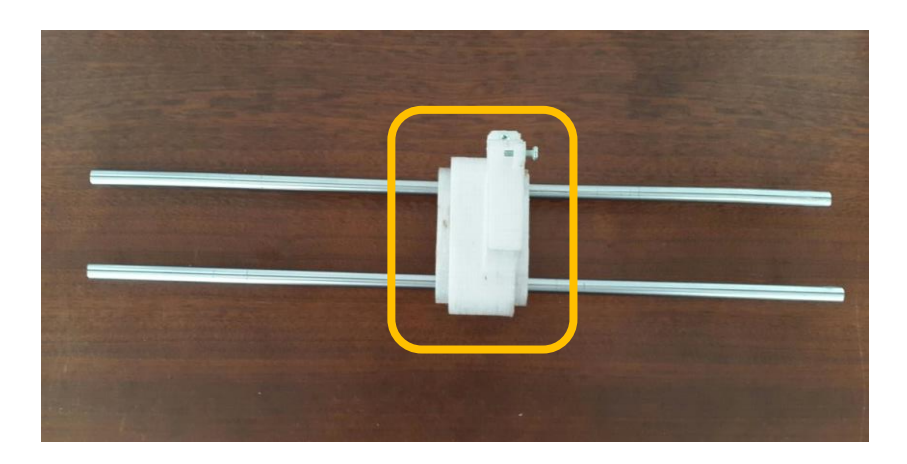

Figura 37. Pieza para motor eje X

**Pieza número 4:** Se acopla a la pieza número 3 consta de 2 partes principales. La primera parte consta en uno de sus lados laterales con una especie de doble abrazadera, se habla de doble abrazadera ya que se sujeta por la parte exterior de cada una de las varillas lizas que pasan por la pieza número 3, esta pieza va a ir acoplada a presión para no utilizar tornillos ni ejes adicionales, está sujeta de tal manera que no interfiera en el desplazamiento longitudinal en el eje x.

La segunda parte de la pieza se encuentra al extremo opuesto del par de abrazaderas anteriormente mencionadas en la primera parte de la pieza número 4, esta pieza va a sujetar el extrusor, el cual consta de un motor de pasos y un ventilador, esta pieza consta de una abrazadera en forma rectangular y además tiene en uno de sus lados un tornillo, este tornillo permite sujetar de una manera correcta y segura al extrusor ya que por su peso debe estar bien fijado para evitar vibraciones y así no tener movimientos incorrectos en el momento de la impresión y evitar imperfecciones en las piezas a imprimir, la cual se muestra en la Figura 38.

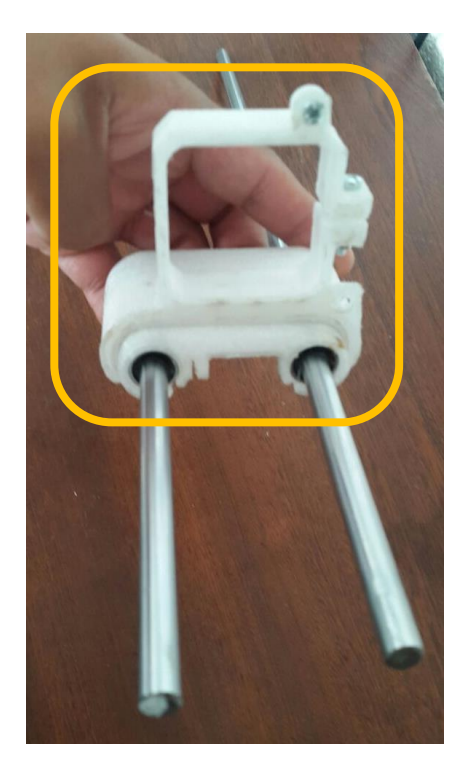

Figura 38. Sujetador de extrusor

Se observa por medio de la Figura 39 como queda montado el juego de las 4 piezas en conjunto.

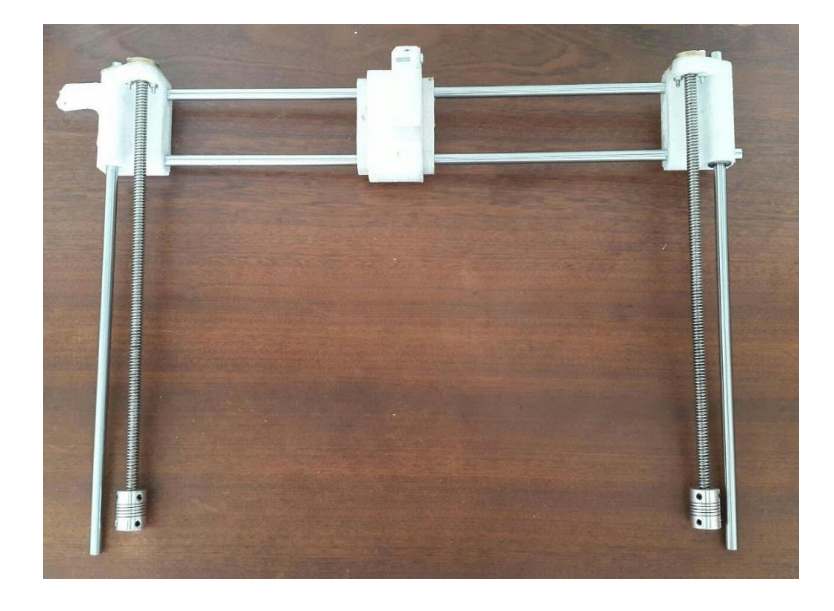

Figura 39. Carrito extrusor montado con 4 varillas lisas y 2 roscadas

**Pieza número 5:** Es la base de la cama caliente, está hecha en acrílico traslúcido de 8mm de espesor y las dimensiones de esta van acorde a las dimensiones de la cama caliente (200 x 200 mm), como se aprecia en la Figura 40.

Esta base consta en su parte inferior de 3 guías que van a hacer utilizadas para el carro de la cama caliente, las cuales se encuentran 2 guías en el lado izquierdo y una guía en el lado derecho, cada una de estas guías contienen en su parte interior un rodamiento lineal de 8mm por los cuales van a pasar las varillas lisas correspondientes al desplazamiento en el eje Y, como se aprecia en la Figura 41. A continuación, se va a indicar mediante imágenes como está formada la base de la cama caliente y las bases de las guías.

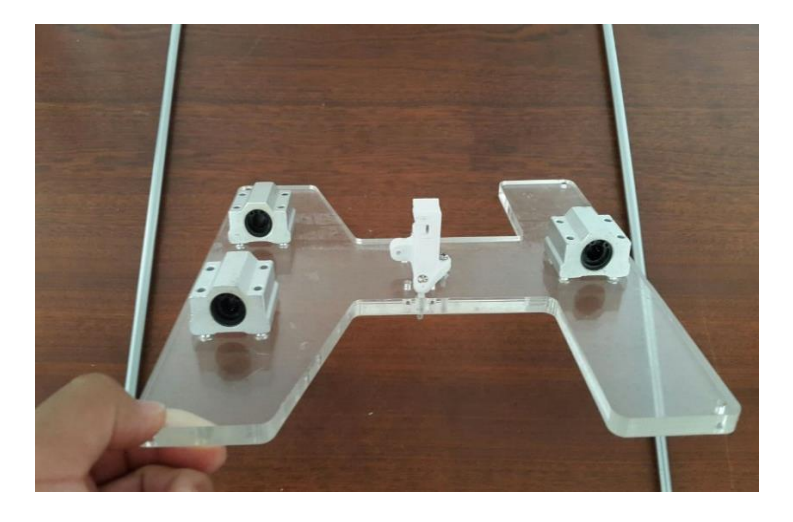

Figura 40. Parte inferior de la base de la cama caliente

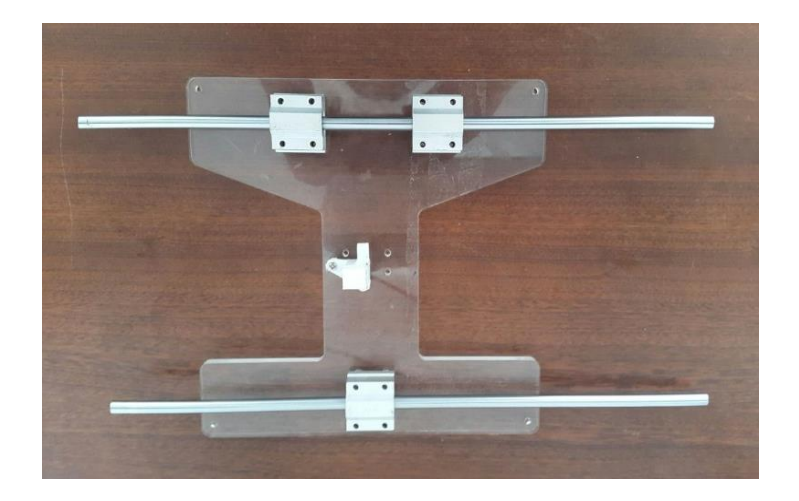

Figura 41. Base de la cama caliente con ejes lisos colocados

**Pieza número 6:** Consta de 4 piezas de las mismas características, estas piezas que a continuación se va a diseñar son las que corresponden a los soportes para las varillas lisas que van en la parte inferior de la base de cama caliente, dos de estas piezas van en la parte frontal y las otras dos en la parte posterior, estas piezas son diseñadas en AutoCAD y luego impresas en 3D, estas constan de 2 partes principales que son las siguientes:

La primera parte y principal de esta pequeña pieza es la cavidad que tiene y por la cual va a pasar y ser sujeta a presión la varilla lisa de 8mm, esta varilla lisa tiene relación directa con el desplazamiento de la cama caliente en el eje Y, mostradas en la Figura 42.

La segunda parte y no menos importante es la que tiene que ver con el ajuste de esta pieza con el marco de acrílico de la impresora 3D, esta pieza tiene un pequeño orificio por el cual ingresa un tornillo el mismo que va a unir esta pieza con el marco de la impresora, el mismo que va a impedir el movimiento de las varillas.

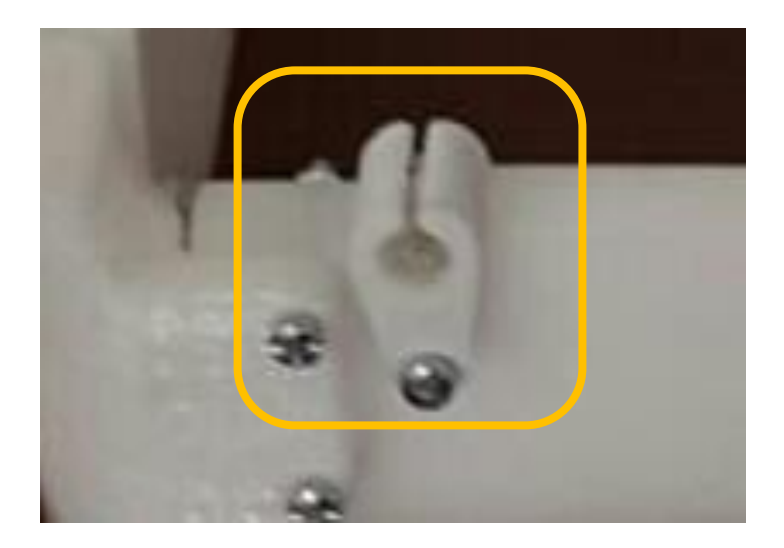

Figura 42. Soporte de varillas para desplazamiento en eje Y

**Pieza número 7:** Son 2 piezas de las mismas características, estas piezas corresponden a los soportes para las varillas lisas que van en las partes superiores laterales del marco de la impresora, una va colocada al lado izquierdo y la otra va al lado derecho, constan de 2 partes principales que son las siguientes:

La primera parte de esta pieza es su cavidad por la cual va a pasar y ser sujeta a presión la varilla lisa de 8mm, esta varilla tiene relación directa con el desplazamiento longitudinal en el eje Z, como se observa en la Figura 43.

La segunda parte es la que tiene que ver con el ajuste de esta pieza con el marco de acrílico de la impresora, esta pieza tiene dos pequeños orificios por los cuales ingresan los tornillos, los mismos que van a unir esta pieza con el marco de la impresora, el mismo que va a impedir el movimiento de las varillas, como se observa en la Figura 43.

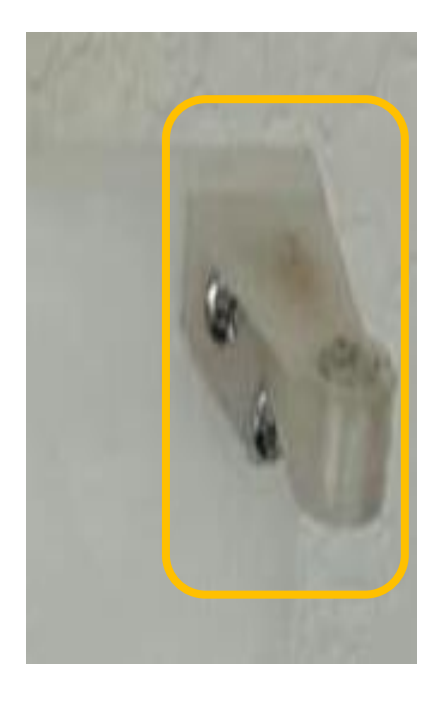

Figura 43. Soporte superior de varillas para eje Z

**Pieza número 8:** Son 2 piezas de las mismas características, corresponden a los soportes para las varillas lisas que van en las partes inferiores laterales del marco de la impresora, una va al lado derecho y la otra va al lado izquierdo, constan de 3 partes principales, como se observa en la Figura 44.

La primera parte de esta pieza es la cavidad por la cual va a pasar y ser sujeta a presión la varilla lisa de 8mm, esta varilla lisa tiene relación directa con el desplazamiento longitudinal en el eje Z.

La segunda parte es la que tiene que ver con el ajuste de esta pieza con el marco de acrílico de la impresora 3D, esta pieza tiene cuatro pequeños orificios en dos de las caras laterales de la pieza, dos en cada cara y por los cuales ingresan los tornillos, los mismos que van a unir esta pieza con el marco de la impresora, el mismo que va a impedir el movimiento de las varillas.

La tercera parte es la que tiene que ver con un orificio que se encuentra junto al de la varilla lisa, este nuevo orificio está diseñado acorde al diámetro del acoplamiento flexible que va unido a la varilla roscada, este acoplamiento en su parte final va unido uno de los motores paso a paso que es el encargado de generar el movimiento para el desplazamiento longitudinal en el eje Z.

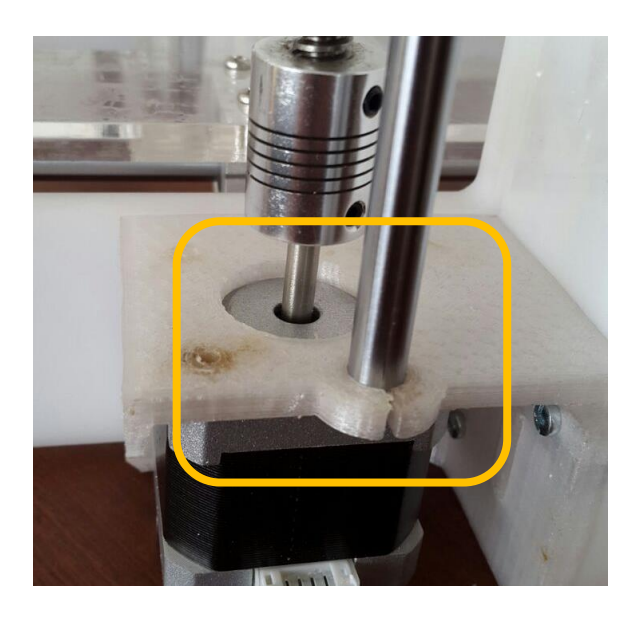

Figura 44. Soporte inferior de varillas para eje Z

**Pieza número 9:** La pieza que a continuación se va mencionar es el marco y la base de la impresora 3D, esta está hecha en un material de acrílico de 8mm de espesor en color blanco, como se observa en la Figura 45, se optó por realizar en este material por varios motivos muy significativos, el primero es que este material es resistente a las temperaturas en las que se va a trabajar en la impresión de piezas, el segundo es por su estética, ya que en un comienzo se escogió como material madera pero estéticamente no tenía una buena presentación, tampoco se escogió de metal ya que es muy pesado y poco vistoso.

Otro de los motivos por lo que se optó por este material fue porque de presentarse por algún motivo daño en alguno de los lados parcial o total de la base y soporte de la impresora se la podría reemplazar en un corto lapso en el material de acrílico, al contrario, con los otros materiales que requerían un tiempo muy considerable para su reemplazo.

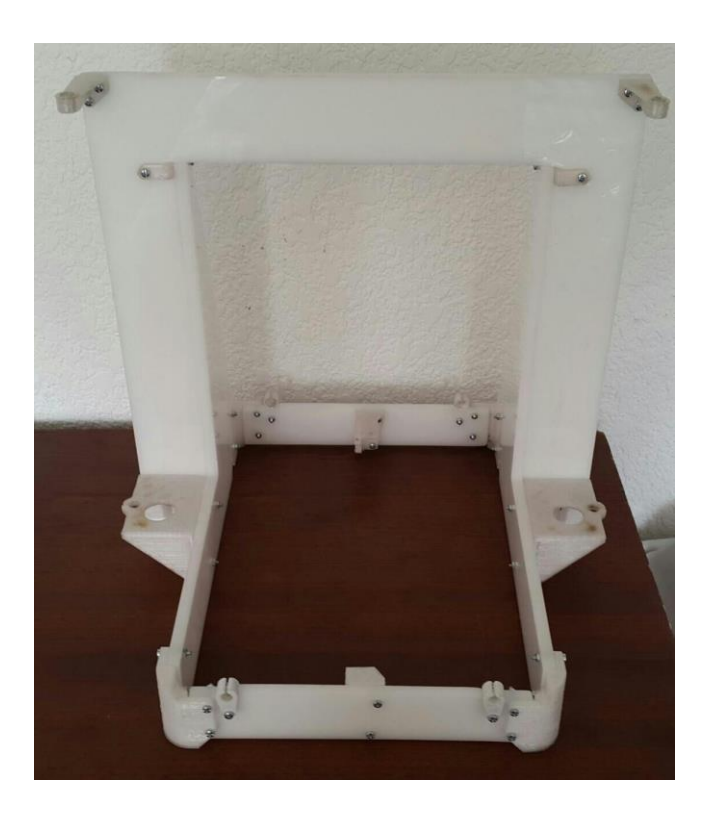

Figura 45. Marco y base en acrílico de la impresora 3D

#### **3.1.2. Diseño del programa en Arduino**

La plataforma Arduino presenta una estructura de código abierto, esto quiere decir que tanto el *software*, así como el *hardware* relacionado con esta plataforma es de fácil uso y abierto a todo el mundo sin restricciones.

El lenguaje de programación es básico y es semejante al lenguaje C, con la gran diferencia que este lenguaje en una versión simplificada y fácil de usar. Para la programación en esta plataforma se utiliza un lenguaje basado en la plataforma *Wiring* y el entorno de desarrollo basado en *Processing*. (XATAKA, 2017).

Para el *firmware* desarrollado para controlar la impresora 3D se ha tomado como inicio el programa Marlin<sup>25</sup> el cual está basado en Arduino, para ingresar a este programa se debe abrir el archivo "Marlin.ino", luego de esto se tiene la siguiente pantalla, donde ya se han cargado todas las pestañas que contienen las opciones que presenta este programa, como se muestra en la Figura 46.

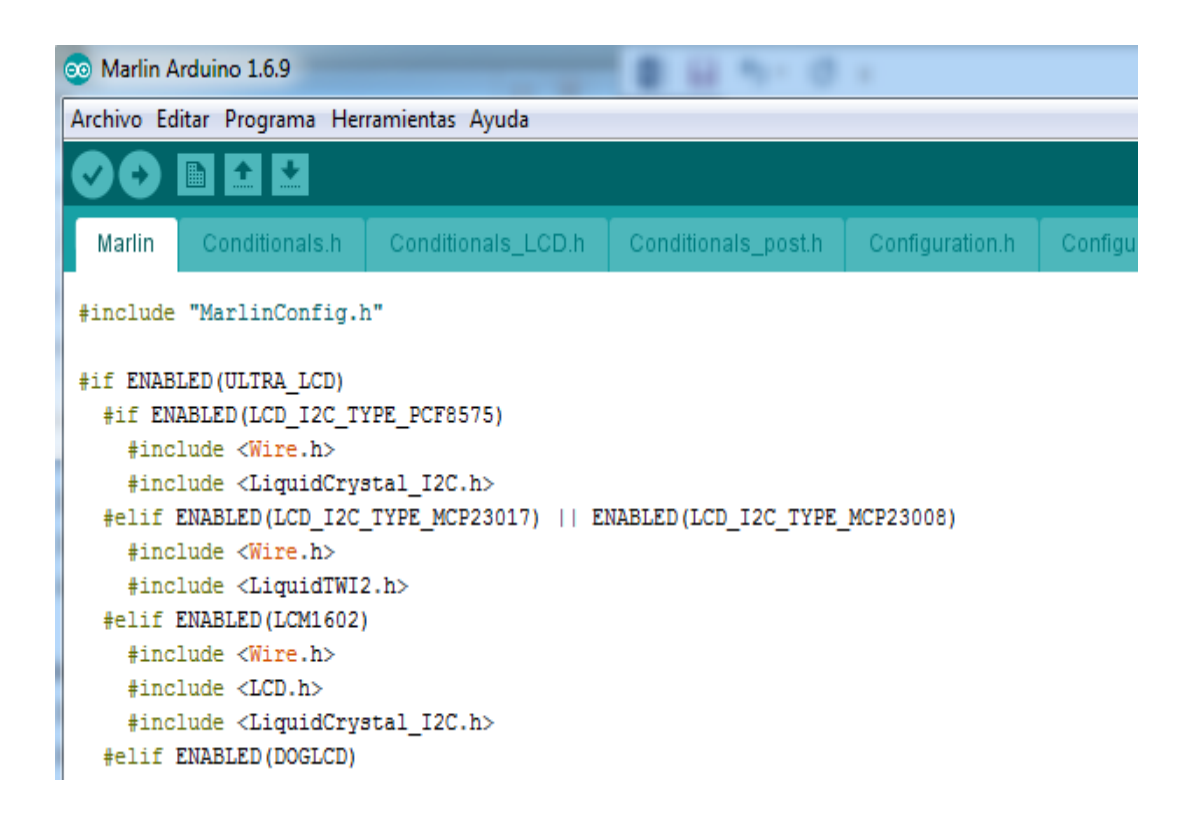

Figura 46. Programa Marlin

Marlin es un *firmware*<sup>26</sup> que por ser de código abierto que brinda todas las opciones necesarias para poder ingresar a modificar, adicionar, valores acordes a las necesidades que se requiera manejar, esto tomando en cuenta siempre las características de los elementos que se tengan instalados en el prototipo de impresora 3D.

Estos elementos pueden ser: El tipo y la cantidad de motores, los fines de carrera, los sensores de temperatura, los ventiladores, la temperatura de fusión del filamento plástico, la temperatura de la cama caliente, el tipo y la cantidad de extrusores, el tiempo en que se debe llegar a las temperaturas de trabajo del extrusor y de la cama caliente, aquí en la gráfica de

 $\overline{a}$ 

<sup>25</sup> Marlin: Modelo de *firmware* adaptable gracias a su licenciamiento gratuito.

<sup>26</sup> *Firmware*: Programa informático.

la figura 47 se puede observar las múltiples pestañas que tiene el programa para ingresar y realizar las modificaciones requeridas.

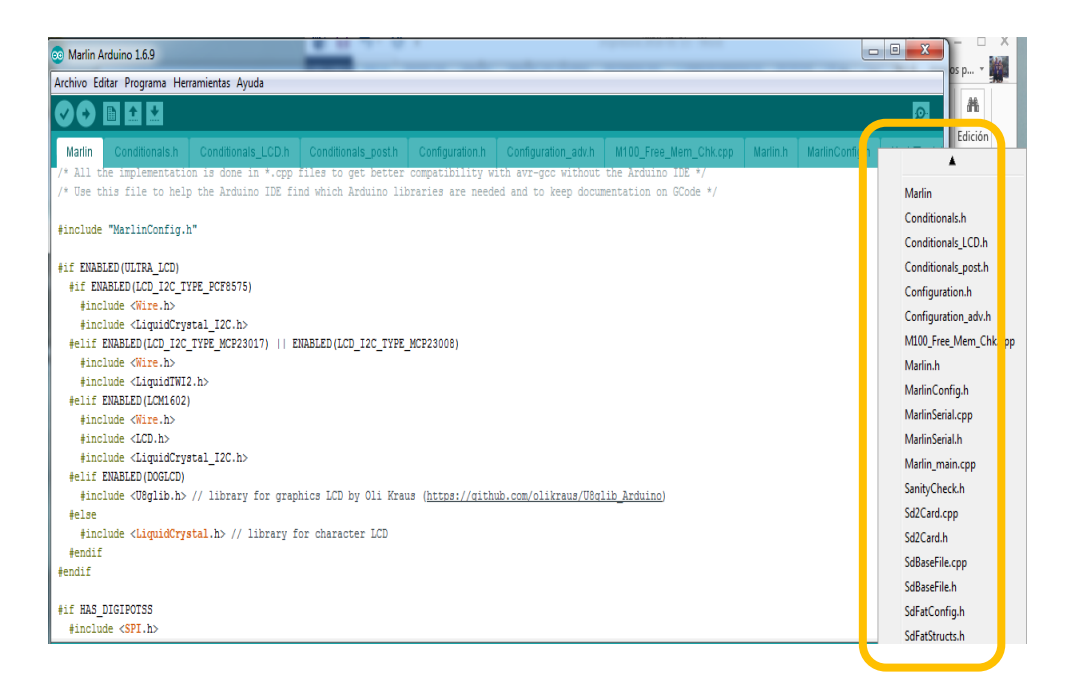

Figura 47. Opciones *Firmware* Marlin

Se mencionarán algunas características que posee el *firmware*. A continuación, las principales:

- Movimiento basado en interrupciones con aceleración lineal real.
- Alto paso.
- Alta velocidad de giro.
- Protección de temperatura basada en interrupción.
- Soporte completo de final de carrera.
- Soporte para tarjetas SD.
- Soporte para pantalla.
- Sistema de menú para pantalla para impresión desde tarjeta SD.
- Ajuste de temperatura dinámica.
- Nivelación automática de la cama y compensación.
- Soporte del sensor de ancho de filamento.
- Soporte del sensor de caída de filamento.
- Múltiples extrusores (hasta 4) compatibles (Marlinfw, 2015).

A continuación, se van a detallar los principales puntos de la programación realizada en el programa Marlin. Luego de descargar el programa Marlin y abrir el archivo "Marlin.ino", se ingresa a la pestaña de "Configuración.h" donde se despliega una gran cantidad de información, es aquí donde se puede configurar varios aspectos referentes al prototipo de impresora 3D. A continuación, se detalla algunas configuraciones relevantes del programa:

- *Boutrade*: Esta es la velocidad de transmisión de datos a la placa de Arduino, para este prototipo la velocidad será de 250000 Baudios, que es un valor estandar para este tipo de comunicación, como se aprecia en la Figura 48.
- RAMPS: Se define el tipo de RMAPS que se va a utilizar, en este caso la RAMPS 1.4.
- Nombre de la impresora: Se da un nombre al prototipo de impresora 3D que se está diseñando, en este caso se dio el nombre de "3D Printer".
- Extrusor: Aquí se define el número de extrusores que componen el prototipo de impresora 3D.

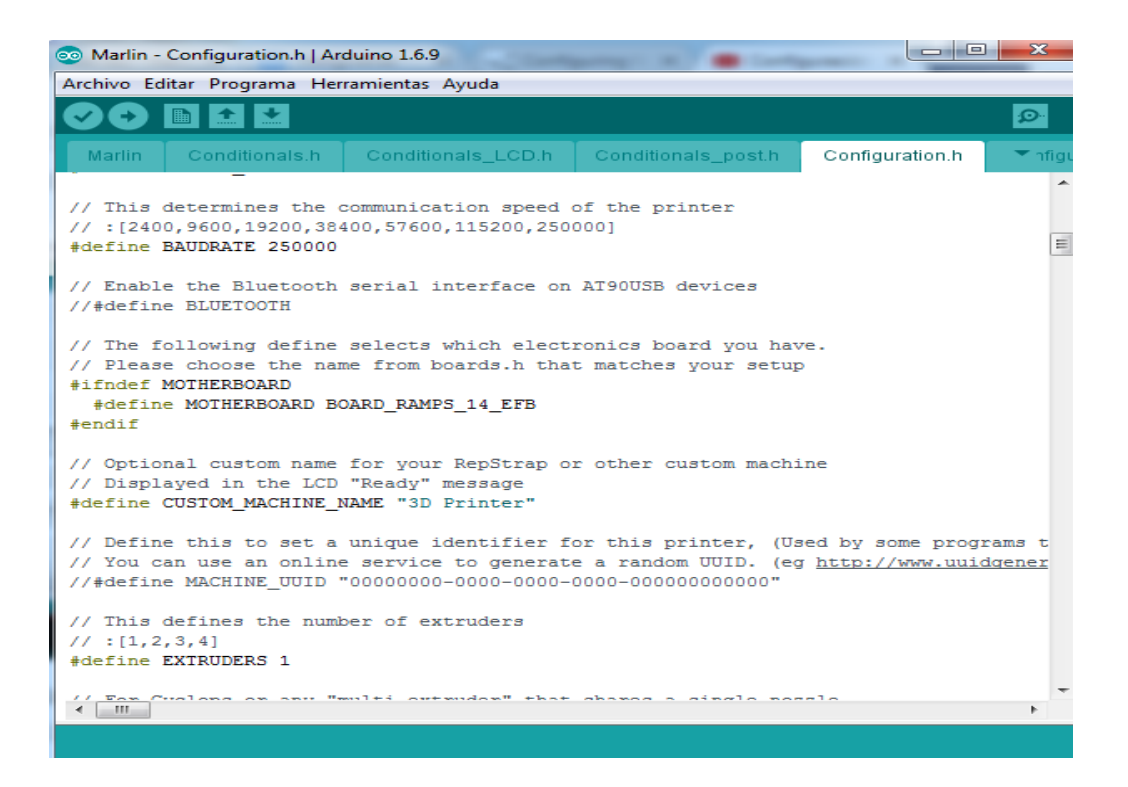

Figura 48. Configuración de Boutrade, RAMPS, nombre y extrusor

 $\triangleright$  Fuente de poder: Se define cual y cuantas fuentes de poder se va a utilizar para alimentar al prototipo, como se observa en la Figura 49.

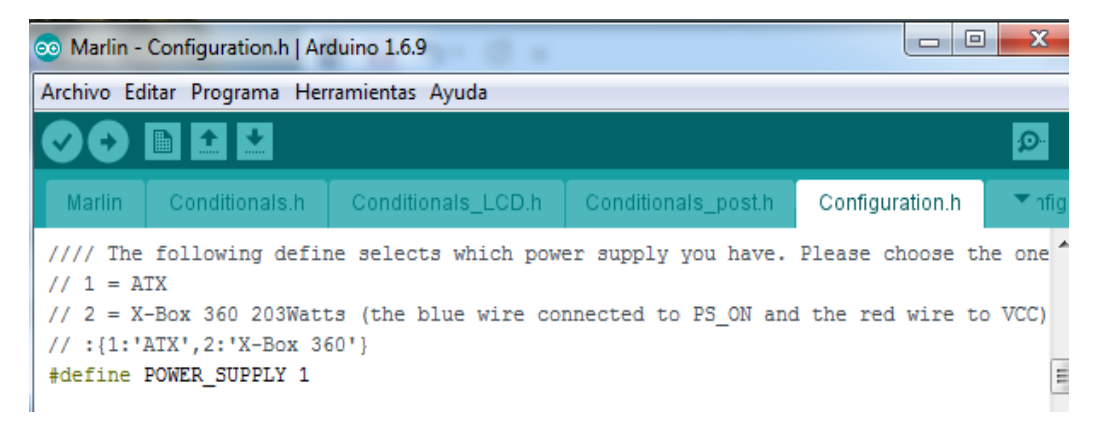

Figura 49. Configuración de fuente de poder

 Termistor: En la lista se muestran todos los termistores que para este caso del prototipo es el de 100K, que es para el de la cama caliente, como se aprecia en la Figura 50.

```
\equiv1k ohm pullup tables - This is not normal, you would have to have changed out
\mathcal{L}//<br>
(but gives greater accuracy and more stable PID)<br>
// 51 is 100k thermistor - EPCOS (1k pullup)
// 52 is 200k thermistor - ATC Semitec 204GT-2 (1k pullup)
// 55 is 100k thermistor - ATC Semitec 104GT-2 (Used in ParCan & J-Head) (1k pullup)
\mathcal{L}// 1047 is Pt1000 with 4k7 pullup
// 1010 is Pt1000 with 1k pullup (non standard)
// 147 is Pt100 with 4k7 pullup
// 110 is Pt100 with 1k pullup (non standard)
// 998 and 999 are Dummy Tables. They will ALWAYS read 25°C or the temperature defin
77
         Use it for Testing or Development purposes. NEVER for production machine.
//#define DUMMY_THERMISTOR_998_VALUE 25
//#define DUMMY_THERMISTOR_999_VALUE 100
// :{ '0': "Not used",'1':"100k / 4.7k - EPCOS",'2':"200k / 4.7k - ATC Semitec 204GT
#define TEMP SENSOR 0 1
#define TEMP_SENSOR_1 0
#define TEMP SENSOR 2 0
#define TEMP SENSOR 3 0
#define TEMP SENSOR BED 1
T
// This makes temp sensor 1 a redundant sensor for sensor 0. If the temperatures dif
\frac{1}{2} \left( \frac{1}{2} \frac{1}{2}\overline{b}
```
Figura 50. Configuración del termistor de la cama caliente

 Temperatura extrusora y cama caliente: En la Figura 51 se configura la temperatura mínima y máxima a la que pueden llegar el extrusor y la cama caliente, esto depende del tipo de material (ABS o PLA) que se tenga para el extrusor.

La temperatura mínima que se configura tanto para el extrusor como para la cama caliente es de 5 ˚C, si no están en estos valores el prototipo no va a trabajar ya que este el mínimo de temperatura requerido para iniciar su funcionamiento es un parámetro de seguridad.

La temperatura máxima que se configura para el extrusor es de 275 ˚C, si se llega a esta temperatura la máquina corta la alimentación, para la cama caliente es de 150 ˚C, la cama caliente no llega a esa temperatura ya que por su área se de trabajo se disipa el calor con mayor rapidez.

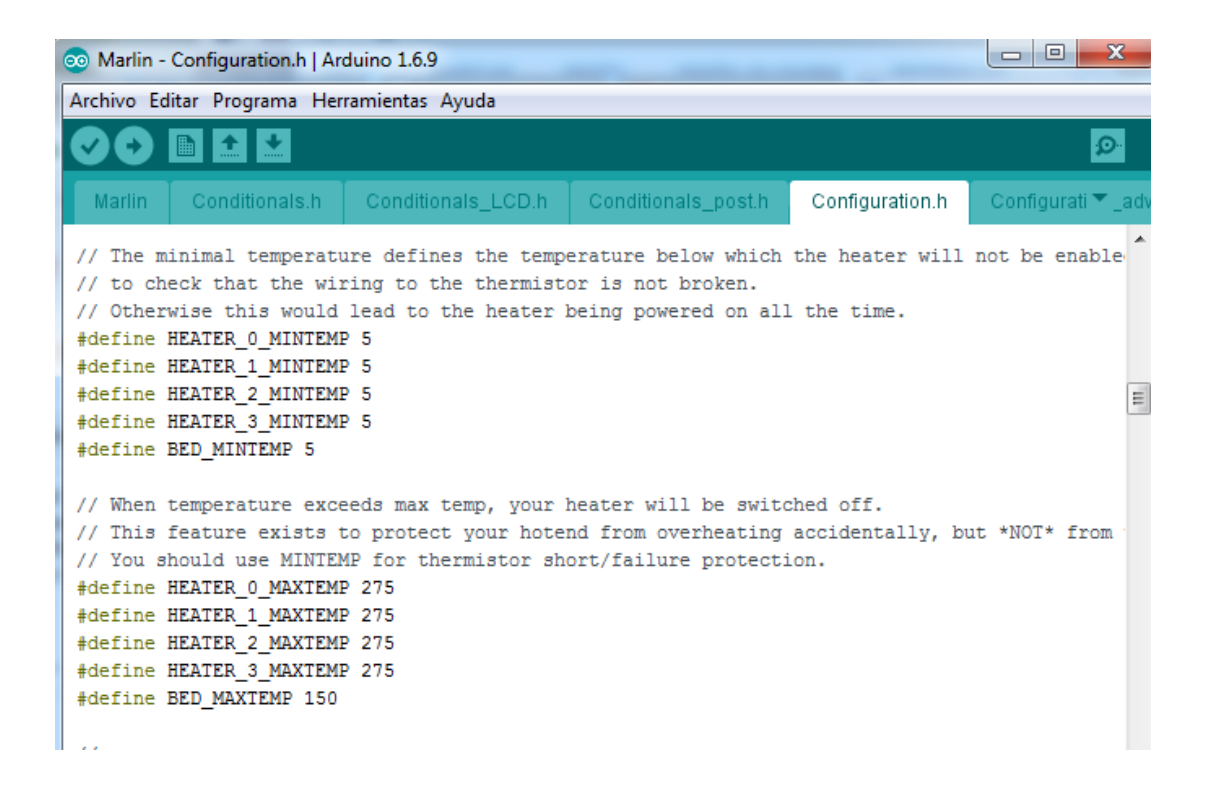

Figura 51. Configuración de la temperatura del extrusor y cama caliente

 Finales de carrera: En la Figura 52 se muestra la configuración de los finales de carrera, en este prototipo se tiene 3 que son para el eje X, Y, Z, estos definen el inicio de la impresión, que siempre será en el punto 0 de cada uno de los ejes.

Los finales de carrera tienen 3 conexiones que son: Común, normalmente abierto y normalmente cerrado, tal como se puede configurar en con el elemento físicamente también se lo puede hacer por medio del programa es esta etapa.
| $\Box$ $\Box$<br>co Marlin - Configuration.h   Arduino 1.6.9                                                 | $\overline{\mathbf{X}}$ |
|----------------------------------------------------------------------------------------------------|-------------------------|
| Archivo Editar Programa Herramientas Ayuda                                                                   |                         |
| ■ 全 *                                                                                                    | $\mathbf{D}$            |
| Conditionals.h<br>Conditionals LCD.h<br>Conditionals post.h<br>Configuration.h<br>Marlin<br>Configurati ₹ ad |                         |
| //#define USE ZMAX PLUG                                                                                      |                         |
| // coarse Endstop Settings                                                                                   |                         |
| #define ENDSTOPPULLUPS // Comment this out (using // at the start of the line) to disable the                |                         |
| #if DISABLED (ENDSTOPPULLUPS)                                                                                |                         |
| // fine endstop settings: Individual pullups. will be ignored if ENDSTOPPULLUPS is defined                   |                         |
| //#define ENDSTOPPULLUP XMAX                                                                                 |                         |
| //#define ENDSTOPPULLUP YMAX                                                                                 |                         |
| //#define ENDSTOPPULLUP ZMAX                                                                                 |                         |
| //#define ENDSTOPPULLUP XMIN                                                                                 |                         |
| //#define ENDSTOPPULLUP YMIN                                                                                 |                         |
| //#define ENDSTOPPULLUP ZMIN                                                                                 |                         |
| //#define ENDSTOPPULLUP ZMIN PROBE                                                                           |                         |
| #endif                                                                                                    |                         |
|                                                                                                    |                         |
| // Mechanical endstop with COM to ground and NC to Signal uses "false" here (most common set                 |                         |
| #define X MIN ENDSTOP INVERTING true // set to true to invert the logic of the endstop.                      |                         |
| #define Y MIN ENDSTOP INVERTING true // set to true to invert the logic of the endstop.                      |                         |
| #define Z MIN ENDSTOP INVERTING true // set to true to invert the logic of the endstop.                      |                         |
| #define X MAX ENDSTOP INVERTING true // set to true to invert the logic of the endstop.                      |                         |
| #define Y MAX ENDSTOP INVERTING true // set to true to invert the logic of the endstop.                      |                         |
| #define Z MAX ENDSTOP INVERTING true // set to true to invert the logic of the endstop.                      |                         |
| #define Z MIN PROBE ENDSTOP INVERTING true // set to true to invert the logic of the endstop                 |                         |
|                                                                                                    |                         |

Figura 52. Configuración de los finales de carrera

 $\triangleright$  Movimiento manual de motores y extrusor (Figura 53): En esta configuración se pueden deshabilitar cualquiera de los motores que permiten el desplazamiento, así como el motor del extrusor, esto cuando no se los esté usando. Esto quiere decir que, si el prototipo durante el proceso de una impresión llega a unas ciertas coordenadas dadas en los ejes X, Y y Z, inmediatamente luego de llegar a esta ubicación el motor deja de estar alimentado y lo podemos mover manualmente para realizar cualquier tipo de acción que se requiera en ese instante.

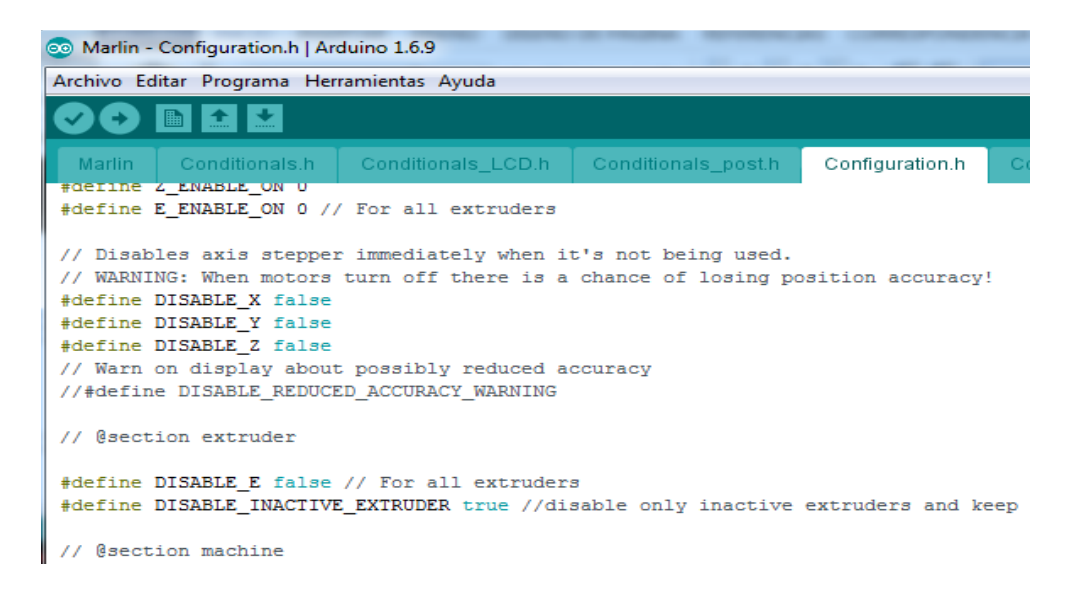

Figura 53. Configuración de motores

 Sentido de giro de los motores: En esta configuración se puede cambiar el sentido de giro de los motores o invertir el sentido de giro, cuando en la programación se tiene en la opción de motores puesto la palabra "true" es que se tiene invertidos los conectores físicamente en el motor, caso contrario irían en la programación con la palabra "false", si se mira que un motor está girando en sentido contrario se lo puede cambiar en esta sección, como se observa en la Figura 54.

| Marlin | Conditionals.h                                                                                                    | Conditionals LCD.h                                                             | Conditionals post.h |  | Configuration.h |  |
|--------|----------------------------------------------------------------------------------------------------|--------------------------------------------------------------------------------|---------------------|--|-----------------|--|
|        | // @section machine                                                                                                    |                                                                                |                     |  |                 |  |
|        | // Invert the stepper direction. Change (or reverse the motor connector) if an ax:<br>#define INVERT X DIR true<br>#define INVERT Y DIR false<br>#define INVERT Z DIR true |                                                                                |                     |  |                 |  |
|        | // @section extruder                                                                                                    |                                                                                |                     |  |                 |  |
|        | #define INVERT EO DIR false<br>#define INVERT E1 DIR false<br>#define INVERT E2 DIR false<br>#define INVERT E3 DIR false                                                   | // For direct drive extruder v9 set to true, for geared extruder set to false. |                     |  |                 |  |

Figura 54. Sentido de giro de los motores

 Velocidades de los motores: Aquí está configuradas las velocidades de trabajo de los motores paso a paso que corresponden a los ejes de desplazamiento X, Y y Z, cabe señalar que este parámetro es los pasos por milímetro que da el motor, para obtener este valor se divide el paso del motor para el paso de la rosca de la varilla y multiplicado por la resolución, como se ilustra en la Figura 55.

| Marlin | Conditionals.h   Conditionals LCD.h   Conditionals post.h                                                            |      |                                   | Configuration.h                          | Configuration_adv.h                                                         | M100 Free Me ▼ Chl |          |
|--------|----------------------------------------------------------------------------------------------------|------|-----------------------------------|------------------------------------------|-----------------------------------------------------------------------------|--------------------|----------|
| $\tau$ | // default settings                                                                                                  |      |                                   |                                          |                                                                             |                    |          |
|        |                                                                                                    |      |                                   |                                          |                                                                             |                    |          |
|        | #define DEFAULT AXIS STEPS PER UNIT {160,160,3200,193} // default steps per unit for Ultimaker                       |      |                                   |                                          |                                                                             |                    |          |
|        | #define DEFAULT MAX FEEDRATE                                                                                         |      | $(300, 300, 5, 25)$ // $(mm/sec)$ |                                          |                                                                             |                    |          |
|        | #define DEFAULT MAX ACCELERATION                                                                                     |      |                                   |                                          | {3000,3000,100,10000} // X, Y, Z, E maximum start speed for accelerated mov |                    |          |
|        | #define DEFAULT ACCELERATION                                                                                         | 3000 |                                   |                                          | // X, Y, Z and E acceleration in mm/s^2 for printing moves                  |                    |          |
|        | #define DEFAULT RETRACT ACCELERATION 3000                                                                            |      |                                   | // E acceleration in mm/s^2 for retracts |                                                                             |                    |          |
|        | #define DEFAULT TRAVEL ACCELERATION                                                                                  | 3000 |                                   |                                          | // X, Y, Z acceleration in mm/s^2 for travel (non printing) moves           |                    |          |
|        | // The speed change that does not require acceleration (i.e. the software might assume it can be done instantaneous) |      |                                   |                                          |                                                                             |                    |          |
|        | #define DEFAULT XYJERK                                                                                               |      | 20.0 // (mm/sec)                  |                                          |                                                                             |                    |          |
|        | #define DEFAULT ZJERK<br>$0.4$ // (mm/sec)                                                                           |      |                                   |                                          |                                                                             |                    |          |
|        | #define DEFAULT EJERK                                                                                                |      | $5.0$ // $(mm/sec)$               |                                          |                                                                             |                    |          |
|        |                                                                                                    |      |                                   |                                          |                                                                             |                    | $\equiv$ |

Figura 55. Velocidades de trabajo

 Precalentamiento: En la Figura 56 se puede configurar las temperaturas de precalentamiento para el extrusor, la cama caliente y el ventilador. Aquí se puede configurar valores predeterminados para distintos tipos de materiales como por ejemplo el PLA o ABS que tienen distintos valores cada uno.

| @ Marlin - Configuration.h   Arduino 1.6.9                                                                                  |                 |          |
|----------------------------------------------------------------------------------------------------|-----------------|----------|
| Archivo Editar Programa Herramientas Ayuda                                                                                  |                 |          |
| <b>EXECUTE</b>                                                                                                    |                 |          |
| Marlin  <br>Conditionals.h   Conditionals LCD.h<br>Conditionals post.h                                                      | Configuration.h | Configur |
| 77<br>#define TEMPERATURE UNITS SUPPORT<br>// @section temperature                                                          |                 |          |
| // Preheat Constants                                                                                                    |                 |          |
| #define PREHEAT 1 TEMP HOTEND 180<br>#define PREHEAT 1 TEMP BED<br>60                                                       |                 |          |
| #define PREHEAT 1 FAN SPEED 0 // Value from 0 to 255                                                                        |                 |          |
| #define PREHEAT 2 TEMP HOTEND 240<br>#define PREHEAT 2 TEMP BED 100<br>#define PREHEAT 2 FAN SPEED 0 // Value from 0 to 255 |                 |          |

Figura 56. Temperatura de precalentamiento

 PID Temp: En la Figura 57 se muestra la forma de configurar la temperatura del extrusor y la cama caliente, los cuales conforman la plataforma de construcción, cuyo propósito es el de sostener al objeto que se está imprimiendo.

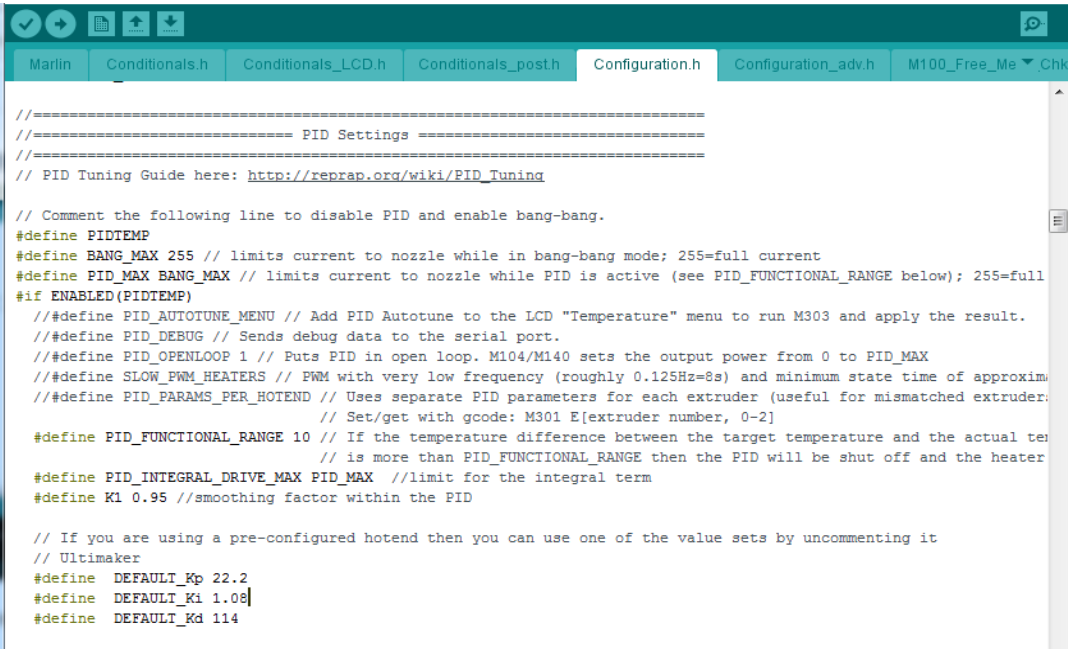

Figura 57. PID Temp

 Temperatura mínima de trabajo del extrusor: Aquí se configura la temperatura mínima a la que puede trabajar el extrusor, si la temperatura está por debajo del valor indicado no podrá trabajar, como se realiza en la Figura 58.

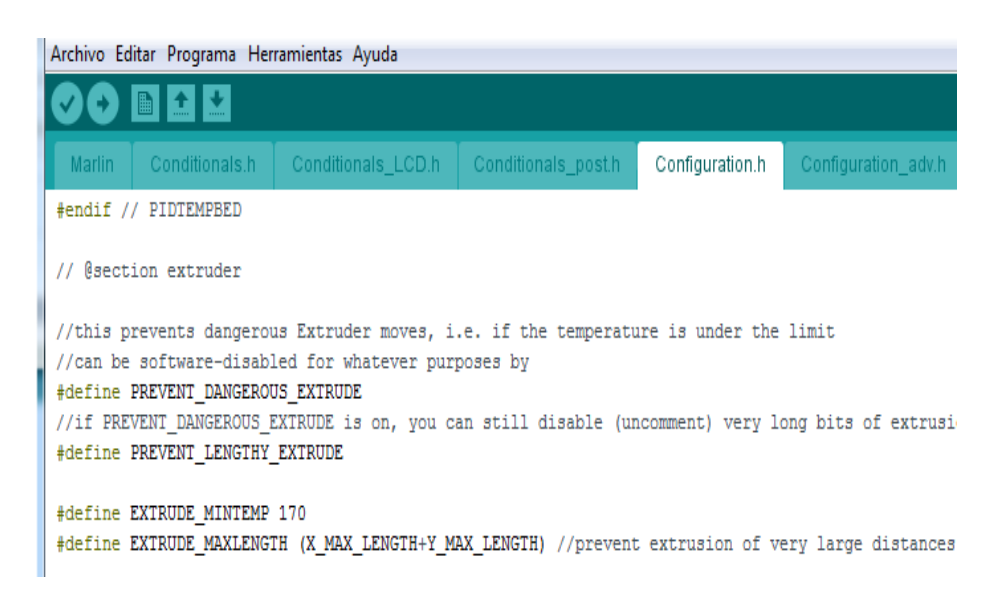

Figura 58. Temperatura mínima de trabajo del extrusor

 Área de impresión: En la Figura 59 se observa cómo se configura el área máxima de impresión para el eje X, Y, Z, esto se debe medir acorde a las dimensiones de la cama caliente y comprobando desde que el motor topa el final de carrera hasta la distancia máxima que pueda llegar sin chocar con la parte final del eje correspondiente.

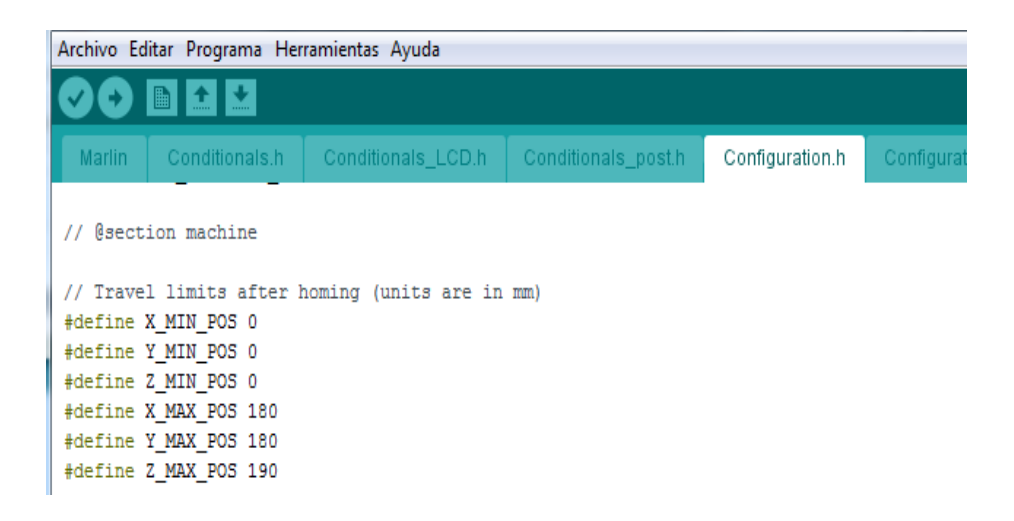

Figura 59. Área de impresión

#### **3.1.3. Selección de la base de impresión**

La base de impresión completa el trabajo del extrusor debe ser colocada de manera que reciba el material depositado. Pueden ser bases calientes o frías dependiendo del material que se utilice en la impresión en la tabla se detalla las principales características de cuatro de las más populares y usadas. La base de impresión es un aspecto muy importante en la construcción de una impresora 3D ya que en donde se fija la primera capa del material y en donde se asienta toda la figura terminada, dependiendo del material que se utilice se necesita una base fría o caliente. La base caliente puede imprimir con PLA y ABS sin embargo la base fría solo acepta PLA, para poder cumplir con el objetivo de que la impresora 3D pueda imprimir en varios materiales que incluyen el ABS y el PLA se necesita una base caliente. La base caliente basada en silicona consume mucha más corriente y solo es fabricada por una empresa a pesar de brindar buenos resultados no tiene la misma relación calidad costo que la Mk2A que además de ser la más utilizada y tiene varios proveedores su diseño es libre y puede ser fabricada de manera artesanal por lo que será usada en el presente proyecto.

Tabla 2.

| Análisis de la base de impresión |  |  |
|----------------------------------|--|--|
|----------------------------------|--|--|

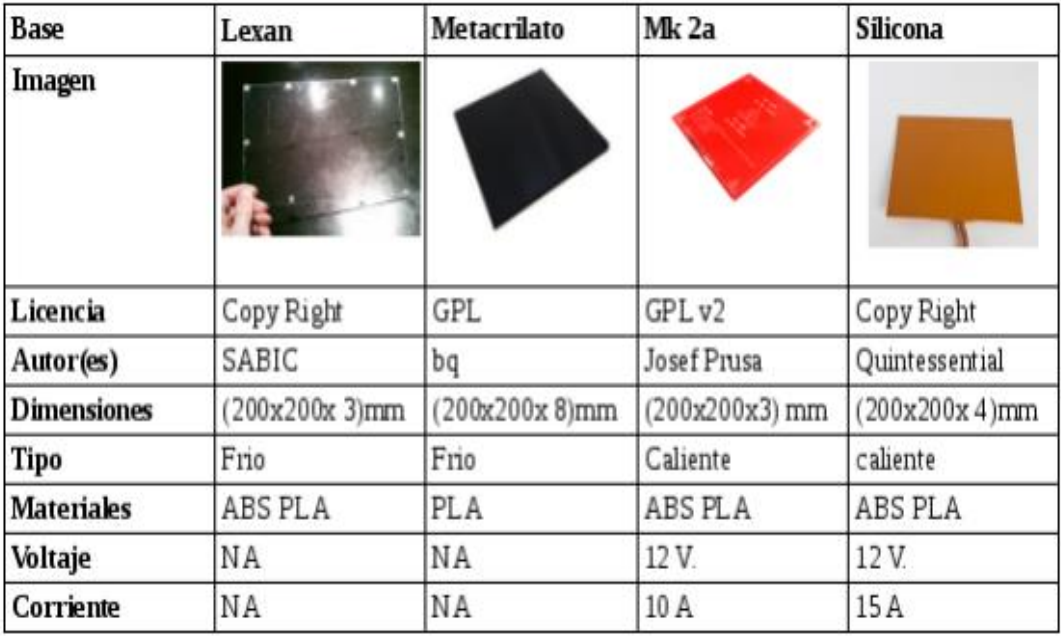

#### **3.1.4. Base Caliente MK2**

La base caliente transforma energía eléctrica en energía térmica, es el lugar en donde reposan las piezas al ser impresas, como se muestra en la Figura A, tiene que alcanzar una cierta temperatura (100ºC para el ABS, 60ºC para el PLA) para evitar que la pieza tenga un gradiente de temperaturas muy elevado durante la impresión (parte de abajo fría parte de arriba caliente) que generaría deformaciones en la pieza. La base caliente, está construida a manera de un circuito impreso (PCB) con dos lados, el lado inferior consta de varias pistas dispuestas de manera paralelas como se observa en la Figura B y la parte superior con una serigrafía y dependiendo del fabricante lleva un termistor integrado. La impresión se realiza de manera segura en la parte superior y funciona muy bien. A continuación, algunas características de la cama:

- $\triangleright$  Área total del PCB: 214 mm x 214 mm.
- Área útil del PCB: 200mm x 200mm.
- $\triangleright$  Profundidad de las pistas: 35 um.
- $\triangleright$  Voltaje de alimentación: 12v / 24v.
- $\triangleright$  Corriente: 11 A.
- $\triangleright$  Potencia útil: 130 W.
- $\triangleright$  Termistor: 100k tolerancia 1 %.

#### **3.1.5. Configuración de los parámetros del** *Firmware* **Marlin**

El código de Marlin está orientado a modular y a que se utilice en distintas placas de control, por esta razón es importante hacer un análisis de los parámetros a configurar para que este código funcione de acuerdo con las necesidades del modelo en desarrollo. A continuación, se describen las secciones de código a definir (Pearce):

- Velocidad de Transmisión (*Baudrate*): Determina la velocidad de la comunicación con la impresora en bits por segundo (baudios), se define una de las velocidades recomendadas por Arduino que es 115200, es la más utilizada debido a su compatibilidad con las tarjetas de control y computadoras.
- $\triangleright$  Puerto Serial: Es el puerto que se define por defecto 0 en el código.
- $\triangleright$  Tarjeta de Control: Aquí se define qué tipo de tarjeta electrónica va a ser encargada del control de la impresora, para este caso un Arduino Mega con un módulo RAMPS 1.4.
- Número de Extrusores: Este f*irmware* permite utilizar hasta tres extrusores, pero para este caso es necesario solo uno definiendo así el 1.
- Sensores de temperatura: Los sensores de temperatura pueden ser termistores de diferentes fabricantes con diferentes valores nominales de resistencia o dispuestos en diferentes configuraciones, en este proyecto se utiliza un termistor EPCOS de 100k, por lo tanto, se define el número 1 tanto para el fusor como para la base caliente.
- Temperatura Mínima y Máxima: Es la temperatura mínima y máxima para que la impresora pueda funcionar se define 5°C, para indicar la cantidad mínima de grados centígrados, tanto para el extrusor como para la base caliente. En la temperatura máxima se debe tomar precauciones debido a que si los componentes alcanzan valores mayores a los establecidos por el fabricante se fundirán y quedarán inservibles, en el caso del extrusor 260°C y la base caliente 130°C.
- $\triangleright$  Control de Temperatura PID: La configuración de los valores del PID, que son Kp = 31.21 Ki = 1.39 Kd = 174.89. Para activar un control de temperatura *On-Off* basta con comentar la línea #define PIDTEMP.
- Corriente: Define la corriente máxima que alimentara el extrusor, por defecto definida como 256.
- Rango de temperatura: Define el rango de temperatura máxima y mínima que activara el PID, por defecto definido como 10 °C.
- Periodo de Muestreo: Define el periodo de muestreo de la rutina de temperatura por defecto  $((16.0 * 8.0)/(F_CPU / 64.0 / 256.0)).$
- Control de Temperatura de la Base Caliente: Resulta similar al control del fusor, pero más simple, el autoajuste de los parámetros del PID para la base usada los valores son Kp = 10.00, Ki 0.023 y Kd 305.4.
- Temperatura de extrusión Mínima: Evita extrusiones con el plástico frio, se define 170 °C, temperatura a la que el PLA no se derrite para evitar daños en el mecanismo de extrusión.
- Límite máximo de extrusión: Pone un límite a la extrusión de plástico en una sola orden, depende de las dimensiones del volumen de impresión por defecto viene definido como (*X\_MAX\_LENGTH +Y\_MAX\_LENGTH*).
- Invertir Lógica de finales de carrera: Define el funcionamiento de los finales de carrera, *FALSE* hace que los finales de carrera funcionen con su configuración por defecto circuito cerrado cuando el pulsador está abierto y circuito abierto cuando el pulsador esta pulsado. Para invertir esta lógica se define *TRUE*.
- $\triangleright$  Desactivar motores sin uso: Desactiva los motores cuando no se los usa, esto ayuda a optimizar el uso de corriente cuando un motor esta estático y no es necesario enviarle corriente, en el caso particular del modelo en construcción se desactivará los motores del eje Z definiendo *TRUE*, los demás motores se definen *FALSE*.
- $\triangleright$  Sentido de Giro de motor: El giro del motor se puede invertir girando los conectores de los motores, sin embargo, este parámetro realiza una inversión por firmware. *TRUE* Invierte el giro y *FALSE* mantiene el sentido de giro.
- *Homing*: Es un proceso mediante el cual la impresora busca un punto de partida, aquí definimos si la impresora hace homing en el principio de la impresión.
- Control de inicio: Definiendo este parámetro como *TRUE* la impresora no se moverá más allá del límite inferior definido por firmware.
- Control de Fin: Definiendo este parámetro como true la impresora no se moverá más allá del límite superior definido por firmware.
- Límites de los Ejes: Define en milímetros la cantidad de recorrido de los ejes luego de realizar homing. El límite inferior para todos los ejes es 0. Los límites superiores para el eje X es 200 mm, para el eje Y 200 mm y para el eje Z 180 mm.
- Dimensión Máxima: Se calcula en base a los límites inferiores y superiores de la impresora con (\_MAX\_POS - \_MIN\_POS).
- Velocidad de homing: Cuando se ejecuta la orden de homing la velocidad difiere de la utilizada para imprimir y por defecto se define como {2000, 2000, 100, 0} en donde cada posición del vector es la velocidad en mm/minuto del eje correspondiente.
- Pasos del eje por unidad: En esta sección de código se definen los pasos que deben dar cada motor para completar el movimiento de un milímetro. Los valores que se definen en un vector en donde cada posición corresponde a la cantidad de pasos necesarios. Para definir estos valores es necesario hacer un análisis de los elementos mecánicos (poleas, correas, tornillos y tuercas) y electrónicos (configuración de los micro-pasos del driver) utilizados, los valores a definirse son {80,80,4000,481.31}.

#### **3.1.6. Implementación**

Una vez ya diseñadas y listas las piezas del prototipo de impresora 3D en su totalidad, los elementos mecánicos y los elementos electrónicos listos se inicia al ensamble del prototipo. Cabe indicar que todos los elementos fueron diseñados en base a la necesidad de crear un dispositivo capaz de imprimir prótesis no ortopédicas, por ende, los elementos estructurales se crearon en un software de dibujo computarizado y no existe un estándar definido para este tipo de elementos ya que en la gran mayoría se crean de acuerdo con el gusto de cada diseñador.

La ubicación de los elementos en todo el prototipo está dispuesta para que el peso sea equilibrado en las secciones que permiten acoplar las tarjetas, fuente de voltaje, entre otros. En primer lugar, se une la base de la impresora con el marco de esta, una vez ya bien ajustadas entre si estas dos piezas y verificando que no exista ningún tipo de desnivel se procede a colocar los cuatro soportes que van a sostener al par de varillas lisas que corresponden al desplazamiento del eje Y, estos van a estar en la base de la estructura, dos en la parte frontal y dos en la parte posterior de esta, estos soportes están fijados con tornillos uno en cada soporte.

Luego de esto se toma una de las varillas lisas y se procede a pasar por el soporte izquierdo de la base frontal de la impresora, a continuación se toma la base de la cama caliente y de forma continua pasamos la varilla lisa por los dos rodamientos de esta hasta llegar al soporte posterior izquierdo de la base de la impresora, esta varilla se quedará fija ya que los soportes sostienen a presión a la varilla, se realiza este mismo procedimiento por el lado del soporte derecho frontal de la impresora pasando por un rodamiento de la base de la cama caliente hasta llegar al soporte posterior derecho de la base de la impresora, como se observa en la Figura 60.

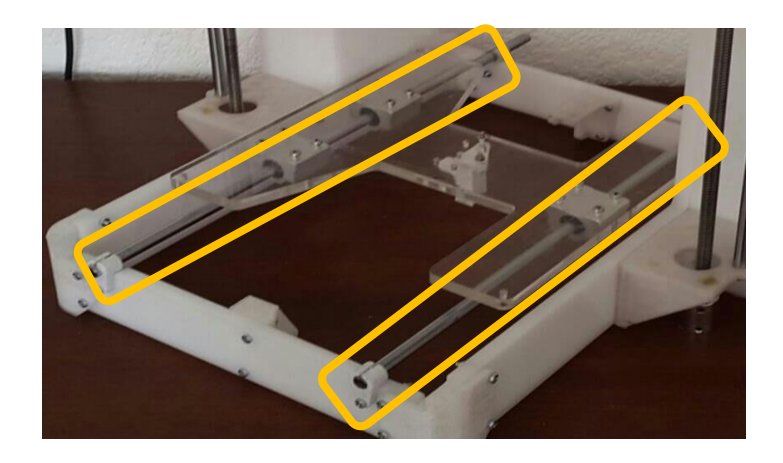

Figura 60. Armado eje de desplazamiento Y

Para colocar la cama caliente que es de aluminio con dimensiones de 20cm x 20 cm, sujetas sobre una base que está instalada sobre las varillas lisas del eje Y, por medio de cuatro tornillos uno en cada esquina, es una superficie grande y que permite tener una mayor área de trabajo, como se observa en la Figura 61.

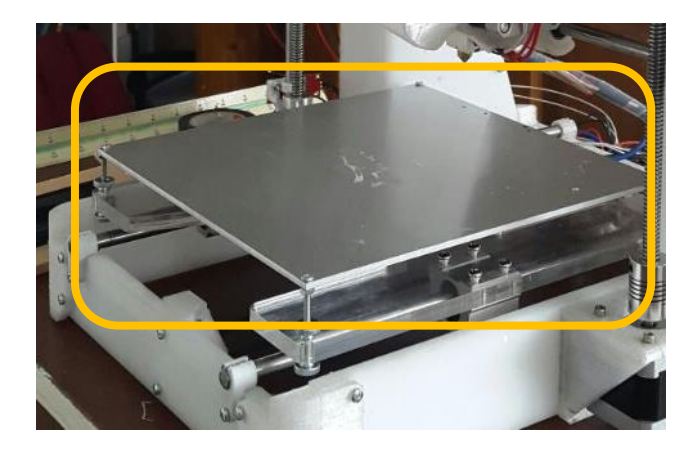

Figura 61. Cama caliente

A continuación, se coloca las bases de los soportes de los ejes Z, estos van sujetos en las uniones entre la base de la impresora y el marco de esta, estos soportes tienen cuatro tornillos cada uno para su fijación, dos tornillos van en la base de la impresora y los otros dos van en el marco de esta.

Por otra parte se procede a formar el conjunto de piezas correspondiente al desplazamiento en el eje Z, cabe señalar que son dos conjuntos que se levantan lateralmente al lada derecho y al lado izquierdo y están ubicados paralelamente al marco de la impresora, el proceso se inicia tomando la pieza que tiene cuatro cavidades u orificios, estas cavidades corresponden de la siguiente manera: Una para la varilla lisa correspondiente al eje Z, una para la varilla roscada y dos para las varillas lisas correspondiente al eje X.

Para la varilla lisa esta pieza tiene dos rodamientos en su interior, estos rodamientos aseguran un suave desplazamiento en el eje Z, para la varilla roscada esta pieza se la sujeta con un tornillo tuerca de cuatro entradas en la parte superior, esta varilla roscada va a trabajar en conjunto con uno de los motores paso a paso que se encuentran en la parte inferior de esta varilla, este paso se lo detallará más adelante, para las varillas lisas correspondientes al eje X estas no tienen rodamientos ya que esta pieza solo sirve como sujeción de estas varillas nada más.

Para completar el armado del conjunto correspondiente al eje de desplazamiento Z, se colocan dos soportes en la parte superior frontal del marco de la impresora una en el lado derecho y otro en el izquierdo, estos soportes van sujetos al marco con dos tornillos cada uno, en estos soportes va a ingresar la parte final de la varilla liza del eje Z, este soporte sujeto a la varilla a presión.

Para el eje correspondiente al eje X, se toma la pieza que tiene dos orificios, estos en su interior contienen un rodamiento para el fácil y suave desplazamiento del extrusor en el eje X, estas varillas van sujetas cada lado del conjunto correspondiente al eje Z, como se observa en la figura 62.

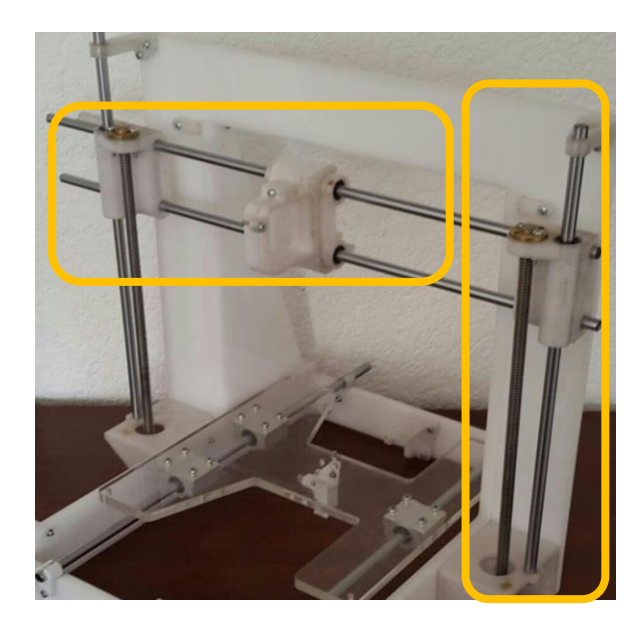

Figura 62. Armado eje de desplazamiento X y Z

Los motores van a hacer colocados en el prototipo de la siguiente manera: Un motor va en la parte inferior de la base de la cama caliente que va a corresponder al desplazamiento en el eje Y, dos motores van en o lados laterales del marco en la parte inferior de las varillas roscadas, estos que corresponden al desplazamiento en el eje Z, un motor va entre las varillas lisas que están soportadas entre los ejes Z y este corresponden al desplazamiento en el eje X. A cada uno de estos motores va conjuntamente un final de carrera que es el que marca el inicio de las coordenadas de impresión, como se aprecia en la Figura 63.

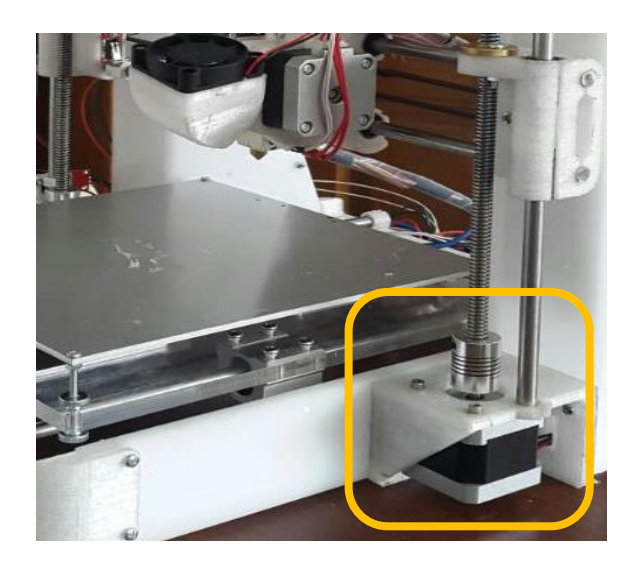

Figura 63. Instalación de motores eje X y Z

En el eje que correspondiente al desplazamiento en X, junto está el extrusor el cual es una de las piezas más importantes de la impresora (Figura 64), este extrusor tiene un elemento adicional que es el termistor que es el que muestrea la temperatura de este elemento en cada momento, para iniciar la impresión, para parar, para continuar con la misma, los rangos de temperatura van de 5 ˚C para el extrusor y la cama caliente, si la temperatura está por debajo de este valor la impresión no inicia y 275 ˚C para parar la impresión si supera este valor podría sufrir daños el extrusor o el motor.

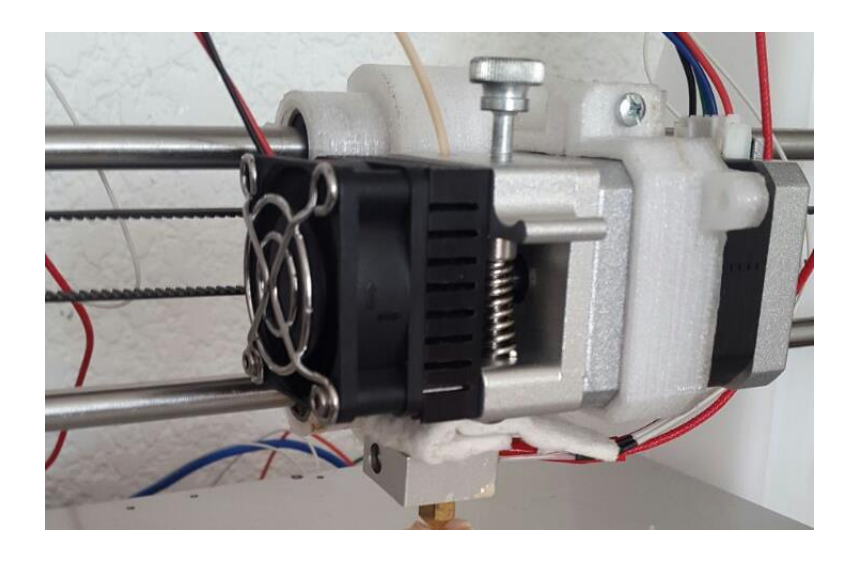

Figura 64. Extrusor montado en el eje X

La fuente de poder, ilustrada en la Figura 65, el módulo Arduino y la Ramps son instalados y sujetos en la parte posterior del marco de la impresora. Para el módulo Arduino Mega toda la programación creada en el programa Marlin es cargada mediante un cable USB, esta programación controla todo y contiene todas las configuraciones de los elementos utilizados en el prototipo como son Ramps, extrusor, fines de carrera, motores, cama caliente, termistores, fuente de poder, ventilador, pantalla. Una de las características fundamentales de la fuente de poder es que tiene un fusible interno que protege a todo el prototipo de una sobrecarga de voltaje.

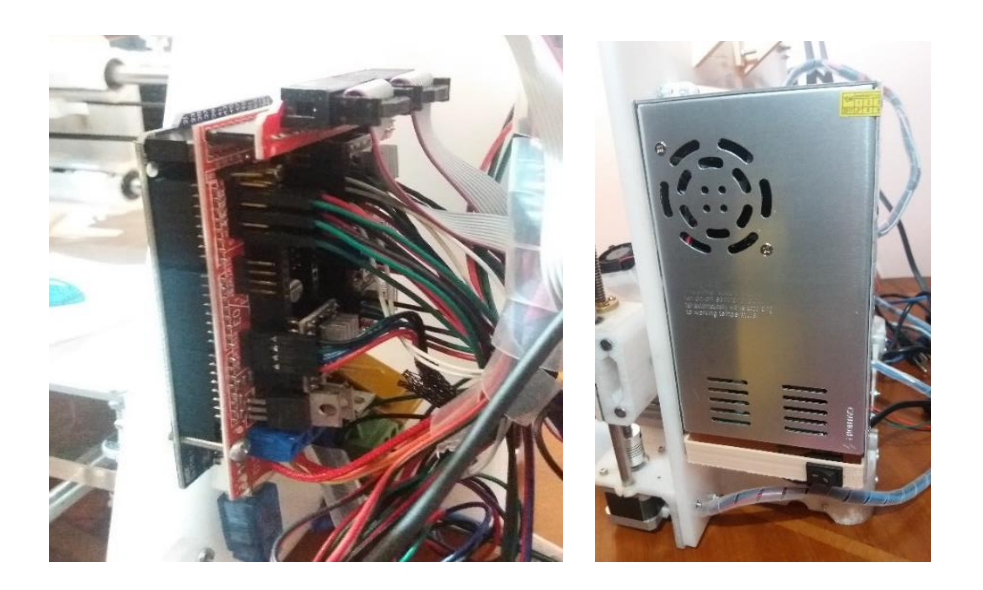

Figura 65. Módulo Arduino, Ramps y Fuente de Poder

#### **3.1.7.** *Software* **Repetier**

Este tiene una sencilla interfaz y con muchas opciones de visualización y control. Este programa se descarga gratuitamente de la página *[www.repetier.com](http://www.repetier.com/)*, ahí se selecciona la opción que sea compatible con el sistema operativo que se esté utilizando en este caso Windows 7 es con el que se está trabajando, como se muestra en la Figura 66. Luego que ya está instalada la versión de *software* de Repetier en el computador, conectamos por medio de un cable USB la computadora y la impresora 3D, aquí se actualizan los puertos disponibles hasta encontrar el de la impresora (Repetier, 2014).

|                                                                           | <b>Impresora Ajustes</b>                                                                                                    |                     |
|---------------------------------------------------------------------------|----------------------------------------------------------------------------------------------------|---------------------|
| Registro<br>Conectar<br>Archivo<br>Vista 3D<br>Curva de Temperatura       | default<br>Impresora:                                                                                                    | 命<br>$\star$        |
|                                                                           | Conexion<br>Extrusor<br><b>Dimensiones Impres</b><br>Scripts  <br>Avanzado<br>Impresora                                                                                                    |                     |
| Ω                                                                         | Connector:<br>Conexión Serie                                                                                                    | Avuda               |
| $\oplus$ $\oplus$ $\oplus$ $\oplus$                                       | Aviso: Usted tiene una instalación Repetier-Server. Le recomendamos que utilice el<br>conector Repetier-Server en su lugar. Haga clic en "Avuda" para obtener más<br>información.                                                                                                    |                     |
|                                                                           | COM1<br>Puerto:<br>۰                                                                                                    |                     |
|                                                                           | Baudrate:<br>250000                                                                                                    |                     |
|                                                                           | Protocolo de transferencia Autodetect                                                                                                    |                     |
|                                                                           | Reiniciar en emergencia<br>Envia el comando de emergencia y reconecta                                                                                                    |                     |
|                                                                           | 127<br>Cache Recep.:                                                                                                    |                     |
|                                                                           | Communication Timeout: 40<br>[s]                                                                                                    |                     |
|                                                                           | Usar comunicación Ping-Pong (Enviar solo despues de ok)                                                                                                    |                     |
|                                                                           | Los ajustes de impresora corresponden a la impresora seleccionada arriba. Estos se quardan pulsando<br>OK o Aplicar. Para crear una nueva impresora, solo introduce un nuevo nombre de impresora y pulsa<br>Intro. La nueva impresora empezará con los últimos ajustes seleccionados. |                     |
|                                                                           |                                                                                                    |                     |
|                                                                           |                                                                                                    |                     |
| Mostrar en registro:<br>O Comandos                                        | Info<br>⌒                                                                                                    |                     |
| 17:10:12.213<br>OpenGL version: 4.3<br>17:10:12.257<br>OpenGL extensions: | OK                                                                                                    | Aplicar<br>Cancelar |
| 17:10:12.262<br>OpenGL renderer: In                                       |                                                                                                    |                     |

Figura 66. Configuración del *software* Repetier

Una vez ya instalada y configurada la impresora se realiza una impresión de prueba para esto el archivo a imprimir debe tener la extensión .stl, este archivo se lo puede obtener realizando un diseño en cualquier *software* de dibujo computarizado y guardándolo con dicha extensión. Para la ejecución de pruebas de funcionamiento de la impresora se han realizado varias impresiones, inicialmente se escogió el archivo denominado 1 y 2. Este modelado se lo puede obtener a través de una página de diseño como por ejemplo, *[www.thingiverse.com,](http://www.thingiverse.com/)* aquí en este sitio se encuentran gran variedad de modelos a imprimir, dentro de su portafolio de objetos se evaluó imprimir el dedo de una mano humana, puesto que es una muestra del objetivo de crear prótesis no ortopédicas, como se aprecia en la Figura 67 (Thingiverse, 2015).

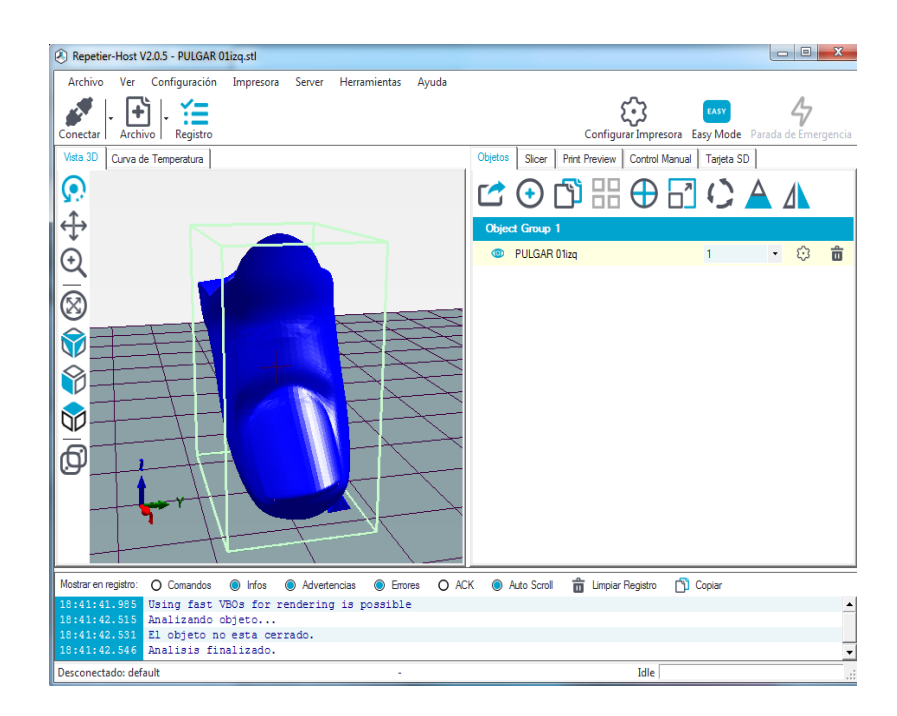

Figura 67. Archivo para impresión

#### **3.2. Pruebas de impresión**

Para el inicio de las pruebas de impresión se adjuntan tablas donde se detallan las diferentes pruebas que se realizaron antes, durante y después de poner a funcionar la impresora 3D. En la tabla 3 están los resultados de las pruebas realizadas sobre el encendido del dispositivo, en las cuales solamente tuvo un intento fallido de encendido de las 10 veces que se realizó la prueba, esto se debió a que el cable de poder se desconectó de la fuente por una manipulación inadecuada del prototipo. Esto se arregló reconectando el cable.

Tabla 3. Pruebas de encendido y apagado del prototipo

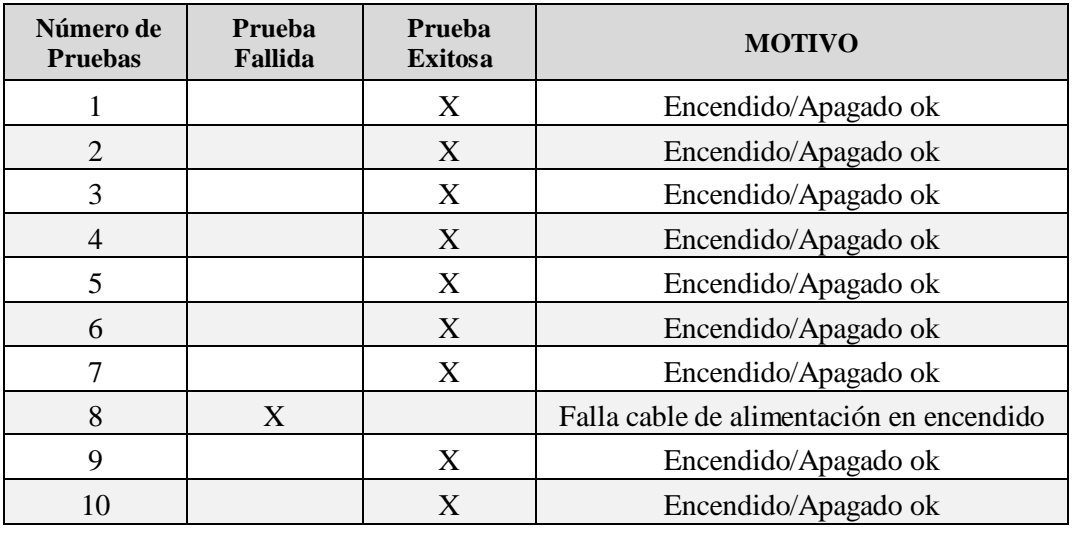

En la tabla 4 están los resultados de las pruebas realizadas del movimiento del extrusor, observa que el extrusor presentó varias fallas al momento de iniciar el su desplazamiento, esto ya que la punta del extrusor topaba con la superficie de la cama caliente y en otras pruebas el extrusor se salía de los límites de impresión de la cama caliente. Esto se arregló configurando de manera adecuada los límites de desplazamiento de los motores.

Tabla 4.

Pruebas de movimiento del extrusor

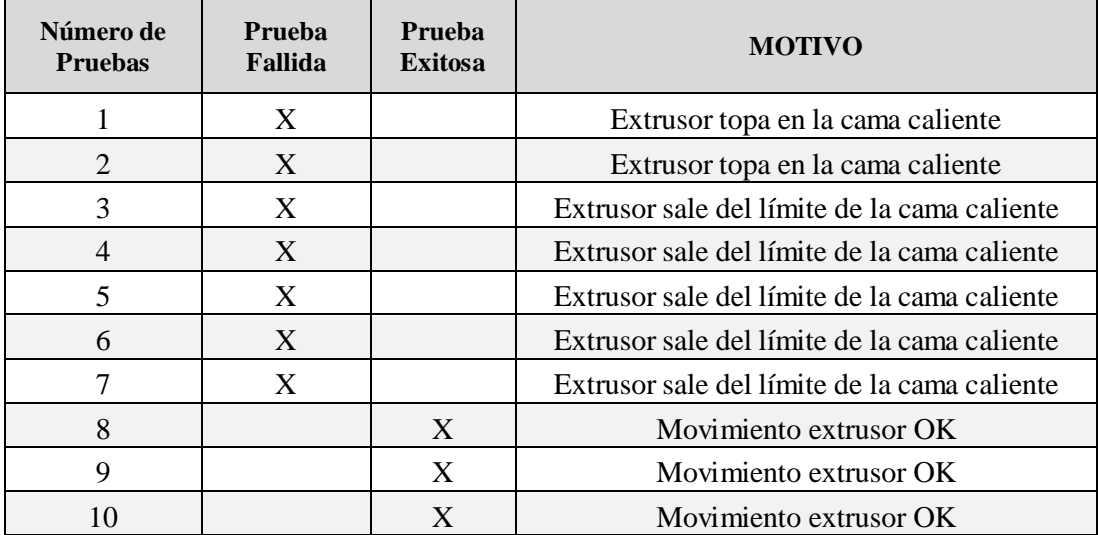

En la tabla 5 se encuentran los resultados de las pruebas realizadas de la conexión de la computadora con la impresora, se registró un solo fallo, este se produjo porque no estaban conectados mediante el cable USB. Esto se arregló conectando el cable USB.

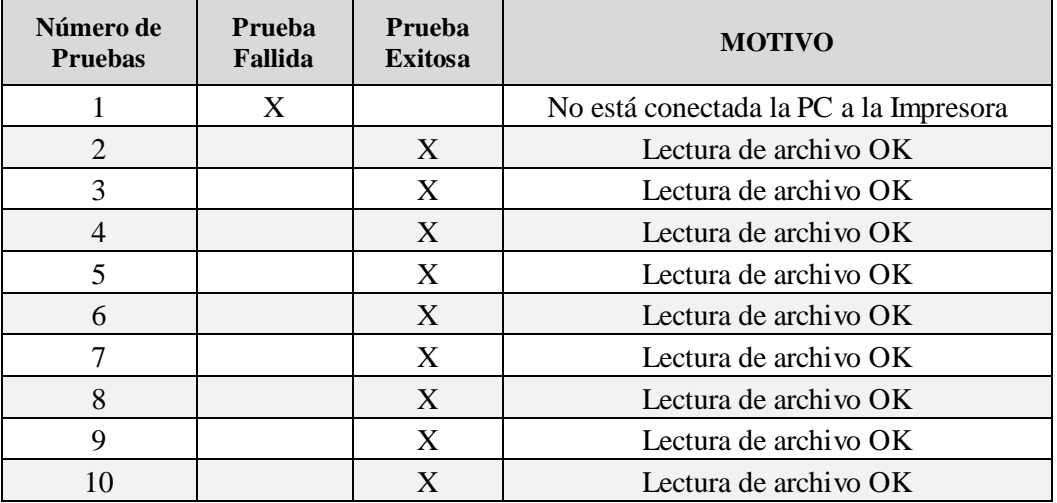

 Tabla 5. Pruebas de conexión de la computadora y la impresora.

En la tabla 6 se refiere a las primeras impresiones realizadas con el prototipo de impresora 3D, existen varias fallas, estas son por diversas circunstancias, una de las cuales es por estar mal ingresado el filamento en el extrusor, por tal motivo e filamento no podía ser fundido por el extrusor, este inconveniente se solucionó introduciendo de manera correcta le filamento dentro de la cavidad del extrusor, otra de las fallas es iniciar la impresión de objetos sin un ventilador enfriador encendido, esto ayuda de manera excepcional a la impresión, enfriando las capas de filamento que salen del extrusor y no permitir que estas se deformen con el movimiento del extrusor.

Tabla 6.

Pruebas de objetos impresos

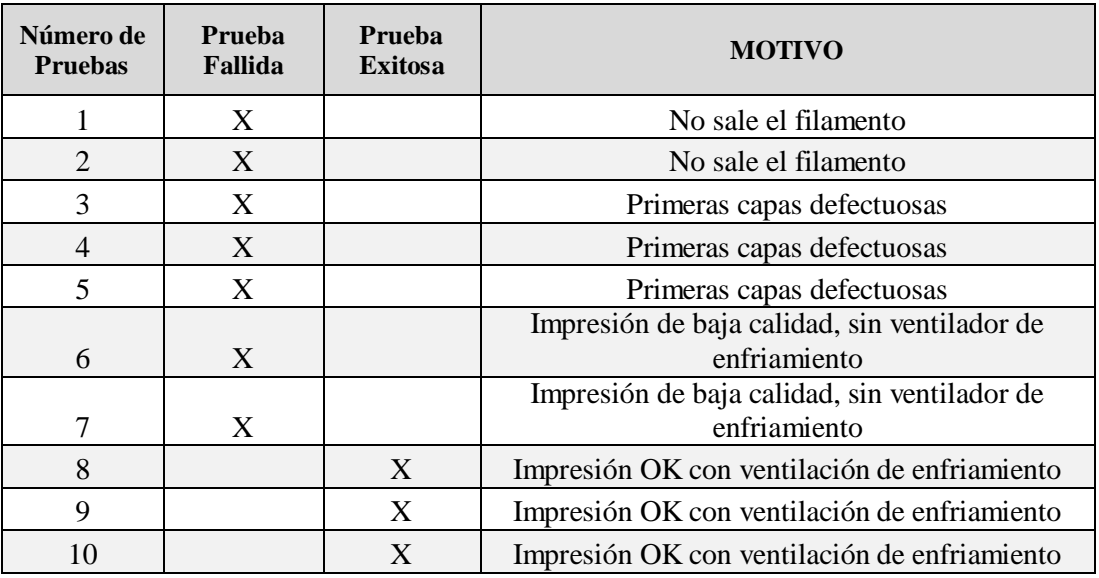

Para comprobar el funcionamiento inicial de la impresora primero se realizó una tabla de chequeo general, la cual se muestra en la tabla X, donde todos los elementos que se activan al encender el prototipo para posteriormente iniciar el proceso de impresión como se explica a continuación en la Tabla 7.

Tabla 7.

Pruebas de chequeo inicial

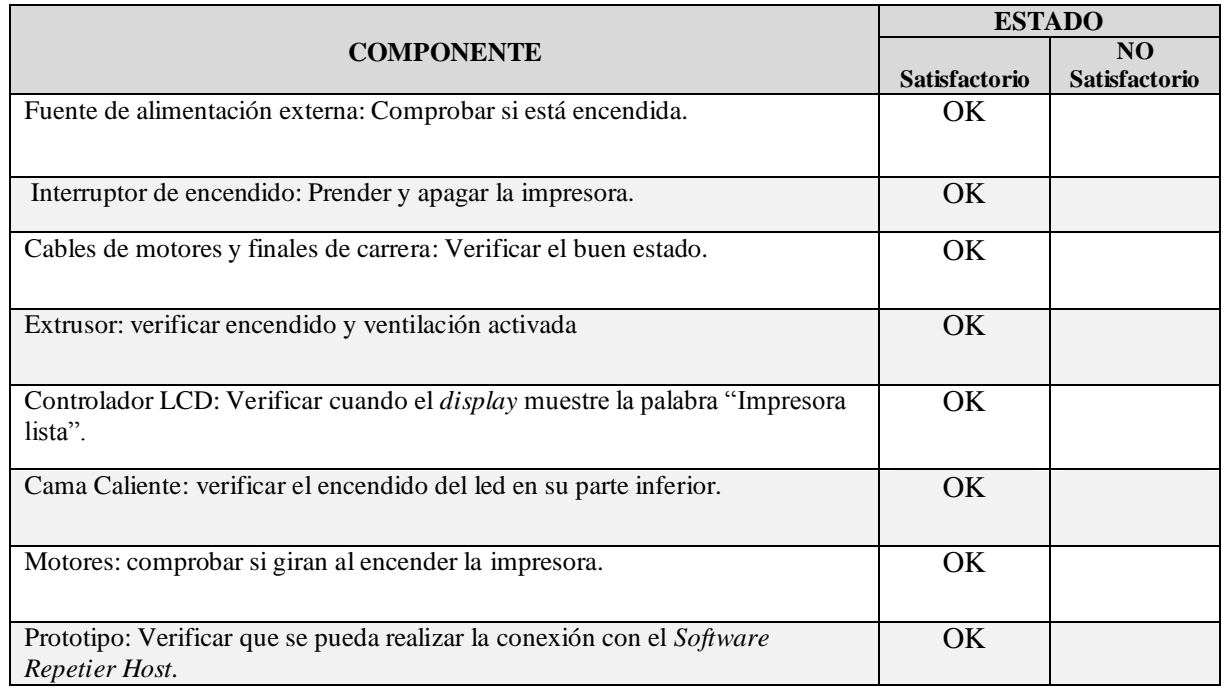

Continuando con las pruebas de impresión se tiene el archivo 1, el cual tuvo un gran éxito en la impresión ya que este fue impreso sin la ventilación por capas, un factor importante ya que ayuda a que las capas inferiores se fortalezcan y sean una base sólida para las capas superiores, generando una pieza con una buena calidad de impresión, como se observa en las Figuras 68, 69 y 70.

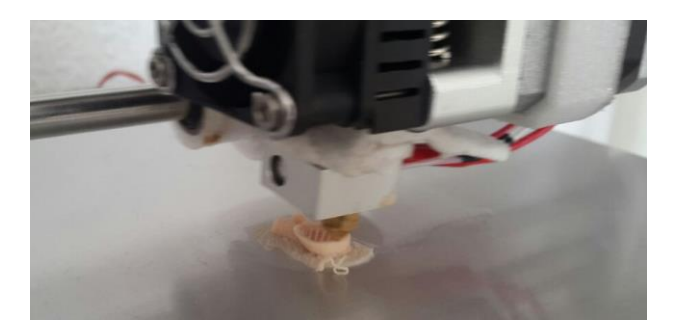

Figura 68. Impresión de archivo 1 en un 10%

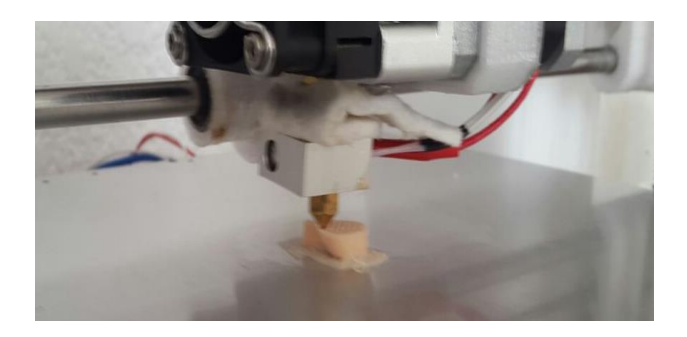

Figura 69. Impresión del archivo 1 en un 20%

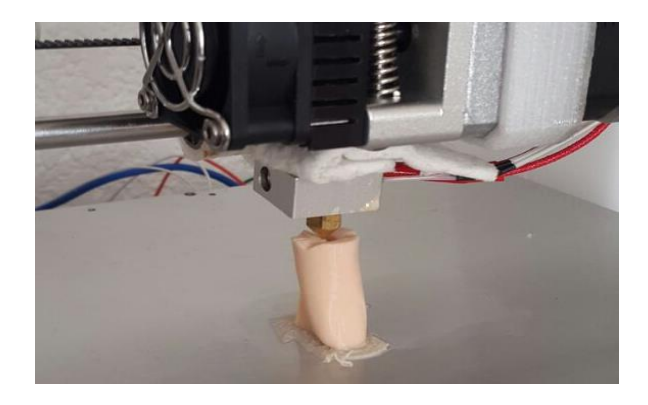

Figura 70. Impresión del archivo 1 en un 90%

Como se aprecia en la Figuras 71 y 72, se seleccionó el archivo 2, se trata de los brazos de soporte para el carrete del filamento plástico, como se observa en las imágenes se colocó un ventilador adaptado una pieza en forma de campana, que direcciona el aire hacia el inyector de impresión del extrusor, realizando una ventilación continua durante el proceso de impresión.

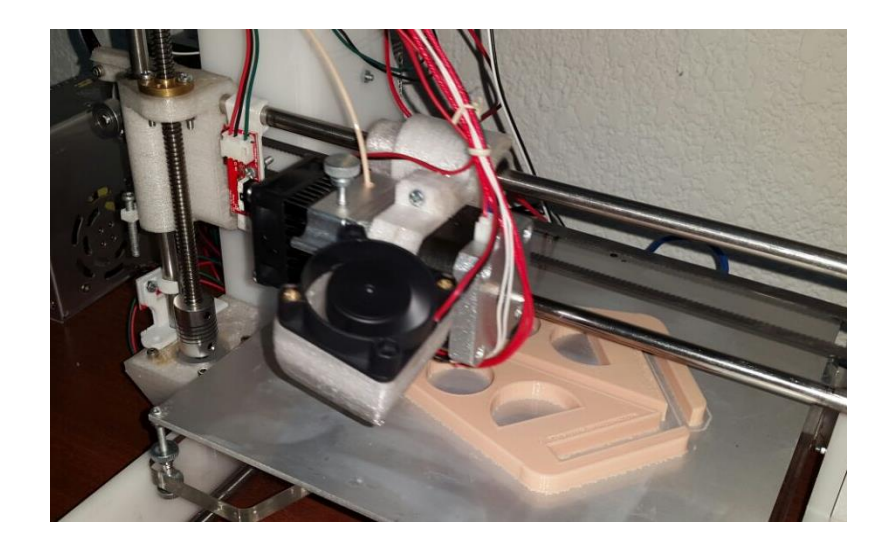

Figura 71. Impresión del archivo 2 en un 50%

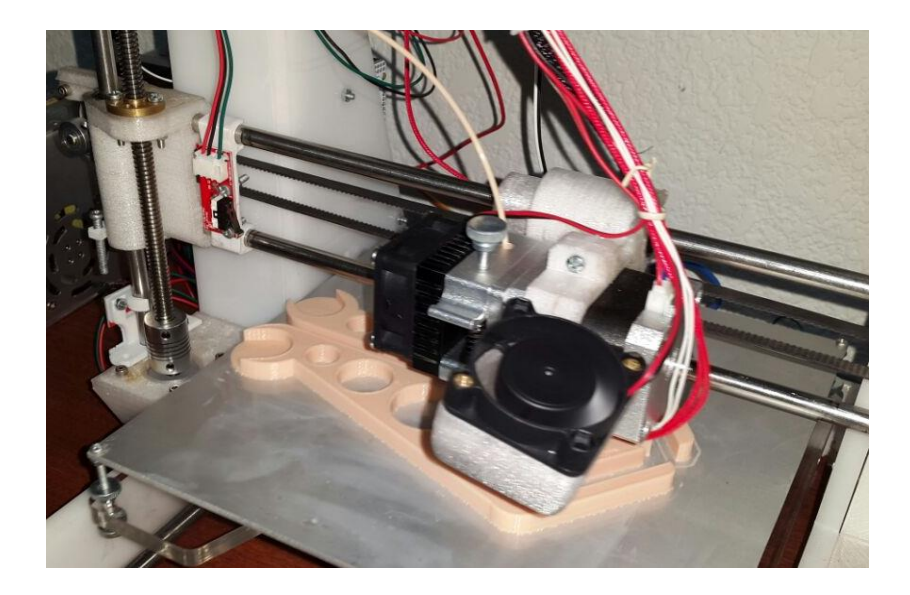

Figura 72. Impresión del archivo 2 en un 90%

El resultado final de la impresión de objetos mejoró notablemente en su resolución, al utilizar la ventilación adicional, se obtiene piezas con mejor resistencia y estética, como se observa en la Figura 73.

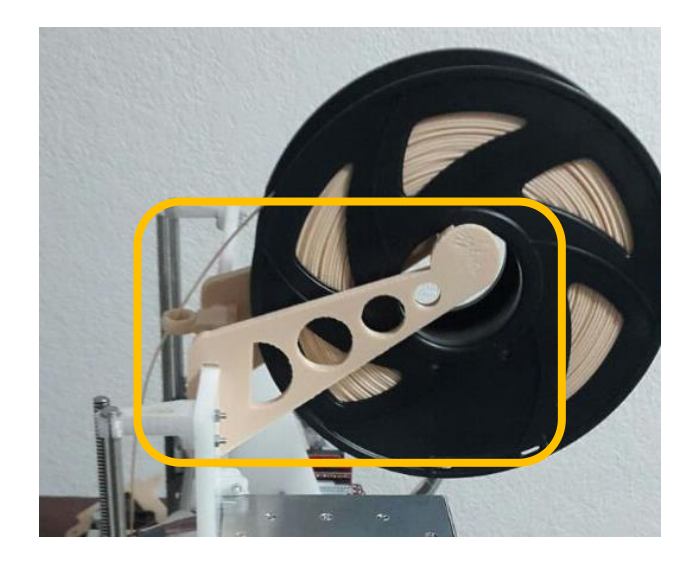

Figura 73. Brazos para soporte del filamento PLA.

#### **3.2.1. Análisis de resultados**

Los resultados de los archivos impresos se los puede observar y calificar de una manera visual, así como también por medio del menú del *software* Repetier, que presenta varias opciones de impresión, se puede observar en la impresión del archivo 1, la definición no es tan buena, tiene muchas imperfecciones, esto se debe a que no se envió a imprimir en un nivel de alta resolución, se envió a imprimir en un nivel de resolución bajo, por tal razón su pobre definición al final, como se observa en la Figura 74, esto se puede corroborar de manera rápida con el tiempo de impresión que para esta pieza fue de no más de 10 minutos, con 54 capas si se hubiese enviado a imprimir en una alta resolución esta se hubiese demorado alrededor de unos 30 minutos, con alrededor de 100 capas.

Otra cosa que se puede notar claramente en esta primera impresión es que al inicio hay un poco de material derramado en la cama caliente, esto se debe a que no se encontraba la temperatura adecuada entre la cama y el extrusor, factor que se corrigió ajustando los valores de temperatura de ambos elementos y finalmente agregando un ventilador de capas.

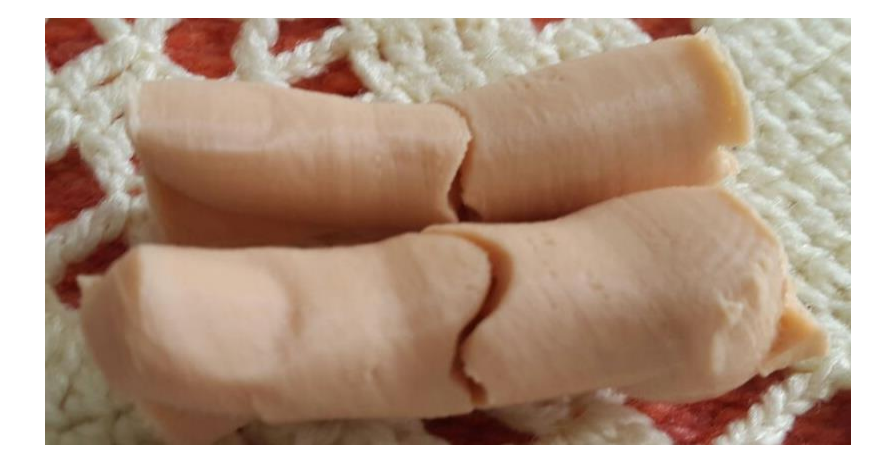

Figura 74. Impresión del archivo 1 mala resolución

Para el archivo 2, que son los soportes del carrete de filamento PLA para imprimir, hubo una variación en el método de impresión, aquí se colocó un pequeño ventilador ubicado junto al extrusor, que sirve para el enfriamiento de las capas impresas, con esto mejoró notablemente la definición del objeto, para este archivo todo estuvo sincronizado la temperatura del extrusor, la cama y la ventilación, como se aprecia en la Figura 75.

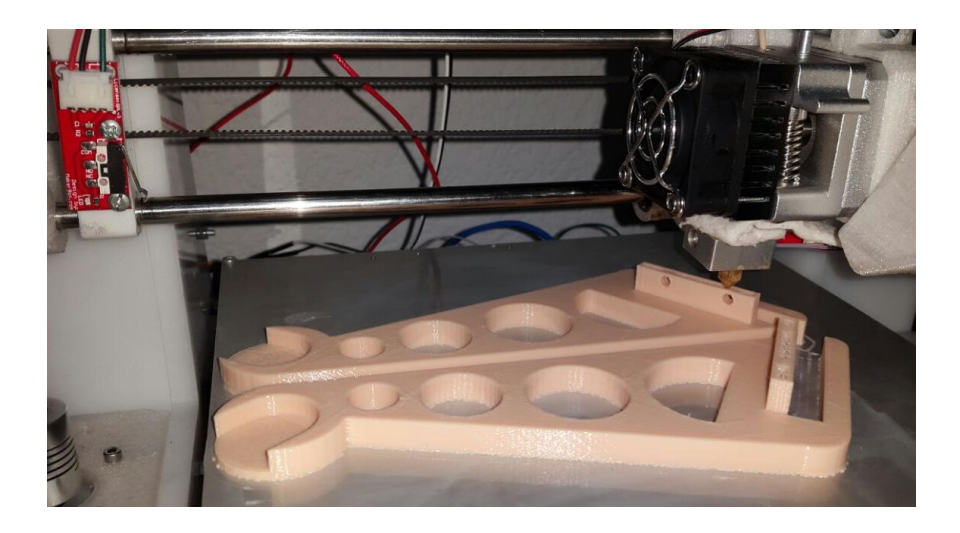

Figura 75. Impresión del archivo 2 buena resolución

#### **CONCLUSIONES**

Luego del análisis y discusión de los resultados obtenidos durante el diseño del prototipo de impresora 3D, se presentan las siguientes conclusiones del actual estudio, las que permitirán visualizar de mejor manera su funcionalidad, beneficio y utilidad de este trabajo para con la sociedad.

 De acuerdo al objetivo general del proyecto, se logró desarrollar un prototipo de impresora 3D, que construye prótesis no ortopédicas con material PLA a bajos costos, todo esto cumpliendo los parámetros de seguridad y eficiencia que se requieren para este tipo de impresoras, se inició investigando en el mercado nacional las mejores ofertas en dispositivos que cumplan con las especificaciones técnicas necesarias requeridas para el correcto funcionamiento del prototipo y que en conjunto brinden un resultado final de alta calidad, se escogió el filamento PLA (Poliácido Láctico) ya que este no emite gases y se podría trabajar en lugares cerrados sin tener problemas médicos ni de contaminación ambiental.

 $\triangleright$  Con respecto al primer objetivo específico, que consistió en el diseño del hardware y software para la impresora 3D, en lo referente al hardware, la estructura que soporta a toda la impresora fue realizada en acrílico, por ser un material de fácil adquisición, de costo accesible, fácil construcción y lo primordial de muy buena resistencia. Con lo referente al software se trabajó sobre un firmware llamado Marlin que es un programa basado en plataforma Arduino, en este firmware se configuran todos los parámetros característicos de los elementos que se van a utilizar en la construcción, como son temperaturas y dimensiones del área de trabajo, sentido de giro y velocidades de los motores, tipo de filamento a utilizar, etc.

 En función al segundo objetivo, que tiene que ver con la implementación del diseño de la impresora, este es el paso más importante, ya que aquí se ensambló todos los elementos que constituyen el prototipo, tanto las piezas mecánicas como los elementos electrónico, para poner a funcionar por primera vez el prototipo, se verificó la temperatura de trabajo del extrusor y de la cama caliente, la configuración de los motores llevó varios días realizarla hasta poder delimitar el área de trabajo.

 En función del tercer objetivo específico, se realizaron varias pruebas de funcionamiento, cabe señalar que luego de estas se llegó a la conclusión que se debía realizar un rediseño del prototipo en lo referente al enfriamiento de las capas superiores, por lo cual se adicionó un ventilador de enfriamiento a un lado del extrusor, esto para mejorar la resolución. En lo referente a las pruebas de impresión, luego de varios objetos impresos, se concluye que cuando es menor el diámetro de las capas de impresión, el objeto final tiene una resolución de alta calidad, esto conlleva a un aumento de tiempo y de material.

 Con respecto al cuarto y último objetivo específico, se establecen parámetros de funcionamiento de la impresora tales como: suministro continuo de energía, tener cargado el software Repetier en la computadora, temperaturas adecuadas del extrusor y cama caliente para iniciar la impresión, funcionamiento continuo del ventilador de enfriamiento.

#### **RECOMENDACIONES**

- Para tener un óptimo funcionamiento del prototipo, el momento de ser transportado de un lugar a otro se debe tener en cuenta que no debe sufrir ningún tipo de impactos físicos aunque estos sean leves, ya que la circuitería se encuentra descubierta por diseño y esto podría ocasionar daños en la impresora y en su funcionamiento.
- $\triangleright$  Se podría implementar una lámina de vidrio sobre la cama caliente para obtener una mejor sujeción del objeto a ser impreso, adicional se podría colocar resortes en las esquinas de la cama caliente para obtener una mejor nivelación.
- En lo que respecta al programa Repetier, este presenta varias opciones el momento de la impresión, se podría dejar establecido un parámetro con el cual se obtenga una impresión de buena resolución, para no tener que configurar estos antes de cada impresión.
- Luego de finalizar el trabajo de impresión, se recomienda sacar el filamento PLA de la boquilla del extrusor y así evitar que se tapone y que queden residuos en esta, previniendo inconvenientes el momento de iniciar un nuevo trabajo de impresión.

### **REFERENCIAS BIBLIOGRÁFICAS**

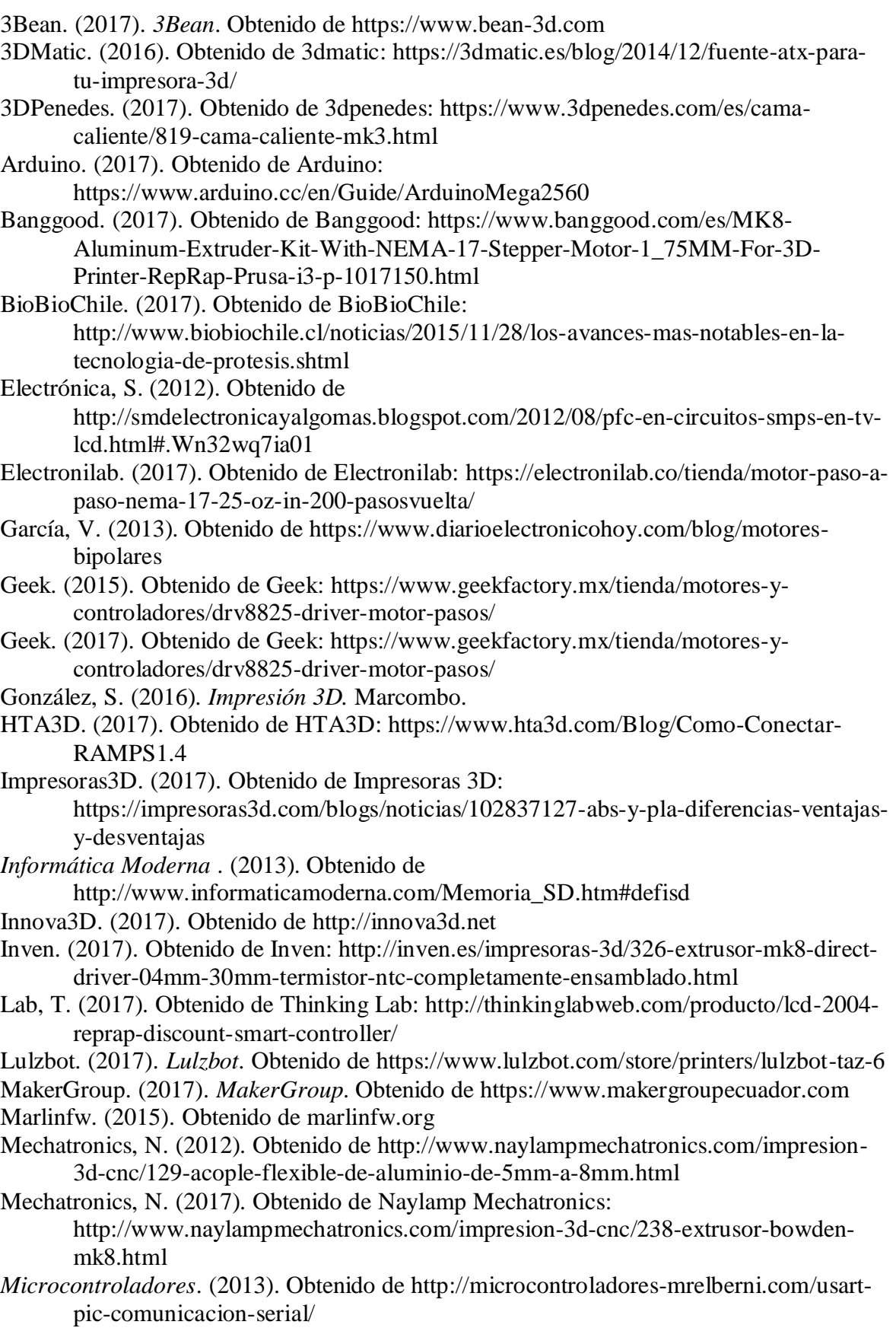

- Ortega, A. J. (2017). *Fabricación digital: Introducción al modelado e impresión 3D.* España.
- Pardo, J. (2012). *Montaje y puesta en marcha de sistemas roboóticos y sistemas de visión en bienes de equipo y máquinas industriales.*
- Pearce, J. M. (s.f.). *Open source lab: how to build your own hardware and reduce scientific reserach costs.2013.* Elsevier.
- Printrbot. (2017). Obtenido de https://printrbot.com/shop/assembled-metal-printrbot-plus/
- Proteus-ec. (2009). *Proteus-ec*. Obtenido de http://www.proteus-ec.com/servicios/#toggle $id-1$
- Prusa. (2017). Obtenido de Prusa: https://www.prusaprinters.org/prusa-i3/
- QIDI. (2017). Obtenido de QIDI: http://www.3dengr.com/qidi-technology-dual-extruder-3d-printer-review.html
- Repetier. (2014). Obtenido de https://www.repetier.com/
- Sais3D. (2017). Obtenido de Sais3D: http://www.sais3d.com/producto/sais-creator-2/
- Staticboard. (2017). Obtenido de Staticboard:
	- https://www.staticboards.es/productos/ramps14sb/
- TDRobotica. (2017). Obtenido de TDRobotica: http://tdrobotica.co/motor-pap-nema-17 bipolar-200-pasosrev37kg-cm42x38mm/191.html
- Thingiverse. (2015). Obtenido de www.thingiverse.com
- Unicrom. (2009). Obtenido de https://unicrom.com/niveles-logicos-alto-bajo-0-1-lowhigh/
- Valcarce, A. (2014). Obtenido de
	- http://www.astro.puc.cl/~avalcarc/FIS109A/16\_Torque.pdf
- VeoVerde. (2010). *VeoVerde*. Obtenido de https://www.veoverde.com/2010/01/quesignifica-biodegradable/
- Vistronica. (2014). Obtenido de https://www.vistronica.com/impresora-3d-ycnc/rodamientos/rodamiento-624zz-para-impresora-3d-detail.html
- Vistronica. (2017). Obtenido de Vistronica: https://www.vistronica.com/impresora-3d-ycnc/rodamientos/rodamiento-624zz-para-impresora-3d-detail.html
- XATAKA. (2017). Obtenido de XATAKA: https://www.xataka.com/especiales/guia-delarduinomaniaco-todo-lo-que-necesitas-saber-sobre-arduino

 **ANEXOS**

### **Anexo 1. Manual de Usuario**

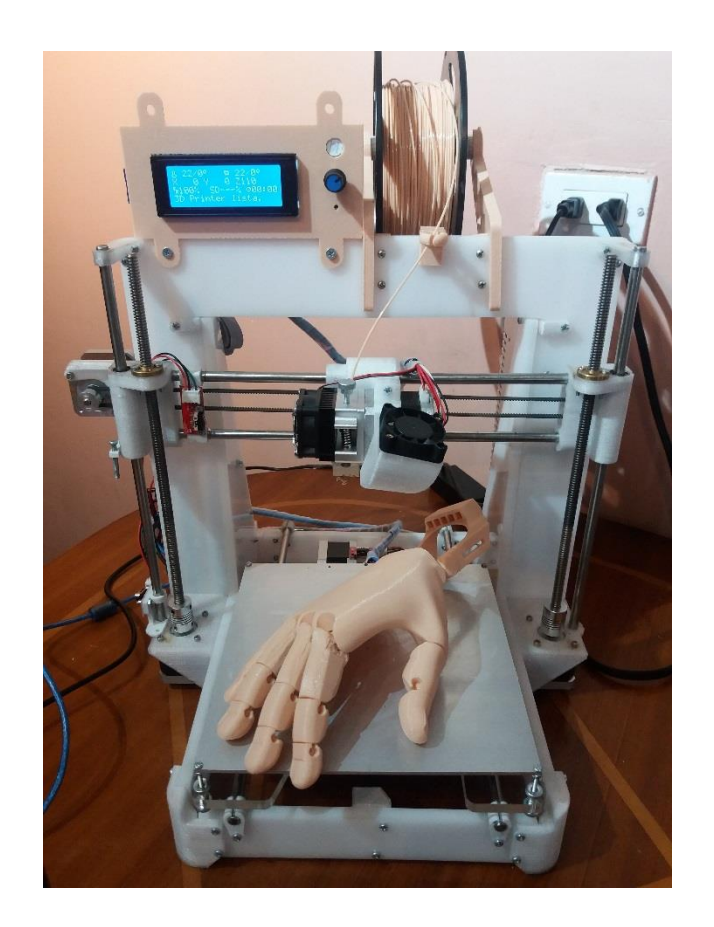

### **MANUAL DE USUARIO**

### **PROTOTIPO DE IMPRESORA 3D CON ARDUINO PARA PRODUCIR PRÓTESIS NO ORTOPÉDICAS**

#### **Íconos de precaución y de seguridad.**

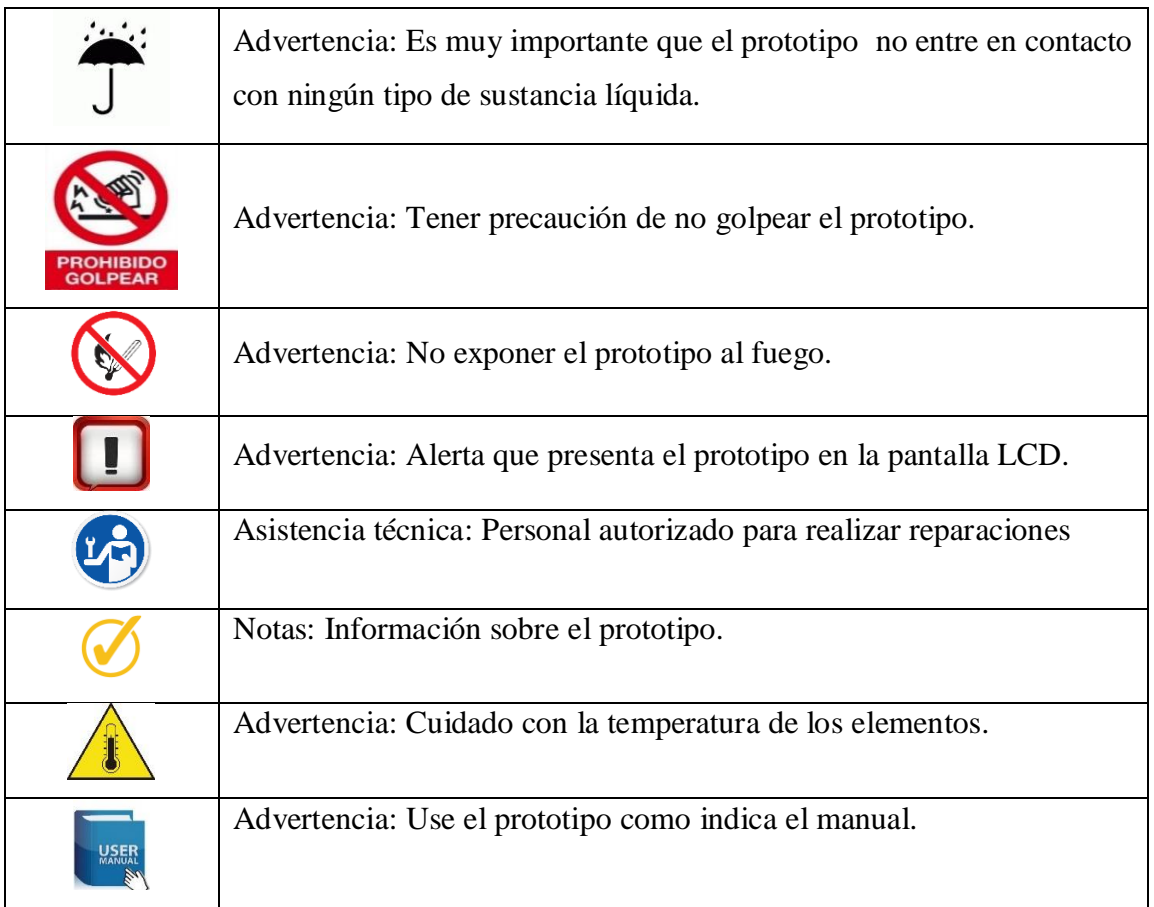

#### **Estimado usuario.**

- Gracias por utilizar el prototipo de Impresora 3D que es fácil de utilizar.
- Este manual de usuario indica cómo poner a funcionar al prototipo.
- De manera especial se pide leer atentamente todo el manual para evitar inconvenientes en su uso.

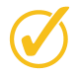

#### **Introducción.**

El prototipo de impresora 3D que se diseñó, está direccionado a trabajar en la impresión de piezas de extremidades superiores como son las manos y dedos del tipo no ortopédicas, que sean utilizadas estéticamente por el usuario, ya que no van a tener movilidad propia y que su costo sea relativamente bajo en relación a otras prótesis ortopédicas que se realizan en clínicas del país.

# **Componentes principales del prototipo.**

En la Figura 1 se tiene la imagen del prototipo de impresora 3D ya terminada, aquí se indican cuatro componentes principales del prototipo que son: extrusor, cama caliente, display y filamento de plástico:

- Extrusor: Elemento que funde el filamento plástico para dar forma a la pieza a realizar, trabaja a una temperatura de 180˚C a 210˚C.
- Cama caliente: Base de aluminio donde se asienta la pieza que se está imprimiendo, trabaja a una temperatura de 55˚C a 65˚C.
- Display: Pantalla desde la cual se puede manejar todo el proceso de impresión.
- Filamento plástico: Elemento que se funde para dar forma a una pieza seleccionada a una temperatura promedio de 175˚C,

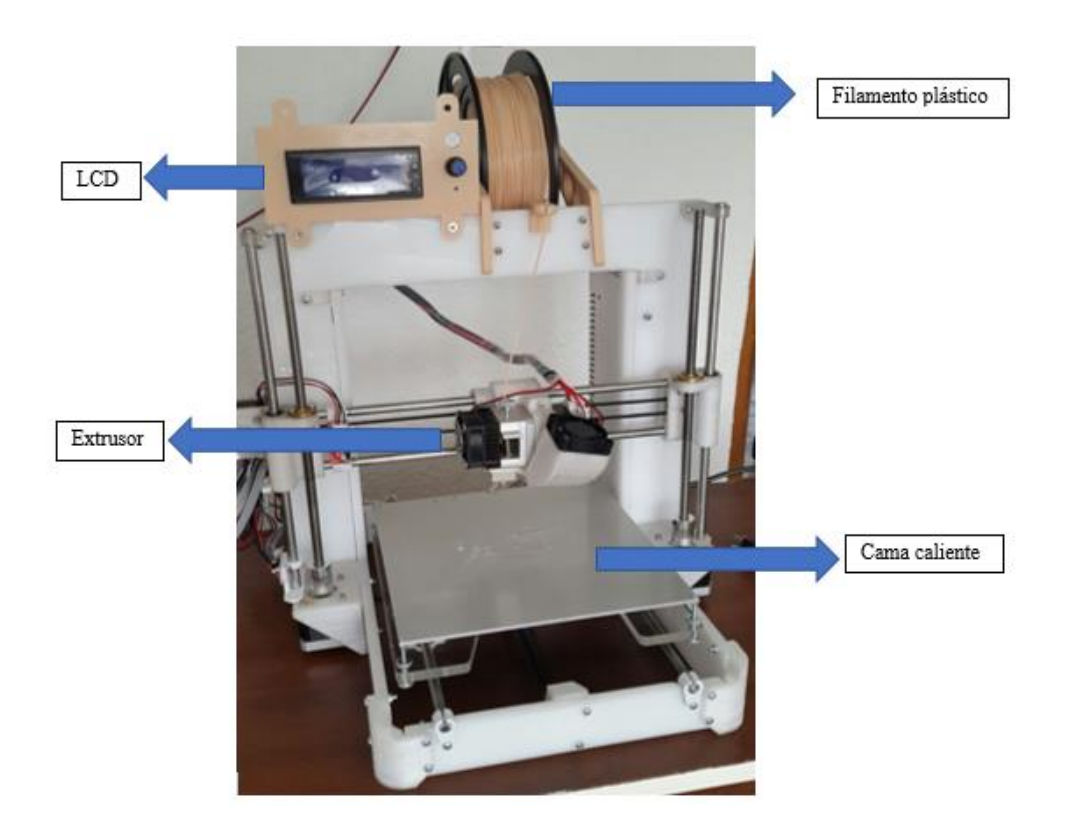

 **Figura 1. Vista frontal del prototipo**

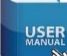

#### **Requerimientos para el uso del prototipo.**

- El lugar donde se coloque la impresora debe ser estable y que no tenga desniveles.
- El prototipo funciona con corriente alterna de 110V.
- Tener el archivo a imprimir con la extensión adecuada para que sea reconocido por el programa de impresión.
- Para imprimir una pieza desde una computadora se requiere que tenga instalado el programa Repetier el cual se lo puede descargar desde la página [www.repetier.com.](http://www.repetier.com/)
- Para realizar una impresión desde la computadora en el programa Repetier de enumerará los pasos a seguir:
	- 1. Abrir el programa Repetier.
	- 2. Conectar por medio de un cable USB la impresora 3D y la computadora.
	- 3. En el programa Repetier seleccionar la opción "Conectar" como se muestra en la Figura 2.

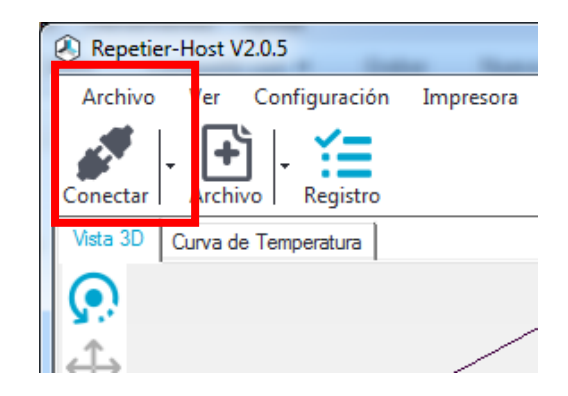

Figura 2. Opción Conectar impresora y computadora

- 4. Una vez ya conectados, se toma la opción "Objetos", aquí se selecciona el archivo que contiene la figura a imprimir.
- 5. Luego se selecciona la opción "Slicer", como se muestra en la Figura 3.
- 6. Por último se selecciona la opción "Imprimir"

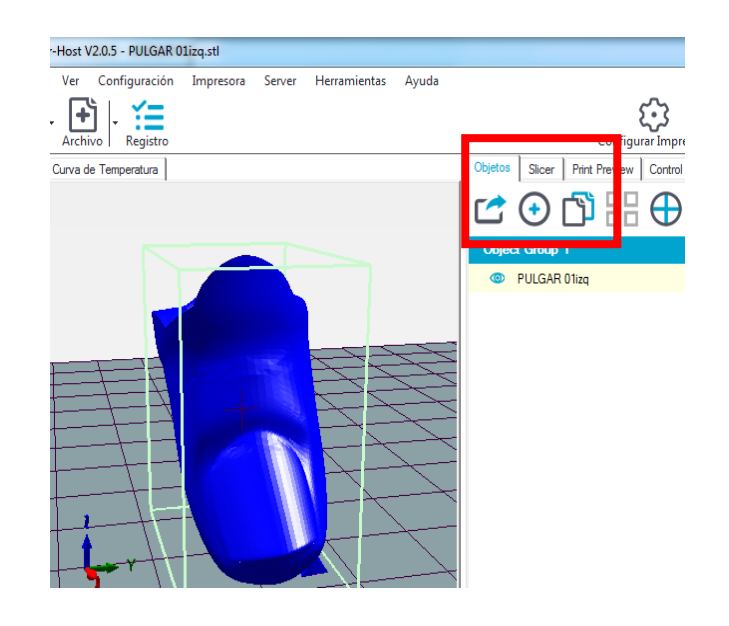

Figura 3. Selección de imagen para imprimir

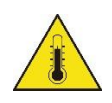

#### **Cuidados para el uso del prototipo.**

- Cuando se inicia la impresión no tocar el extrusor ya que podría sufrir quemaduras.
- Cuando se inicia la impresión no tocar la cama caliente ya que podría sufrir quemaduras.

**Solución de problemas más comunes**

#### **El prototipo no enciende.**

o Se debe verificar que el switch de encendido de la fuente se encuentre en "ON" y segundo que el prototipo esté conectado correctamente a un tomacorriente.

#### **La impresión no inicia.**

o Verificar que se tenga el archivo cargado en la memoria externa o en la computadora con la extensión adecuada para que éste sea reconocido por el prototipo y pueda iniciar la impresión.

- o Verificar en la pantalla LDC o en el programa instalado en la computadora que la temperatura de la cama caliente y el extrusor sean las adecuadas, 60˚C y 180˚C respectivamente.
- o Verificar que la boquilla del extrusor se encuentre limpia y no esté taponada con residuos de filamento de impresiones anteriores.

#### **La impresión se detuvo**

- o Verificar la alimentación de corriente eléctrica.
- o Verificar que el filamento de plástico no se haya terminado.
- o Cuando la impresión se detiene sea por falta de fluido eléctrico o por seleccionar la opción desde el menú, la pieza queda impresa hasta donde se presentó este inconveniente y no se puede retomar, se debe iniciar nuevamente desde cero.

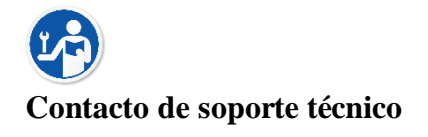

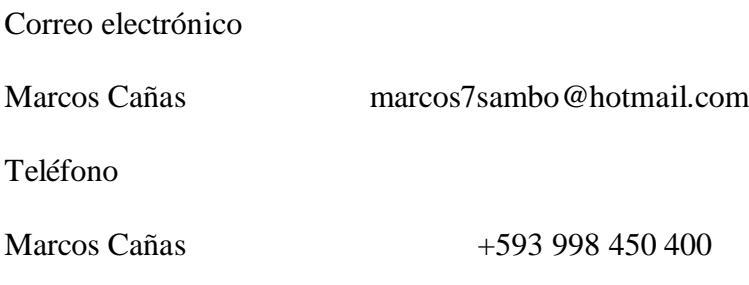

#### **Anexo 2. Manual Técnico**

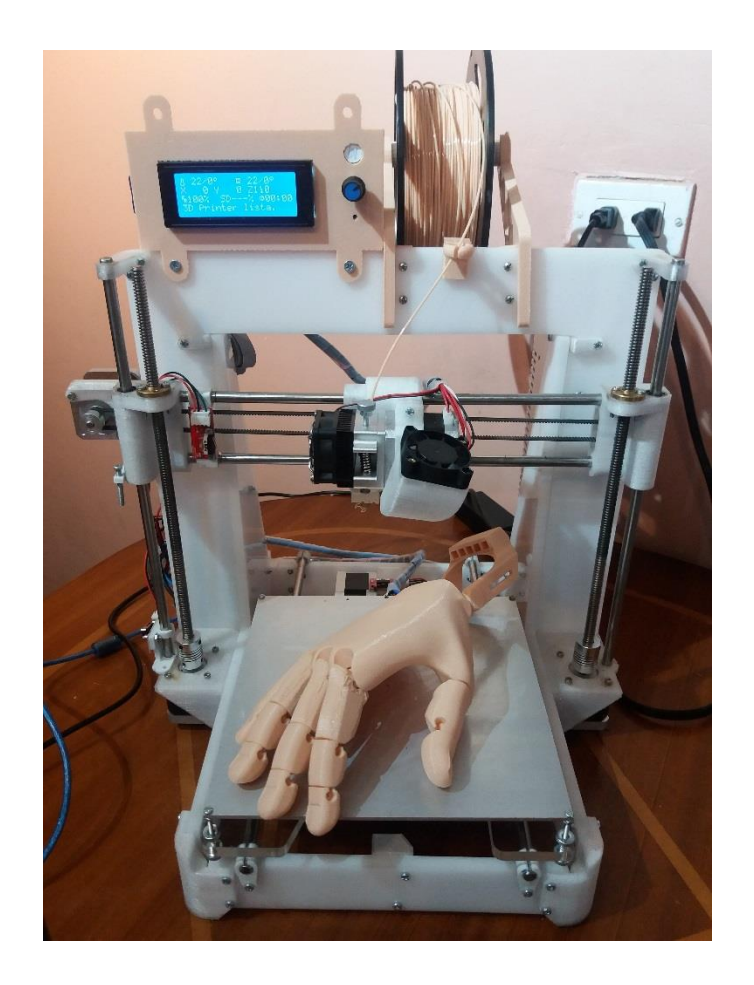

## **MANUAL TÉCNICO**

# **PROTOTIPO DE IMPRESORA 3D CON ARDUINO PARA PRODUCIR PRÓTESIS NO ORTOPÉDICAS**

#### **Objetivos del manual técnico**

El objetivo de éste manual es dar a conocer los elementos que conforman éste prototipo y su funcionamiento. Guiar al técnico a resolver las fallas de hardware y software más comunes y simples que se pueden presentar durante el uso del prototipo. Se darán indicaciones de cómo realizar un mantenimiento preventivo y correctivo del prototipo.

#### **Íconos de precaución y de seguridad.**

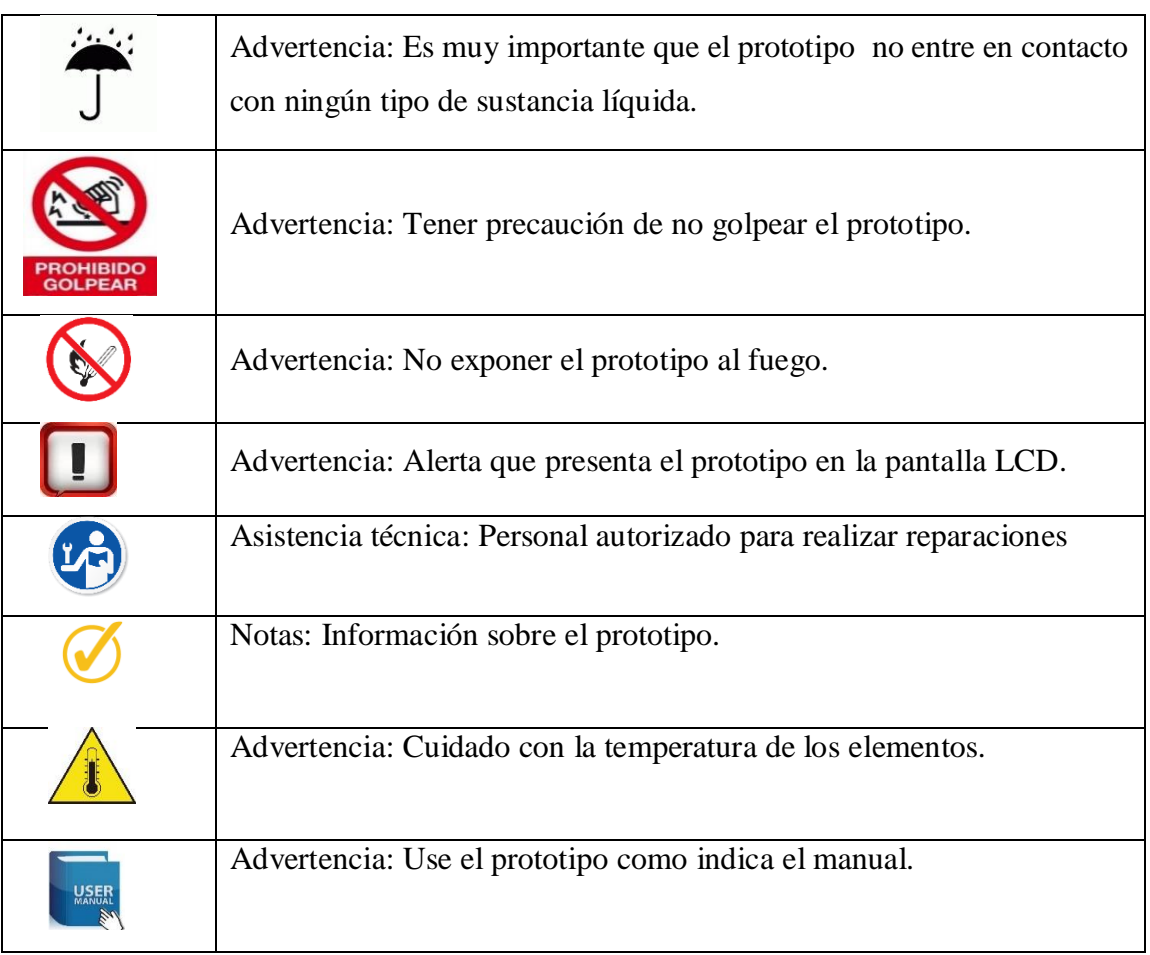

#### **Especificaciones técnicas de los elementos**

#### **Arduino Mega 2560 R3**

Arduino es una plataforma "open-source" o de código abierto cuyos principios son contar con software y hardware fáciles de usar. Las características principales son las siguientes:
- Microcontrolador: Atmega2560.
- Voltaje operativo: 5 V.
- Voltaje de entrada al regulador: 7 V a 12 V.
- Pines digitales I/O: 54.
- Entradas análogas: 16.
- Corriente I/O: 20 Ma.
- Memoria flash: 256 KB.
- SRAM: 8 KB.

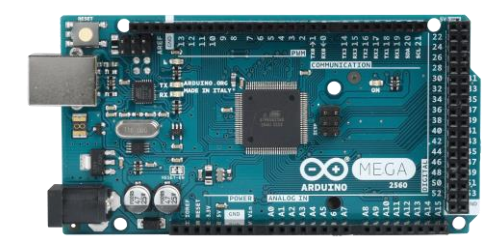

Figura 1. Arduino MEGA 2560

#### **Módulo RAMPS 1.4**

Es una placa que se utiliza en conjunto con el módulo Arduino, actúa como un traductor de

la información. Las características principales son las siguientes:

- Conectores de potencia Molex de 15 A.
- Fusible de 5 A.
- Posibilidad de conectar una pantalla inteligente.
- Compatible con los driver para paso a paso.
- 3 salidas de potencia (cama, extrusor, ventilador o extrusor).
- 3 Pines para termistores.
- 6 pines para límites.

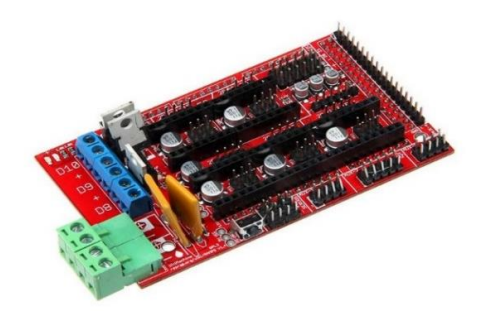

Figura 2. RAMPS 1.4

### **Extrusor MK8**

Viene integrado con el motor y el ventilador. Las características principales son las siguientes:

- Material de impresión PLA y ABS.
- Ventilador de refrigeración 12V.
- Temperatura de funcionamiento normal 190 °C 240 °C.
- Diámetro de la boquilla 0.4 mm.

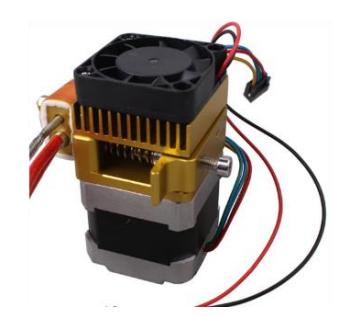

Figura 3. Extrusor MK8

## **Motor Nema 17**

Es físicamente pequeño pero muy robusto, es un motor bipolar de 4 hilos. Las características principales son las siguientes:

- Ángulo de motor 1.8 °
- 200 pasos por vuelta.
- Torque de 3.7 Kg-cm.
- Corriente 1.6 por bobina.
- Resistencia 1.65 Ω por bobina.
- Voltaje 2.7 V.

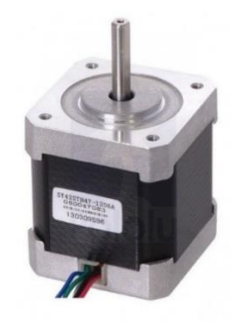

Figura 4. Motor NEMA 17

#### **Drivers DRV 8825 para motores**

Las características principales del Drivers son las siguientes:

- Desconexión térmica por sobrecalentamiento.
- Protección contra cortocircuito.
- Voltaje de funcionamiento es de 8.2 a 45 V.
- Puede entregar 1.5 A.

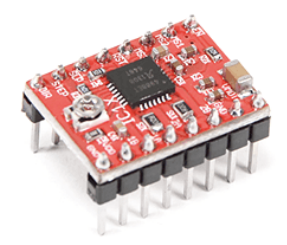

Figura 5. Driver DRV 8825

## **Pantalla inteligente 2004 A**

Este es un LCD que brinda la oprtunidad al operador de manejar la impresa 3D sin necesidad de un computador

Las características principales del Discount Smart Controller 2004 A son las siguientes:

- Posee un lector de memorias SD.
- Zumbador.
- Tarjeta adaptadora para RAMPS 1.4

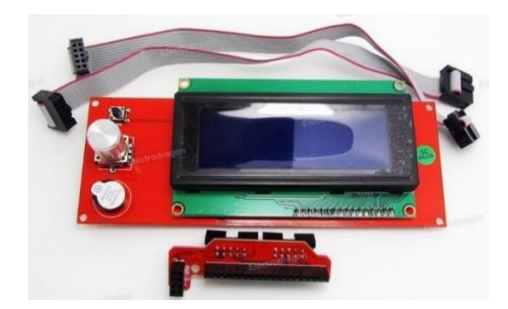

Figura 6. Pantalla inteligente 2004 A

### **Cama caliente MK3**

Las características principales de la cama caliente MK3 son las siguientes:

- Entrad de energía dual de 12V o 24 V estables.
- Temperatura máxima 300˚

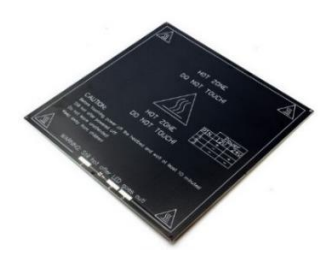

Figura 7. Cama Caliente MK3

## **Interruptor de fin de carrera**

Contiene un actuador, el cual funciona al ser presionar enviando una señal de 1L o 0L. Las características principales son las siguientes:

- Soporta corriente hasta 3 A
- Voltaje de operación 12 V o 24 V
- Número de pines 3

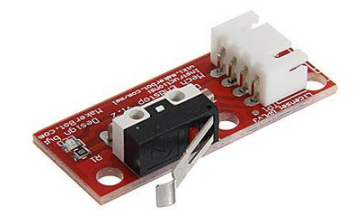

Figura 76. Interruptor de fin de carrera

## **Fuente de energía (300 W 12 V 30 A)**

Las características principales de una fuente de alimentación son:

- PFC: Cuando está activado su eficiencia es el 95% o superior.
- Eficiencia entre el 80% y 90%.
- Ventilador simple para refrigerar la fuente.

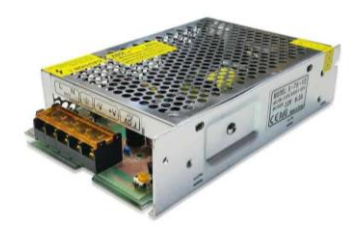

Figura 9. Fuente de energía

### **Termistor**

Es sensor de temperatura. Las características principales de un termistor son las siguientes:

- Rango de temperatura -40  $^{\circ}$ C  $\sim$  120  $^{\circ}$ C
- Diámetro sensor 4 mm
- Rango de resistencia  $0 \Omega \sim 10 \text{ K } \Omega$

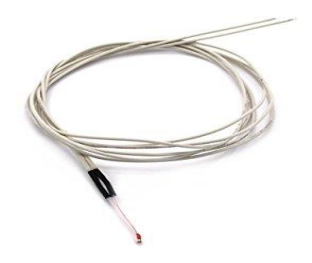

Figura 77. Termistor

A continuación se muestra una vista frontal del prototipo de impresora 3D.

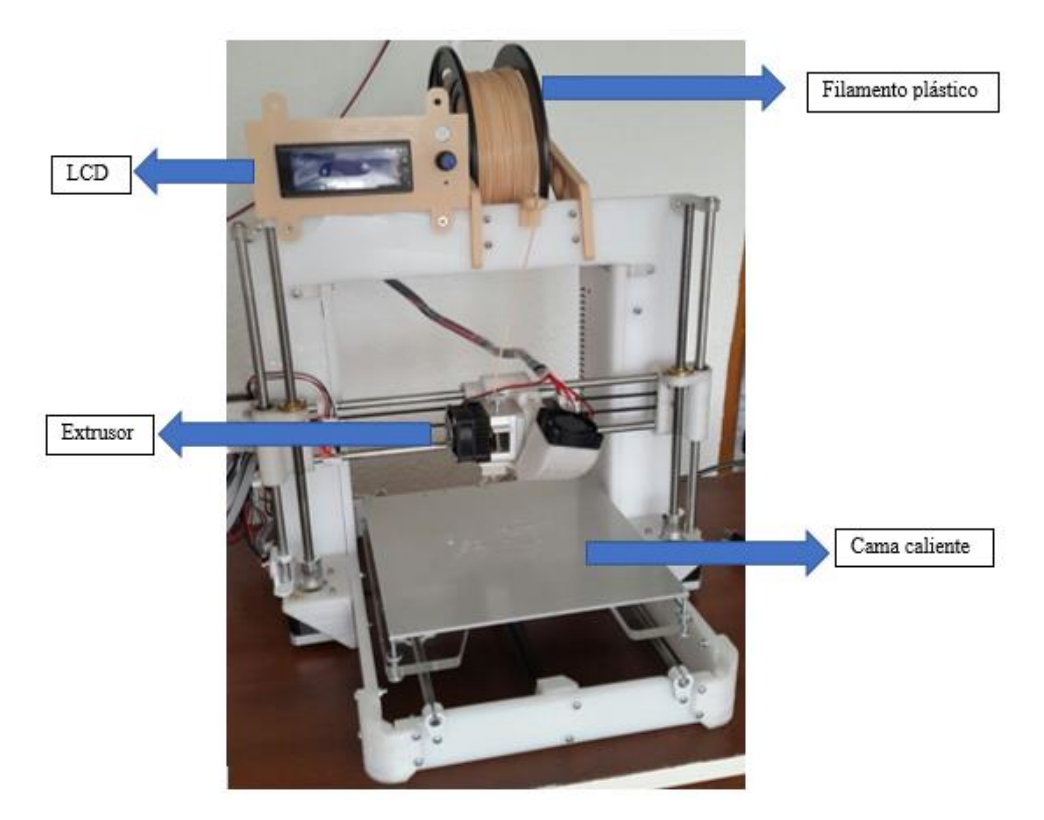

Figura 11. Vista frontal del prototipo

# **Flujograma de trabajo del prototipo**

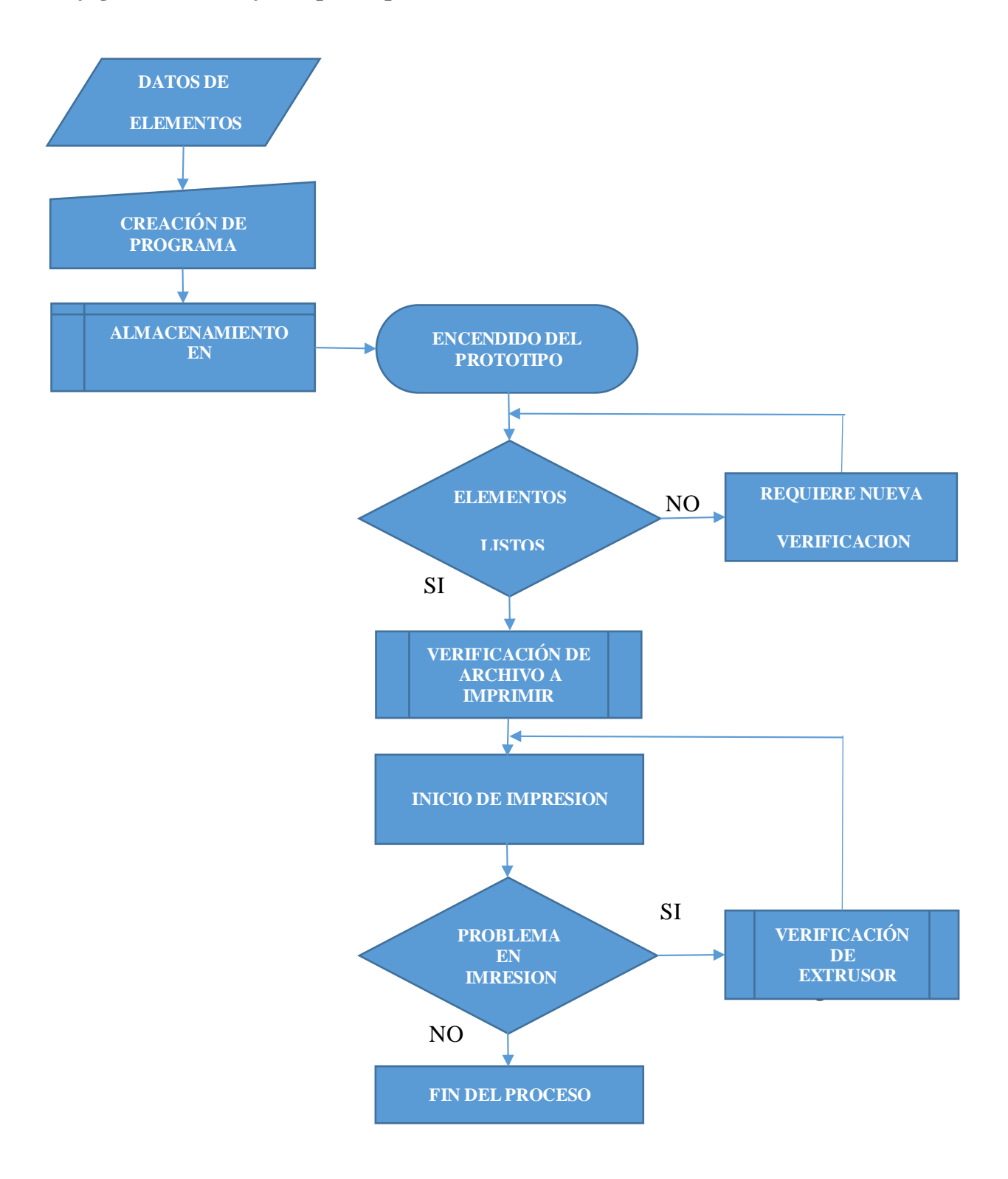

Figura 1278. Flujograma del prototipo

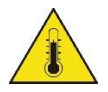

#### **Cuidados para el uso del prototipo.**

- Cuando se inicia la impresión no tocar el extrusor ya que podría sufrir quemaduras.
- Cuando se inicia la impresión no tocar la cama caliente ya que podría sufrir quemaduras.

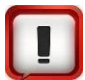

### **Solución de problemas más comunes**

### **El prototipo no enciende.**

- o Verificar que el cable de poder esté conectado a una fuente de alimentación de 110V y que el switch de la fuente de poder esté prendido.
- o Verificar que el cable de poder esté correctamente conectado a los bornes de la fuente de poder.

## **La cama caliente no sube su temperatura.**

- o Verificar en el display o en la pantalla del computador que la temperatura este subiendo, luego de iniciar le precalentamiento, caso contrario verificar la conexión de la cama en la RAMPS. La temperatura de trabajo de la cama caliente es 60˚C.
- o Verificar que el extremo del termistor esté correctamente soldado a la cama caliente, de no ser así proceder a soldarlo correctamente.
- o Verificar las conexiones de la RAMPS a la cama caliente, de estar defectuosas, volverlas a soldar.
- o Verificar que el cable del termistor no presente ninguna ruptura, de ser así proceder a desoldar de la cama caliente y cambiar de termistor.

#### **El extrusor no calienta.**

o Verificar en el display o en la pantalla del computador que la temperatura este subiendo, luego de iniciar le precalentamiento, caso contrario verificar la conexión del extrusor en la RAMPS. La temperatura de trabajo del extrusor es 180˚C.

- o Verificar que el cable del termistor no presente ninguna ruptura, de ser así proceder a desoldar de la cama caliente y cambiar de termistor.
- o Verificar que el extremo del termistor esté correctamente insertado en el extrusor, de no ser así proceder a insertarlo correctamente.

#### **El carrito del extrusor no se desplaza.**

- o Verificar que las conexiones del extrusor hacia la RAMPS estén correctas.
- o Verificar que las conexiones de los motores a la RAMPS estén bien realizadas, caso contrario volverlas a conectarlas, sin desconectar ningún otro dispositivo.
- o Verificar el voltaje de entrada al prototipo que debe ser 110V.
- o Verificar si alguna de las correas dentadas sufrió ruptura, de ser así proceder a cambiarla**.**
- o Verificar si en alguna de las varillas roscadas así como también las lisas se encuentra sin residuos que impidan su desplazamiento.
- o Verificar que el sentido de desplazamiento de los motores sea el indicado, caso contario proceder a configurarlos nuevamente en sentido correcto.
- o Verificar si el acople y el tornillo 4 entradas se encuentren bien sujetos a la varilla roscada y se pueda desplazar el carrito sin interrupciones.
- o Verificar que los controladores de los motores paso a paso estén bien conectados a la RAMPS y con los voltajes adecuados, caso contrario proceder a cambiarlos.

#### **La impresión no inicia.**

- o Verificar en la pantalla LDC o en el programa instalado en la computadora, que la temperatura de la cama caliente y el extrusor sean las adecuadas, 60˚C y 180˚C respectivamente, caso contrario verificar problemas de temperatura de la cama caliente y del extrusor.
- o Verificar que la conexión entre la RAMPS y el extrusor sea correcta.
- o Verificar los voltajes de entrada para el módulo Arduino.

o Verificar el funcionamiento del módulo Arduino, que esté con la configuración adecuada para entender las órdenes de impresión, caso contrario volver a cargar el programa en el Arduino.

#### **La impresión se detuvo**

- o Verificar la alimentación de corriente eléctrica sea la adecuada.
- o Verificar temperaturas de trabajo de la cama caliente y del extrusor.
- o Verificar que el ventilador del extrusor esté prendido y trabajando todo el tiempo.
- o Verificar que la fuente de poder esté trabajando y el ventilador se encuentre encendido, caso contrario apagar el prototipo y reemplazar la fuente.

### **Problemas con el área de trabajo del extrusor.**

o Verificar que los dispositivos electromecánicos llamados fines de carrera, que corresponden a los ejes de desplazamiento X, Y y Z estén trabajando correctamente, esto se lo puede verificar al iniciar una impresión, el extrusor se ubica en las coordenadas 0,0,0, aquí los 3 dispositivos fines de carrera deben encender una luz roja que advierte que el extrusor está en el límite del área de trabajo, si alguno de estos dispositivos no enciende proceder a cambiarlo.

**Contacto de soporte técnico**

Correo electrónico Marcos Cañas marcos7sambo@hotmail.com Teléfono Marcos Cañas +593 998 450 400

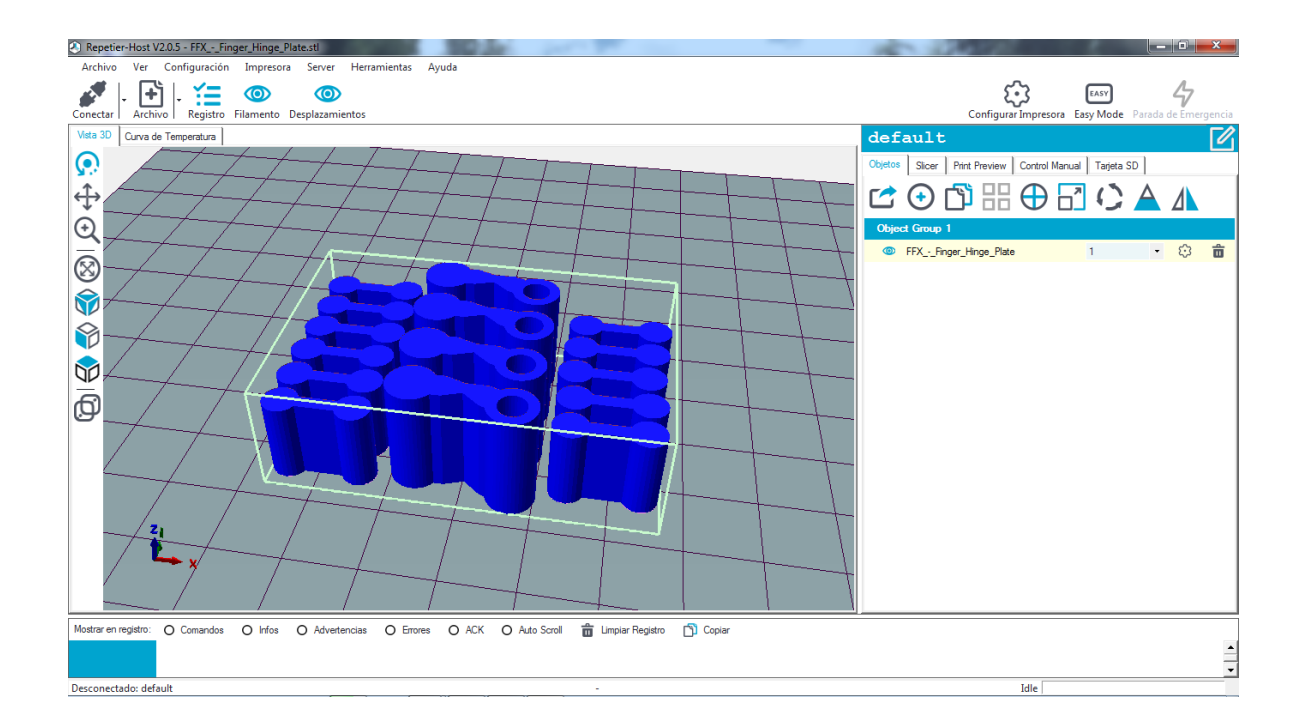

## **Anexo 3. Piezas que impresas forman la prótesis de una mano**

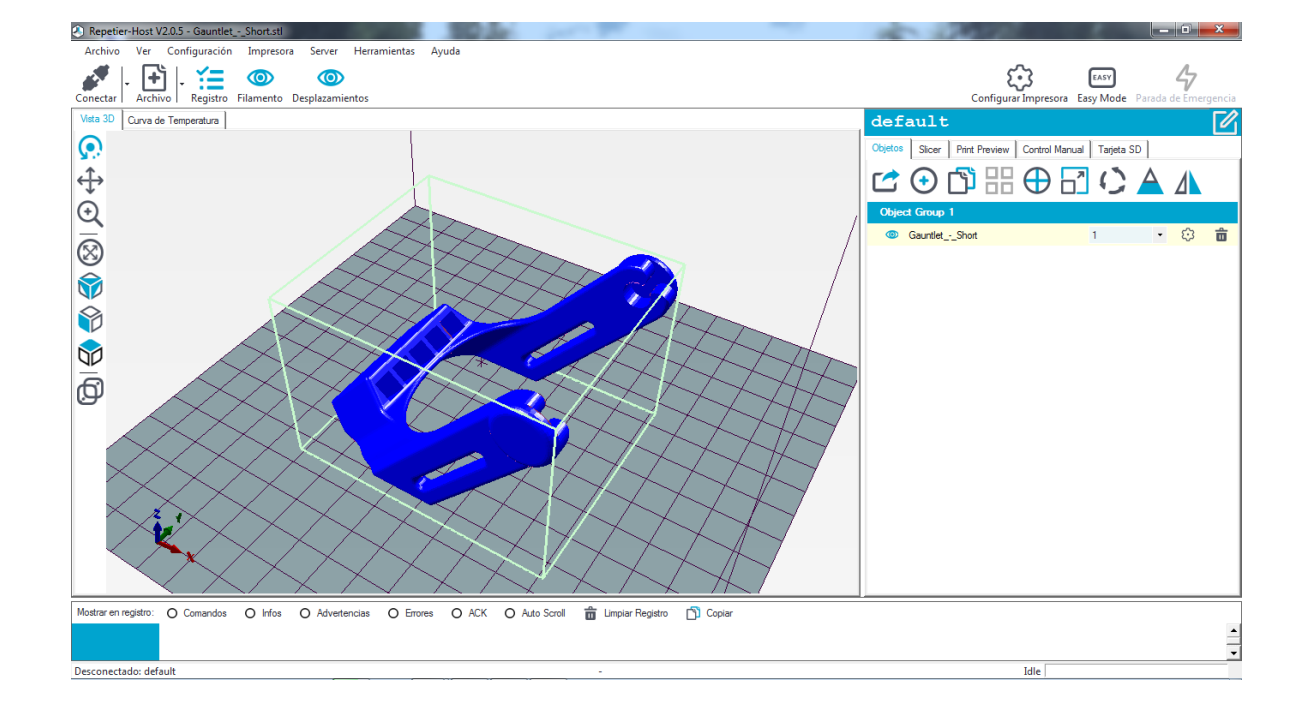

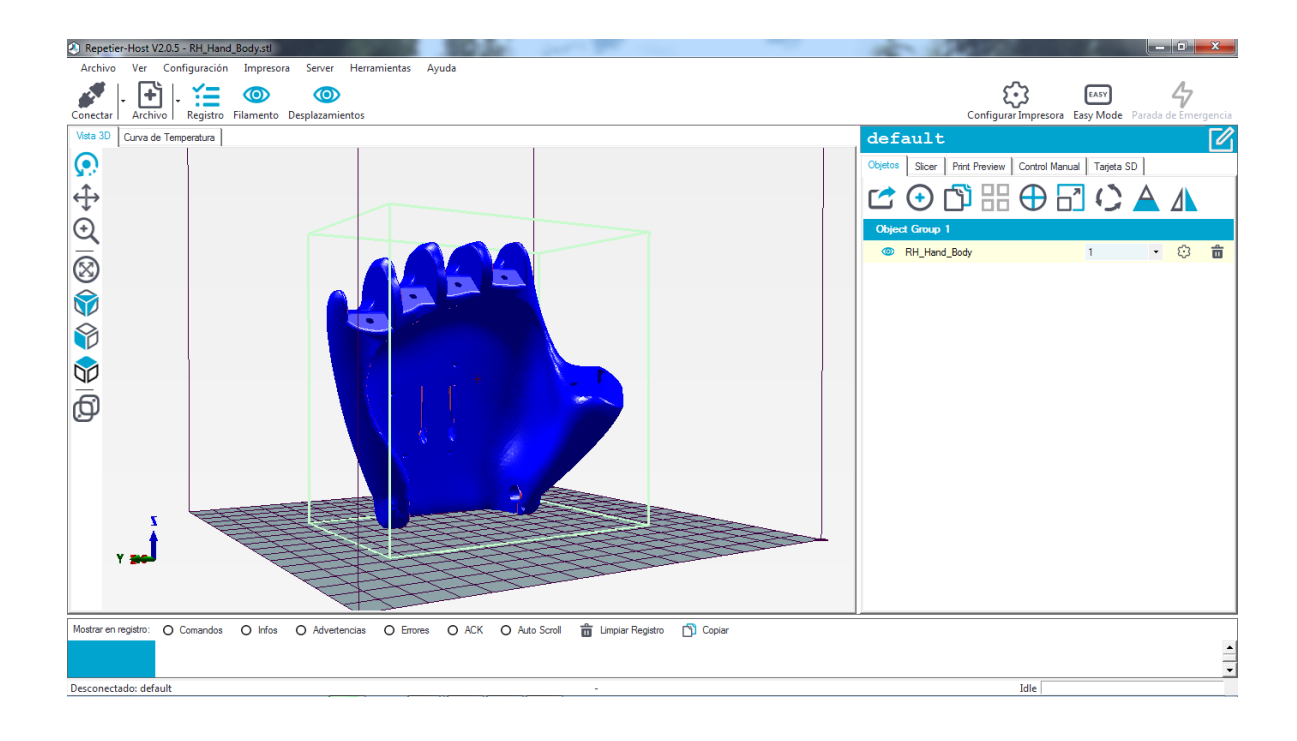

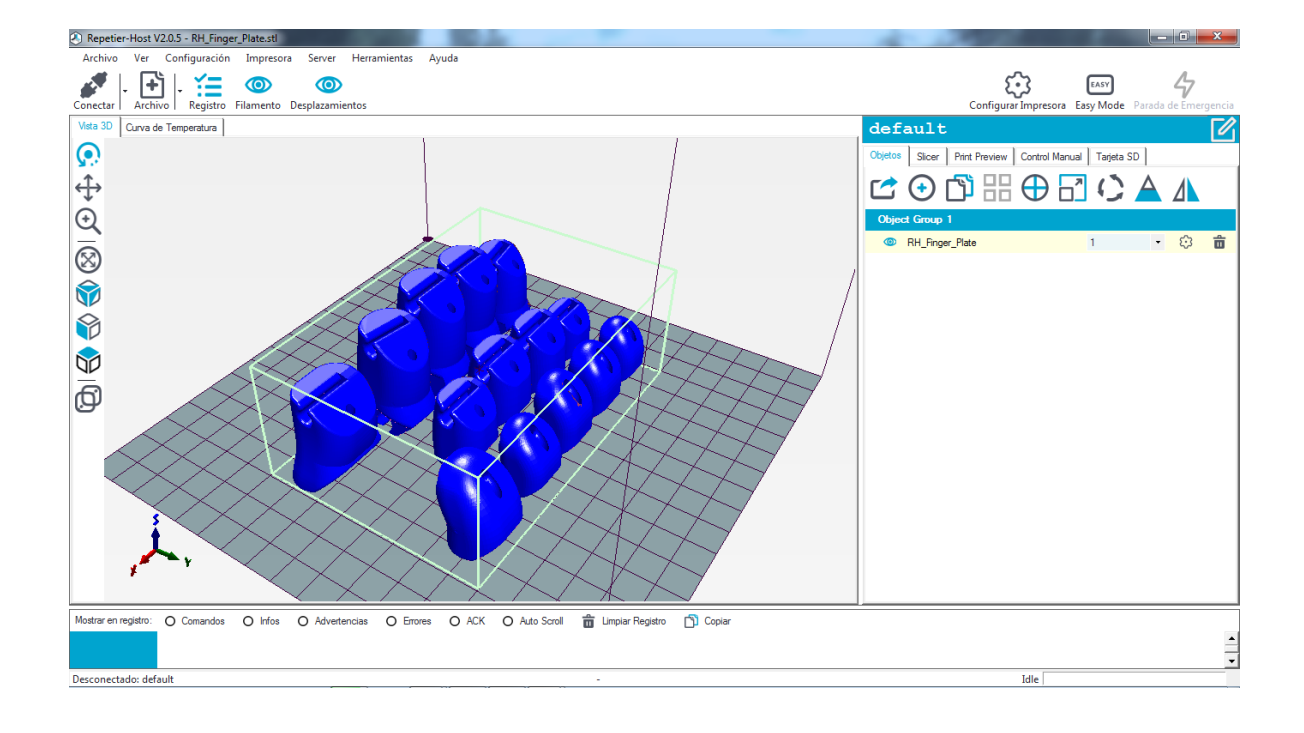

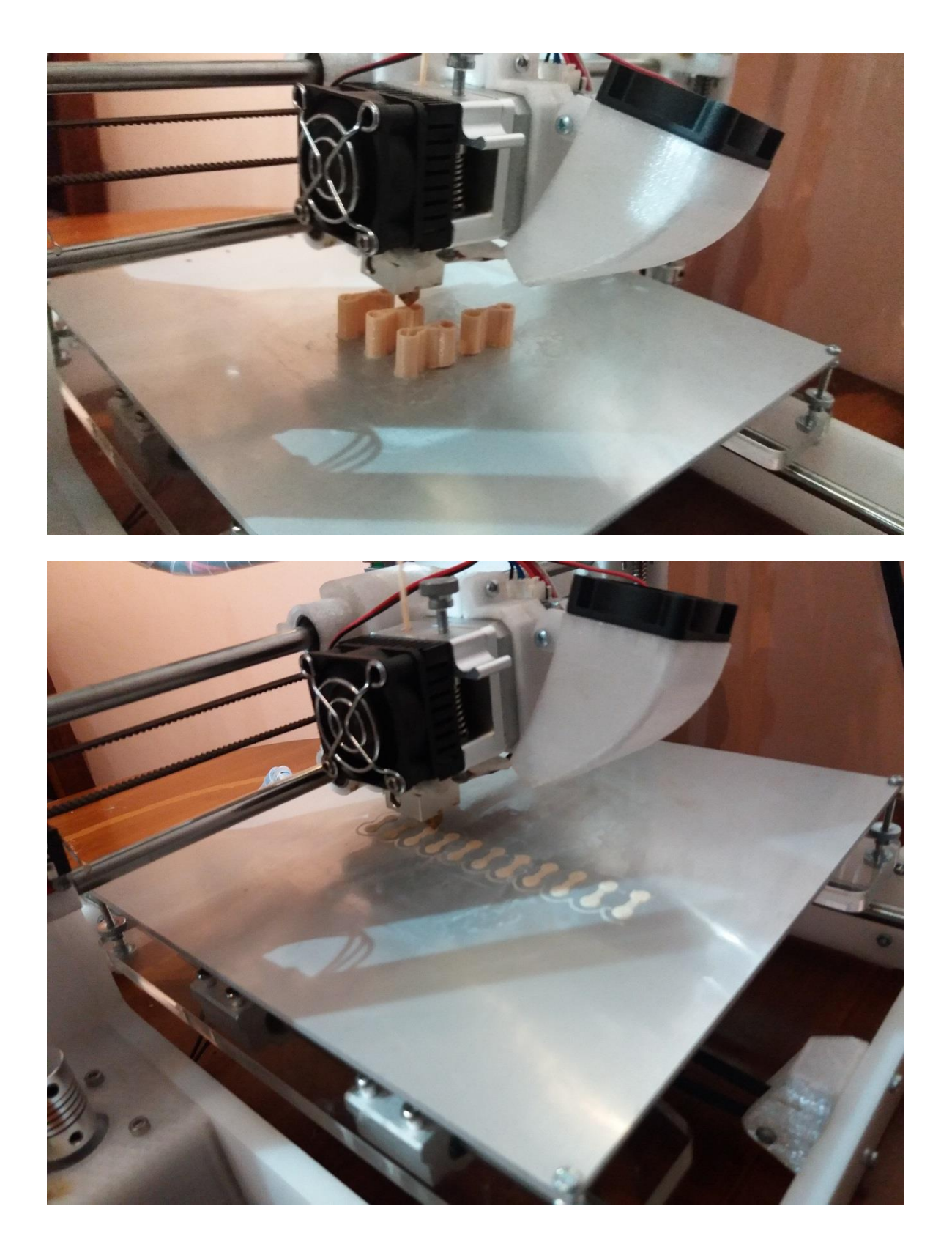

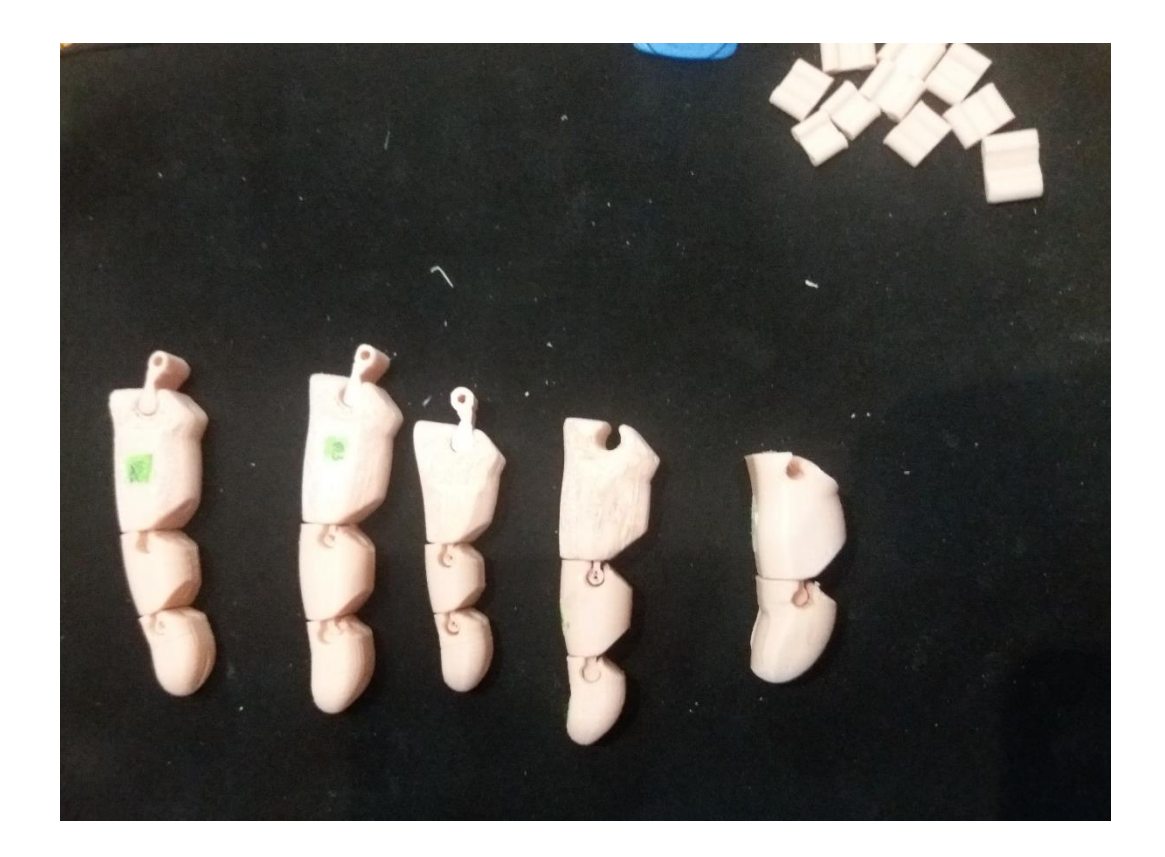

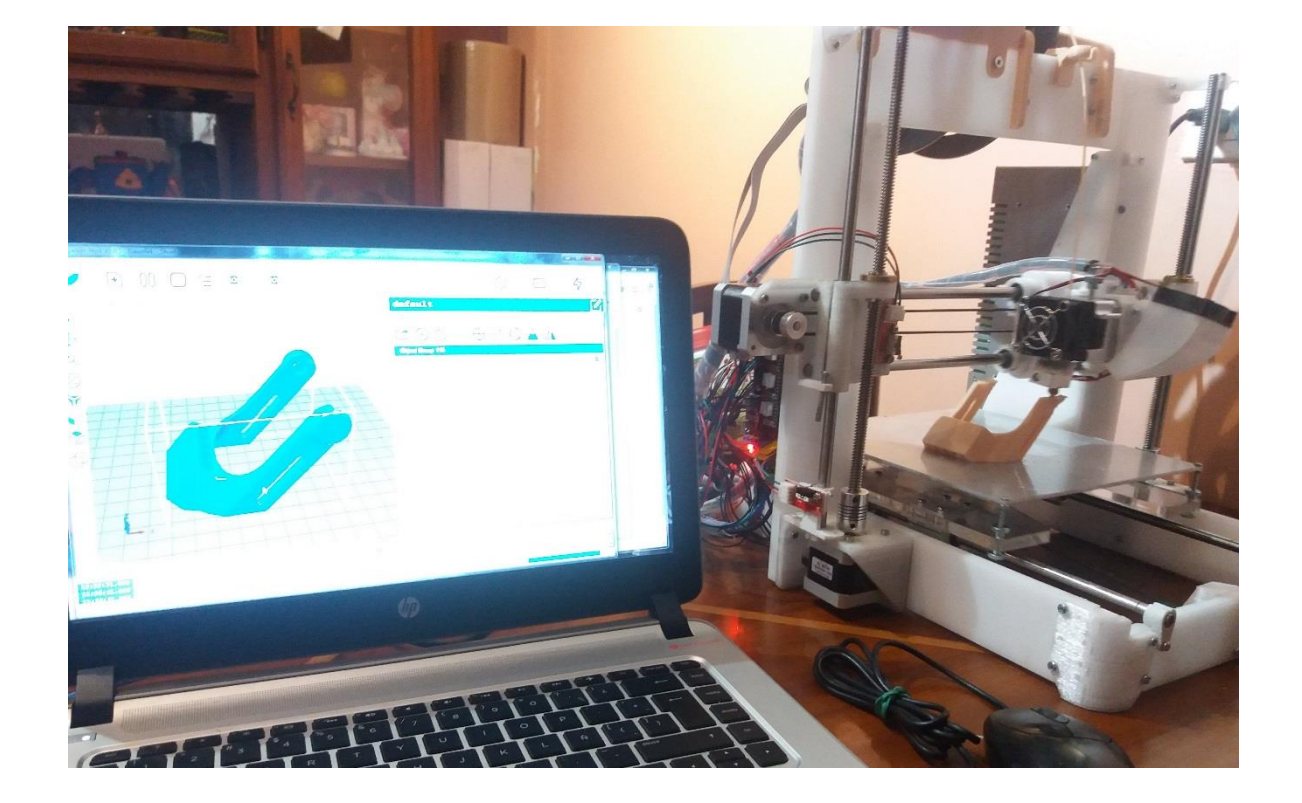

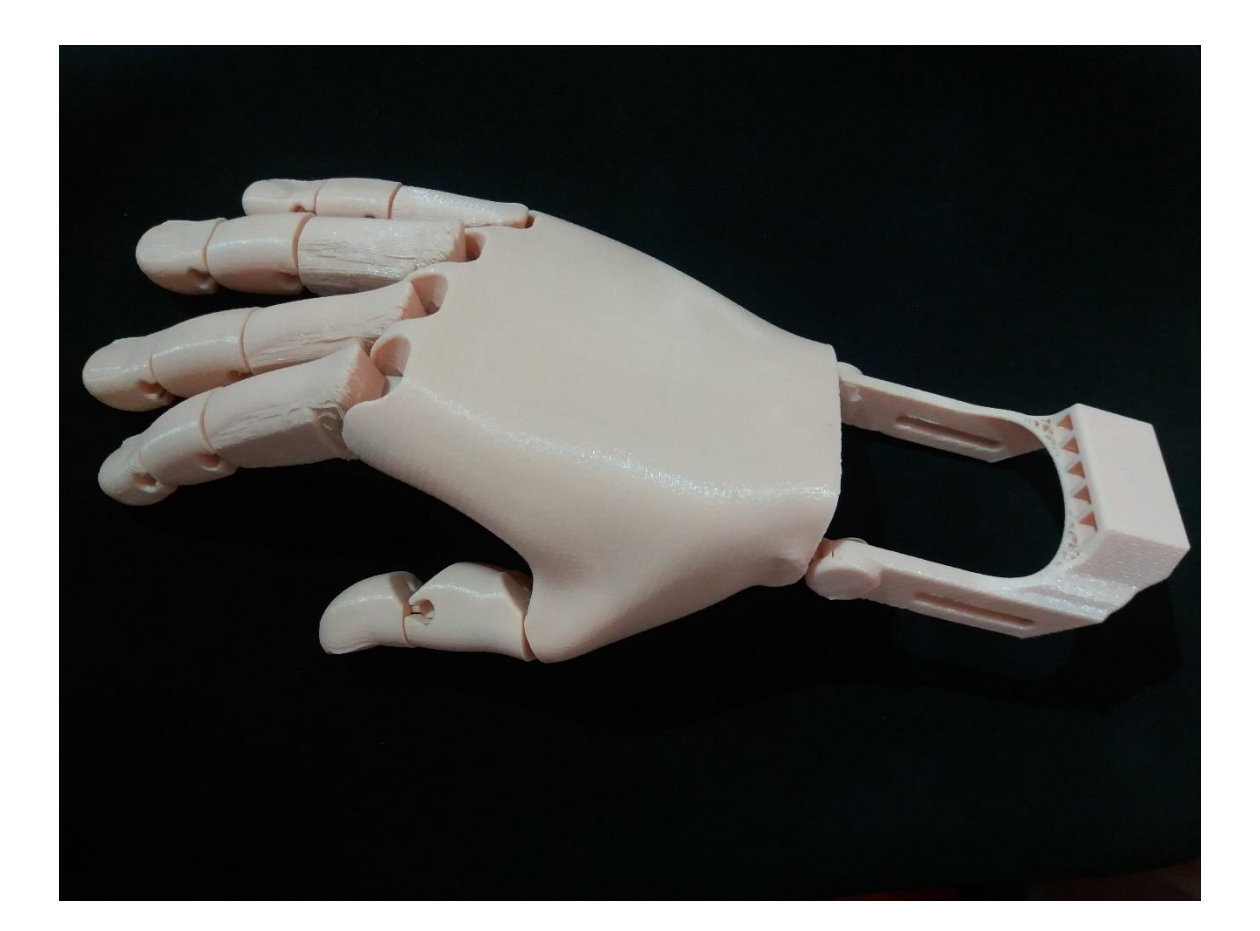